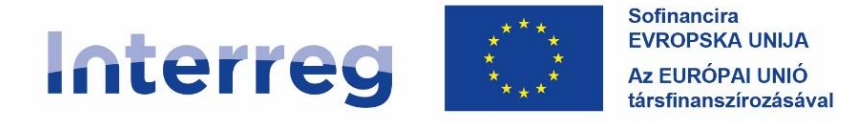

Slovenija - Magyarország

# KEDVEZMÉNYEZETTEKNEK SZÓLÓ KÉZIKÖNYV STANDARD PROJEKTEKHEZ 3. RÉSZ – PÁLYÁZÁS ÉS ÉRTÉKELÉS

21/27

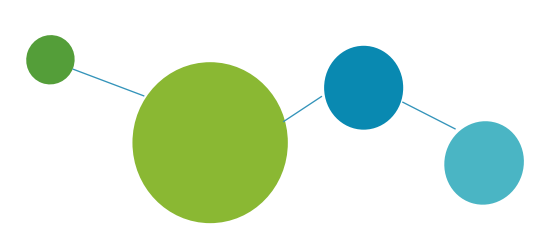

SZLOVÉNIA-MAGYARORSZÁG INTERREG PROGRAM 2021–2027 2023 I 11, verzió 1.1

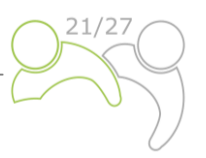

# Kedvezményezetteknek szóló kézikönyv standard projektekhez

# **3. RÉSZ: PÁLYÁZÁS ÉS ÉRTÉKELÉS**

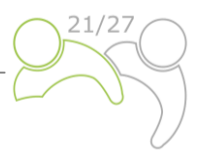

## A 3. RÉSZ TARTALMA:

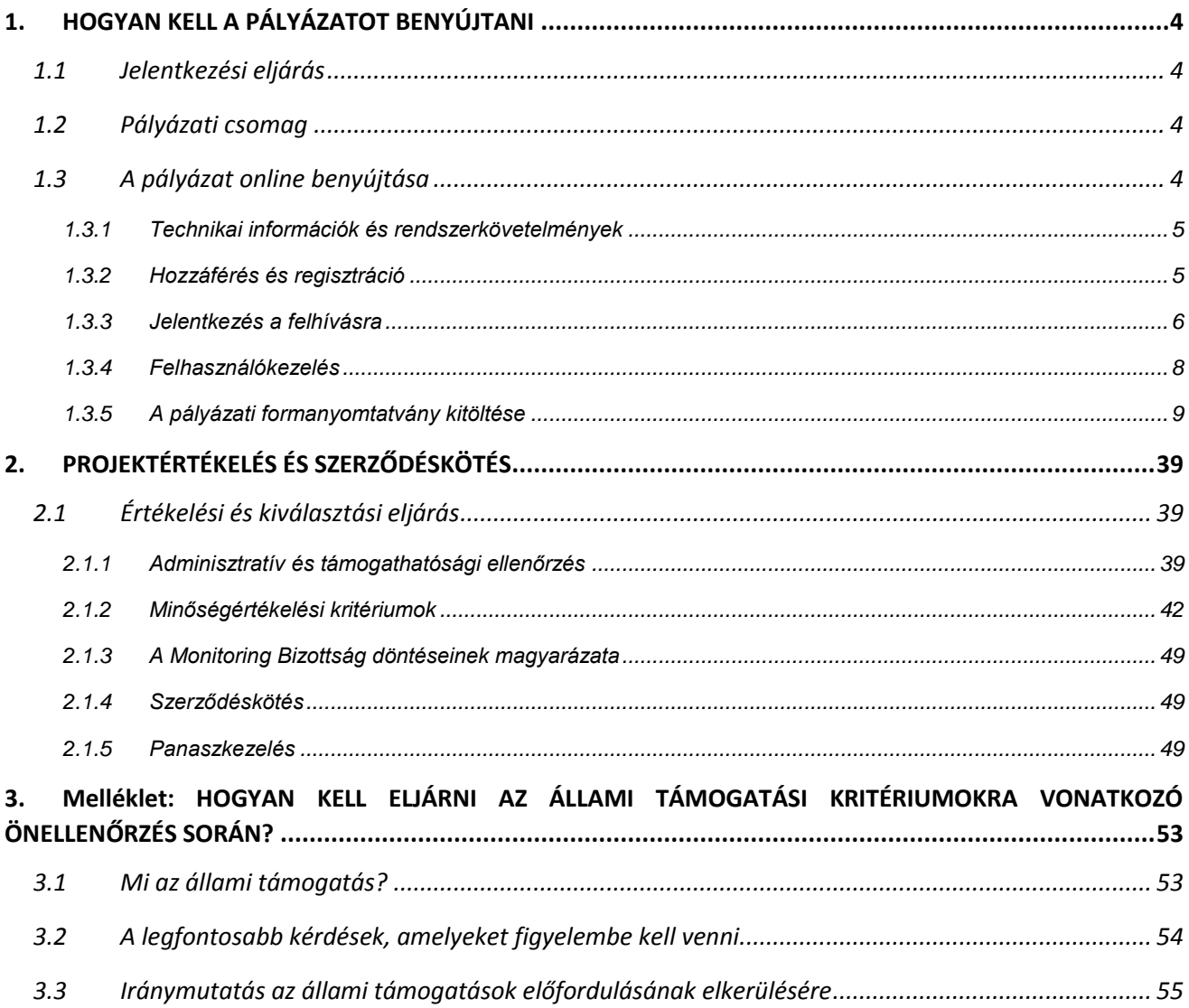

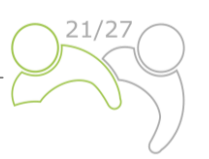

## <span id="page-3-0"></span>**1 HOGYAN KELL A PÁLYÁZATOT BENYÚJTANI**

## <span id="page-3-1"></span>**1.1 JELENTKEZÉSI ELJÁRÁS**

A pályázatok benyújtása "nyílt" alapon zajlik, ami azt jelenti, hogy a pályázatok a Nyílt Pályázati Felhívás közzététele után folyamatosan benyújthatók, egészen addig, amíg rendelkezésre állnak a források. Mindazonáltal a Monitoring Bizottság soron következő ülésén megvitatandó pályázatok benyújtásának időpontjait közzéteszik a [www.si-hu.eu](http://www.si-hu.eu/) weboldalon. A pályázatok a közös elektronikus monitoring rendszeren (Jems) keresztül legkésőbb a megállapított határidő napján déli 12.00 óráig nyújthatók be a Közös Titkárságnak. A megállapított határidőn belül benyújtott pályázatokat értékelik, és – amennyiben támogathatók – a Monitoring Bizottság elé terjesztik döntéshozatalra. A projektek benyújtásának határideje a Program honlapján jelenik meg, és a soron következő Jems benyújtási határidő ennek megfelelően kerül konfigurálásra.

A megállapított határidő után benyújtott pályázatokat nem utasítják el; a Jems-ben maradnak, és várják a következő értékelési fordulót (a következő határidőre benyújtottnak kell tekinteni).

Javasoljuk, hogy a pályázat benyújtása előtt vegye igénybe a Közös Titkárság és a Nemzeti Hatóságok által kínált egyéni konzultációkat.

## <span id="page-3-2"></span>**1.2 PÁLYÁZATI CSOMAG**

A Nyílt Pályázati Felhívásra vonatkozó Pályázati Csomag letölthető a program honlapjáról ([www.si](http://www.si-hu.eu/)[hu.eu](http://www.si-hu.eu/)), amely a következő dokumentumokból áll:

- Nyílt Pályázati Felhívás
- Kedvezményezetteknek szóló kézikönyv tematikus részekre osztva
- Partnerségi Megállapodás minta
- Támogatási Szerződés minta
- Projektpartneri nyilatkozat sablon
- Projektnyilatkozat sablon
- Az Európai Bizottság által 2022. november 14-én jóváhagyott Szlovénia-Magyarország Interreg Program.

A pályázatot **a Vezető Partner kizárólag online, a Jems-en keresztül nyújthatja be**. A benyújtott pályázatnak tartalmaznia kell az összes szükséges adatot és a szükséges igazoló dokumentumokat, amelyek a pályázati formanyomtatvány mellékletének minősülnek, és amelyeket szkennelt (a Vezető vagy Projektpartner szervezetének jogi képviselője által aláírt) dokumentumként kell feltölteni a Jems-ben (lásd e kézikönyv 1.3. fejezetét).

A pályázatnak kétnyelvűnek kell lennie, **szlovén és magyar nyelven** egyaránt, kivéve **a projekt összefoglalóját, amelyet szlovén, magyar és angol nyelven kell megírni**. Eltérések esetén a Vezető Partner nyelve az irányadó. A pályázóknak biztosítaniuk kell a fordítás minőségét annak elkerülése érdekében, hogy a pályázat egyes részeiben elégtelen, érthetetlen vagy nem egyértelmű információk miatt alacsonyabb pontszámot kapjanak a minőségi értékelés során. A jóváhagyott projektek fordításával kapcsolatos esetleges hiányosságokat az ERFA Támogatási Szerződés aláírása előtt a pontosítások keretében kezelik (személyes megbeszélések).

## <span id="page-3-3"></span>**1.3 A PÁLYÁZAT ONLINE BENYÚJTÁSA**

A kézikönyv e része kulcsfontosságú technikai információkat tartalmaz a Szlovénia-Magyarország Interreg Program Jems monitoring rendszerének használatáról.

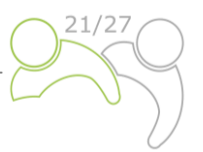

Kérjük a pályázókat, hogy a Jems-en keresztül töltsék ki és nyújtsák be pályázati formanyomtatványukat. Ezért erősen ajánlott alaposan elolvasni ezt a fejezetet a Jems használata előtt.

A pályázati formanyomtatvány kitöltésekor a pályázóknak a következő szempontokra kell figyelniük:

- összpontosítsanak a kérdések megválaszolására,
- írjanak világosan és egyszerűen,
- tartsák tiszteletben a szöveg maximális hosszát, ha kérik,
- adjon választ az összes kérdésre (a pályázat benyújtása előtt).

## <span id="page-4-0"></span>**1.3.1 Technikai információk és rendszerkövetelmények**

A Jems egy webes alkalmazás, amely a leggyakoribb böngészők (pl. Chrome, Mozilla Firefox, Microsoft Edge) legújabb verzióival érhető el. A rendszer funkcionalitása az adatbevitelre és beküldésre vonatkozó webes alkalmazások közös szabványait követi.

## <span id="page-4-1"></span>**1.3.2 Hozzáférés és regisztráció**

A Jems az alábbi linken érhető el: [https://jems.si-hu.eu.](https://jems.si-hu.eu/)

A Jems használatához minden pályázónak először regisztrálnia kell a kezdőlapon az "Új fiók létrehozása" gombra kattintva, és meg kell adnia egy sor hitelesítő adatot.

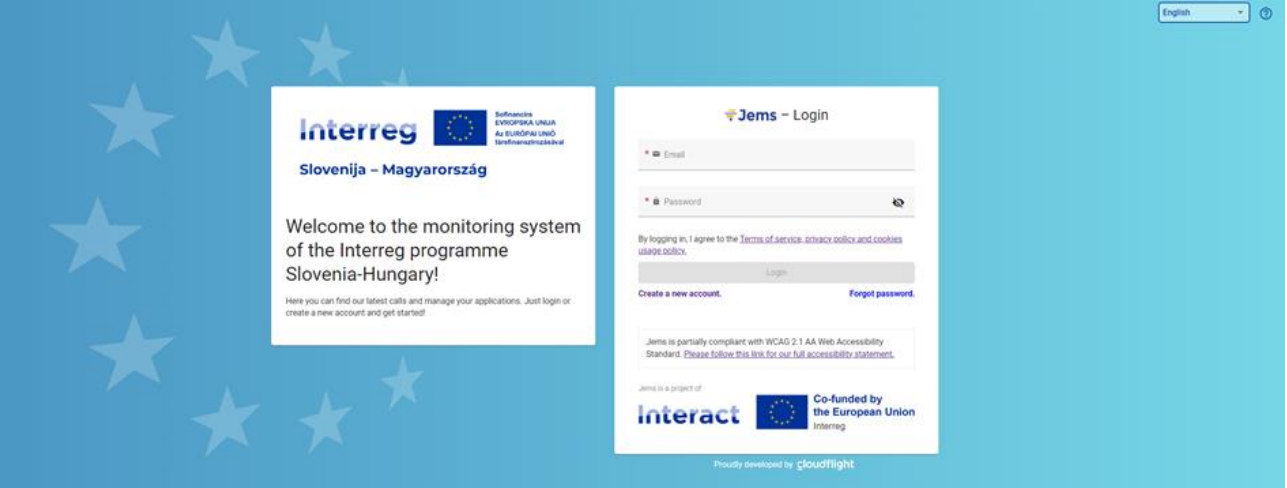

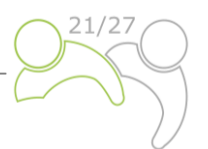

A regisztrációs űrlapon adja meg a következő adatokat (a \*-gal jelölt mezők kitöltése kötelező):

- **Keresztnév/vezetéknév**: a pályázó kapcsolattartójának személyes adatai.
- **E-mail-cím**: a pályázó e-mail-címe bejelentkezésre és értesítésekre szolgál.
- **Jelszó**: a Jems-hez való hozzáféréshez használt jelszó.

A jelszó minimális hossza 10 karakter. Tartalmaznia kell legalább egy nagybetűt, egy kisbetűt és egy számjegyet.

A "Regisztráció" gomb csak az összes kötelező információ bevitele után válik aktívvá (beleértve a "Elolvastam és elfogadom az Általános Szerződési Feltételeket és az adatvédelmi szabályzatot" jelölőnégyzetet). A regisztrációt követően a rendszer automatikusan visszaigazoló e-mailt küld

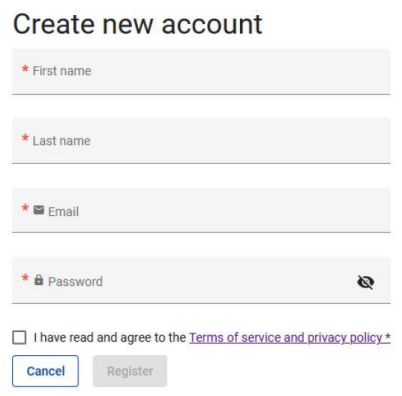

az "Új fiók létrehozása" űrlapon megadott e-mail-címre. A pályázó csak a megerősítést követően jelentkezhet be a rendszerbe, és ott létrehozhat egy pályázati formanyomtatványt. Ha nem kap e-mailben visszaigazolást, kérjük, ellenőrizze a spam mappát, és ha szükséges, vegye fel a kapcsolatot a program ügyfélszolgálatával. A kapcsolattartók a program honlapján ([www.si](http://www.si-hu.eu/)[hu.eu](http://www.si-hu.eu/)) érhetők el, a "Rólunk" részben.

Amennyiben elfelejtette jelszavát, vegye fel a kapcsolatot a program ügyfélszolgálatával a regisztráció során használt e-mail-cím megadásával.

## <span id="page-5-0"></span>**1.3.3 Jelentkezés a felhívásra**

A pályázati formanyomtatvány létrehozásához kattintson a "Jelentkezés" gombra a "Nyílt felhívások" szakaszban. Ezen a ponton adja meg a projekt rövid nevét (amely később mindig módosítható), és kattintson a "Pályázat létrehozása" gombra.

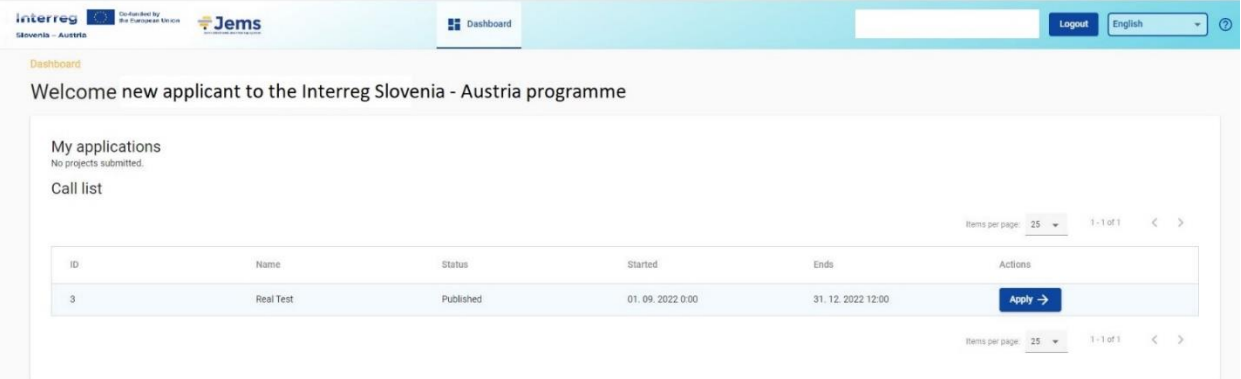

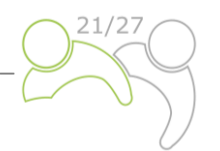

Alternatív megoldásként rákattinthat magára a felhívás sorra ugyanazon "Nyílt felhívások" szakaszban, és megtekintheti az általános felhívásra vonatkozó információkat egy csak olvasható ablakon keresztül. A "Jelentkezés" gomb az oldal alján jelenik meg.

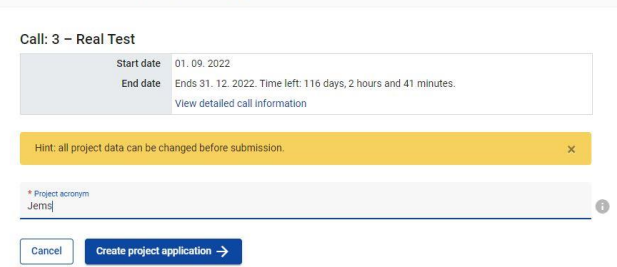

**A** Dashboard / Applications / Apply

Create a new project application

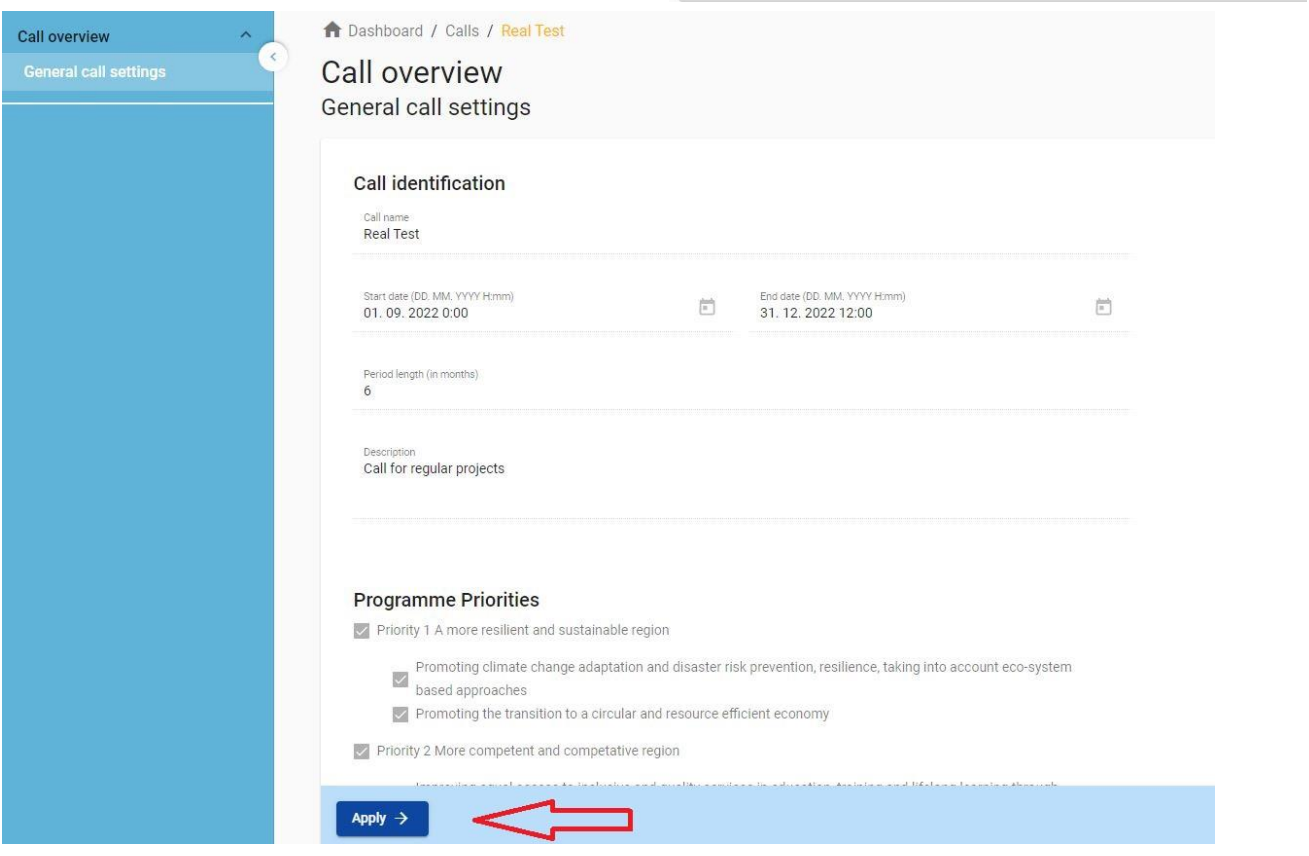

Az újonnan létrehozott pályázat automatikusan a "Pályázataim" szakaszban lesz felsorolva. A projektazonosító egy a rendszer által automatikusan generált szám – ez a szám egyedi, és lehetővé teszi a program számára, hogy könnyen azonosítson egy projektet.

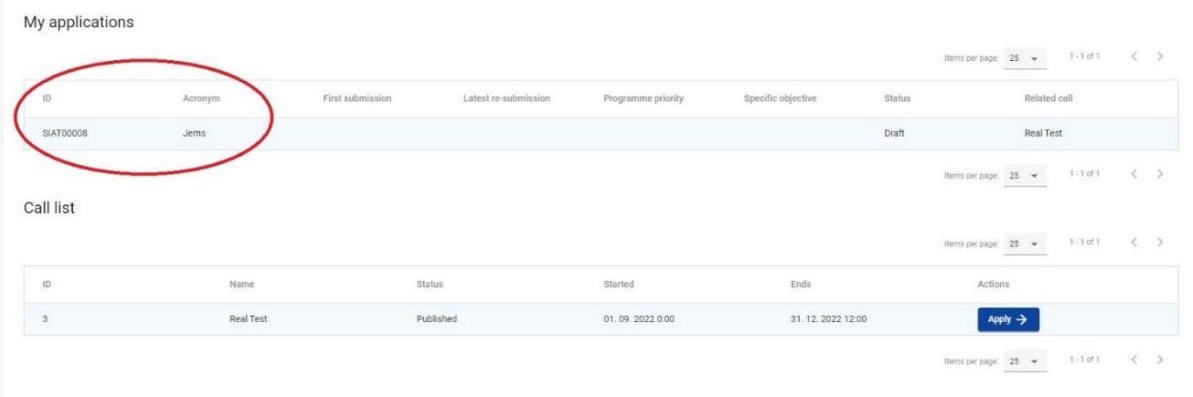

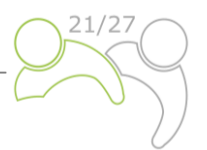

**Project overview** 

**Application form** 

(current) V. 1.0

A felhasználó által létrehozott összes pályázat ezen a szinten van felsorolva – a felhasználó kiválaszthat egy projektet, és a névre kattintva megnyithatja azt.

## <span id="page-7-0"></span>**1.3.4 Felhasználókezelés**

A Vezető Partner hozzáférési jogokat biztosíthat a Projektpartnerek számára egy nyitott pályázati formanyomtatványhoz. Először regisztrálniuk kell a Jems-ben, majd meg kell adniuk a Vezető Partnernek az e-mail-címüket. A Vezető Partner ezután engedélyezheti az új felhasználókat a "Projektjogosultságok" részben egy teljes érvényes e-

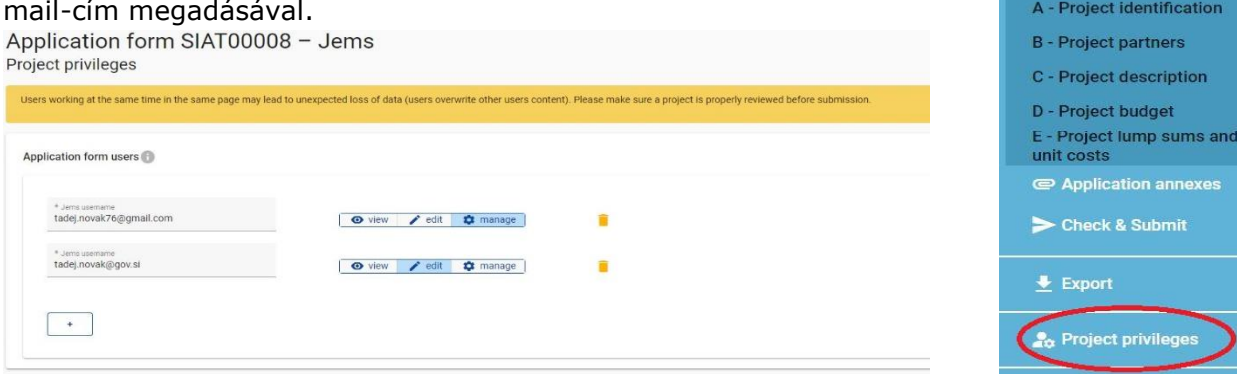

A felhasználónak adható:

- Csak olvasási jogosultság ("megtekintés") a felhasználó anélkül férhet hozzá a pályázati formanyomtatvány valamennyi szakaszához, hogy bármilyen módosítást megtehetne
- Szerkesztési jogosultság ("szerkesztés") a felhasználó módosíthatja/kitöltheti a pályázati formanyomtatvány valamennyi szakaszát
- Vezető pályázó jogosultság ("kezelés") a felhasználó rendelkezik szerkesztési joggal, és a "Projektjogosultságok" rész kezeléséhez is hozzáférhet.

Kérjük, vegye figyelembe, hogy csak a "szerkesztés" és a "kezelés" jogosultsággal rendelkező felhasználók nyújthatnak be pályázatot. Ezért erősen javasolt, hogy előzetesen azonosítsa be és jelölje ki a pályázati formanyomtatvány benyújtásáért felelős felhasználót (akinek a Vezető Partner intézmény kapcsolattartójának kell lennie).

#### **Különös figyelmet kell fordítani az adatok felülírásának kockázatára**.

Bizonyos mértékig lehetőség van arra, hogy a különböző felhasználók egyszerre (egyidejűleg) ugyanazon a pályázati formanyomtatványon dolgozhassanak. Amikor ez megtörténik, a felhasználóknak meg kell győződniük arról, hogy nem ugyanabban a szakaszban vagy alszakaszban dolgoznak egyidejűleg, mivel fennáll annak a kockázata, hogy felülírják az adatokat.

A felhasználók korlátlan számú pályázati javaslathoz rendelhetők különböző felhasználói jogosultságokkal.

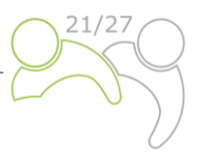

## <span id="page-8-0"></span>**1.3.5 A pályázati formanyomtatvány kitöltése**

A "Projekt áttekintése" oldalon általános információk találhatók a projektjavaslatról, a pályázat állapotáról és a folyamatban lévő felhívásról. Minden pályázatnak van egy verziószáma. Létrehozásakor a projekt verziószáma alapértelmezés szerint "V.1.0"; ez utóbbi az Ön pályázatának benyújtásáig változatlan marad. Ugyanez a logika érvényes a "Tervezet" státuszra, amely közvetlenül a benyújtás után "Benyújtott" értékre változik.

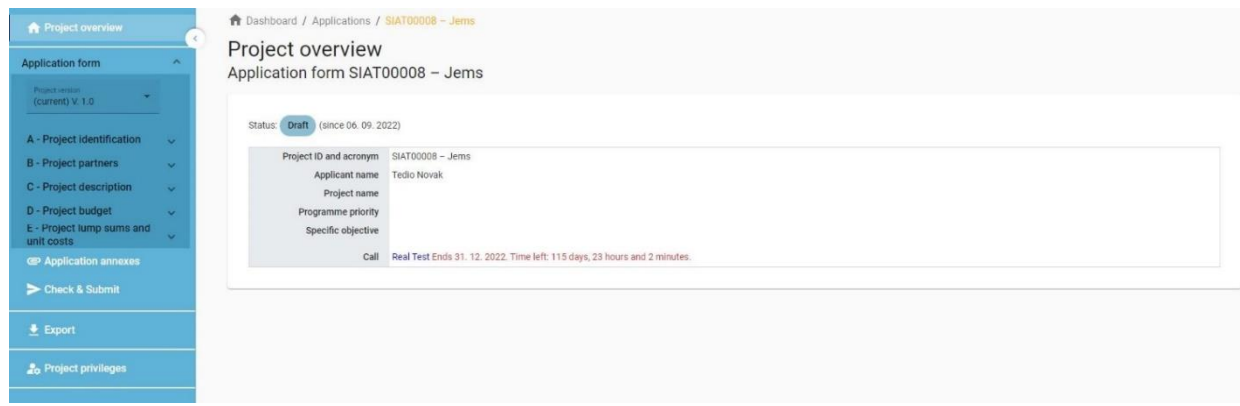

Kérjük a pályázókat, hogy töltsék ki a pályázati formanyomtatvány sablonjának megfelelő, a bal oldali menüben felsorolt megfelelő szakaszokat és alszakaszokat.

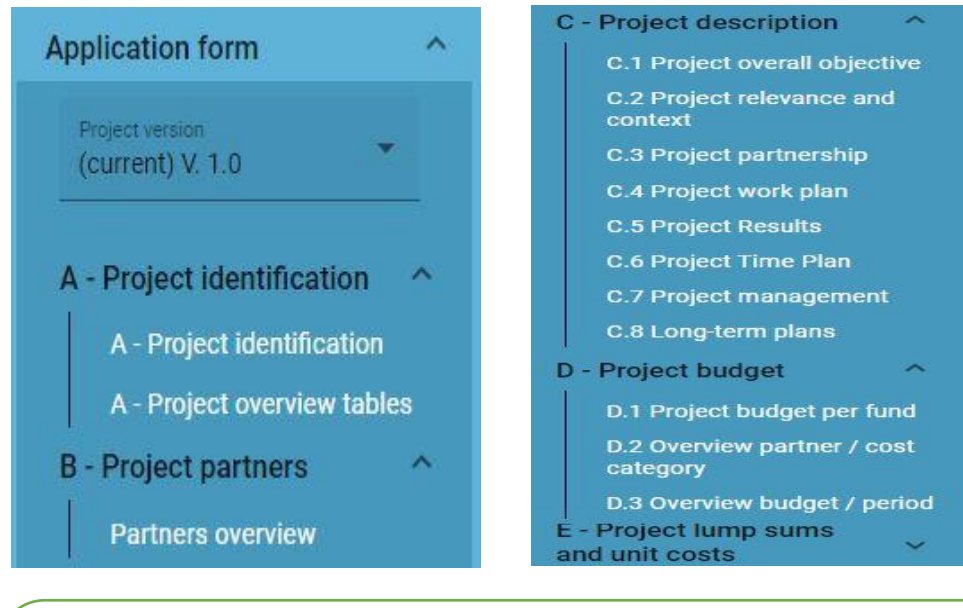

A pályázati formanyomtatványt szlovén és magyar nyelven kell kitölteni, kivéve a projekt összefoglalóját, amelyet szlovén, magyar és angol nyelven, a következő nyelvkódra kattintva kell megírni:

EN **SI** HU

fehér kör egy még ki nem töltött mező nyelvi változatát jelzi.

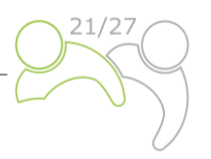

## **A. rész – Projekt alapadatok**

Az "A – Projekt alapadatok" gombra kattintva a következő képernyő jelenik meg. A felhasználó megadja a projekt azonosításához szükséges információkat, például a projekt címét, rövid nevét, a projekt időtartamát, a vonatkozó programprioritást, az egyedi célkitűzést és a projekt összefoglalóját:

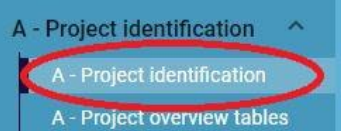

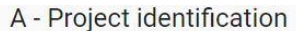

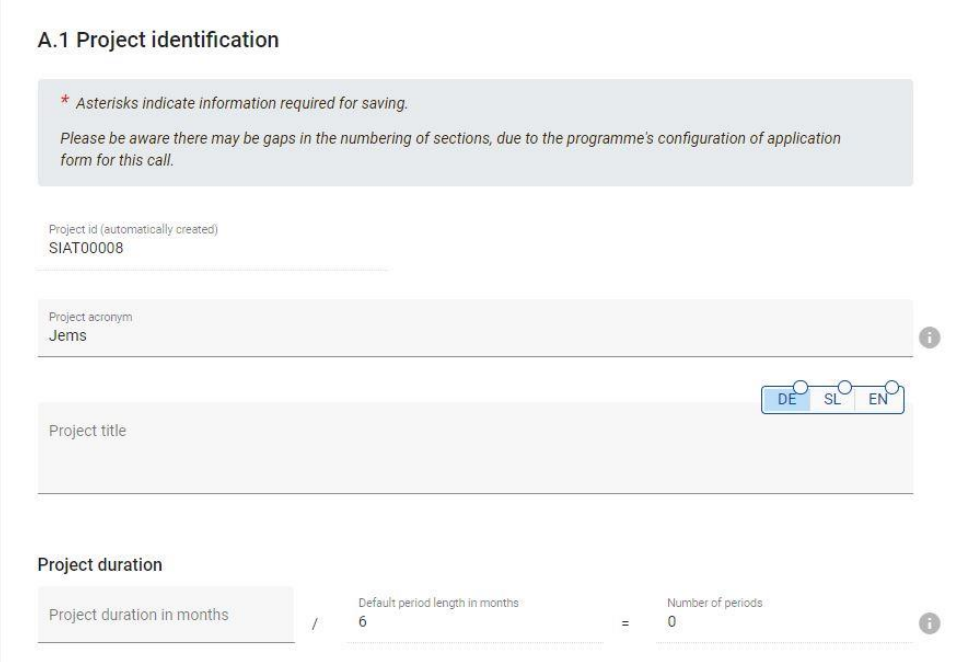

**A "Projekt rövid neve" és a "Projekt címe" legyen rövid és egyértelmű**, mivel ha társfinanszírozásra kiválasztják, ez lesz a projekt hivatalos neve a projekt időtartama alatt. A projekt időtartamára vonatkozóan adja meg a hónapok számát (az időszakok száma automatikusan kitöltésre kerül, mivel az alapértelmezett időszakok hossza 6 hónapra van beállítva).

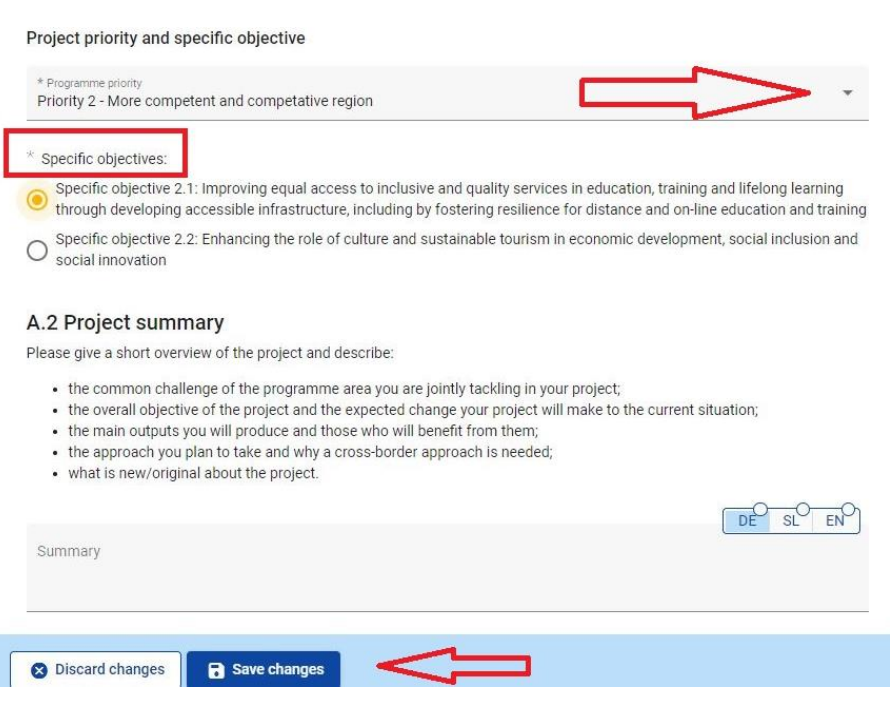

Csak egy "Programprioritást" válasszon ki a legördülő menüből. A "Programprioritás" kiválasztása után megjelenik a vonatkozó "Egyedi célkitűzések". Kötelezően ki kell választani egy egyedi célkitűzést.

A **"Projektösszefoglaló"** mezőben adjon rövid áttekintést a projektről (szlovén, magyar és **angol nyelven is**) az instrukciókat követve. A "Módosítások mentése" gomb csak akkor aktiválódik, ha a szakasz összes kötelező mezője ki van töltve. A Jems figyelmezteti a felhasználókat vagy megerősítésüket kéri, mielőtt elhagynák a pályázati formanyomtatvány bármely szakaszát. Ne feledje elmenteni az adatokat, mielőtt elhagyja az adott szakaszt vagy alszakaszt a pályázati formanyomtatványon, különben a változtatások elvesznek.

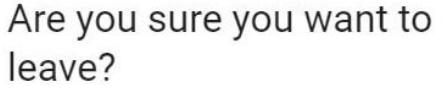

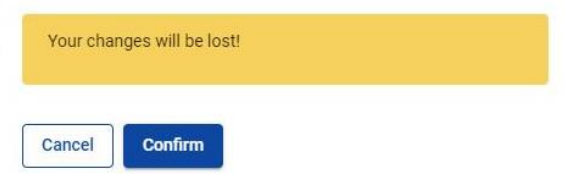

A projekt áttekintő táblázatai automatikusan generálódnak a teljes pályázati formanyomtatvány kitöltésével.

## **B. rész – Projektpartnerek**

A "Partnerlista" gombra kattintva a következő képernyő jelenik meg:

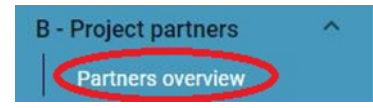

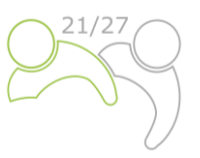

## Application form SIAT00008 - Jems **B** - Project partners

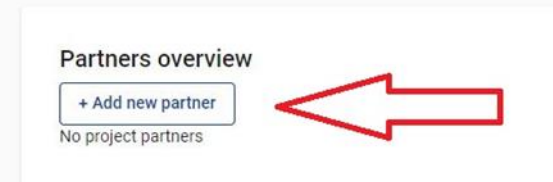

Új Projektpartner hozzáadásához kattintson az "Új partner hozzáadása" gombra, és megjelenik a következő képernyő:

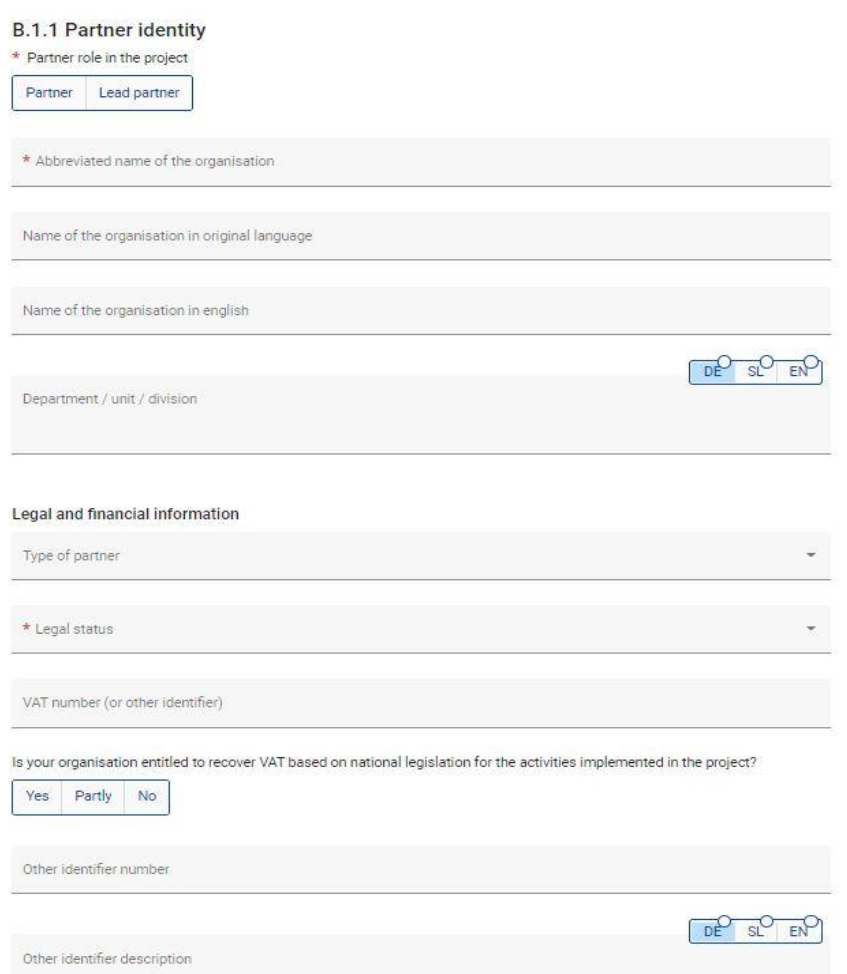

Minden egyes Projektpartner esetében meg kell határozni a projektben betöltött szerepet (vagy Vezető Partner vagy Projektpartner). Kötelező megadni a szervezet rövidítését, a szervezet nevét az eredeti nyelven és angol nyelven is. Az "Osztály/egység/részleg" mezőt csak abban az esetben kell kitölteni, ha releváns. A "Partnerszervezet típusa" és a "Jogi (finanszírozási) státusz" mezőhöz szükséges adatok a legördülő listából választhatók ki. Minden más mező esetében kötelező a kitöltés. Az "Egyéb azonosítószám" és az "Egyéb azonosító meghatározása" mezőt csak akkor kell kitölteni, ha nincs adószám.

Az adószámnak és a szervezet eredeti nyelven szereplő nevének meg kell egyeznie

A "B.1.1 Partner adatai" kitöltése után folytassa a cím szakaszt a "Cím" (lásd a képernyőképet) gombra kattintva. A "Cím" szakaszban a pályázónak meg kell adnia a partner székhelyét és az osztály/egység/részleg címét (ha releváns).

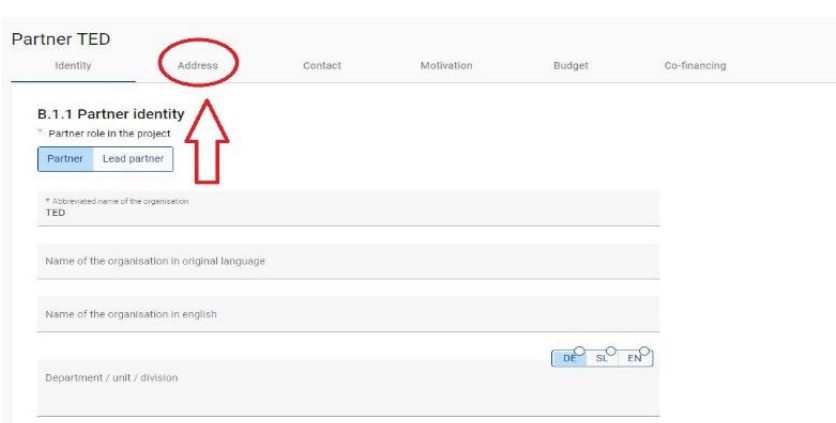

A következő képernyő jelenik meg:

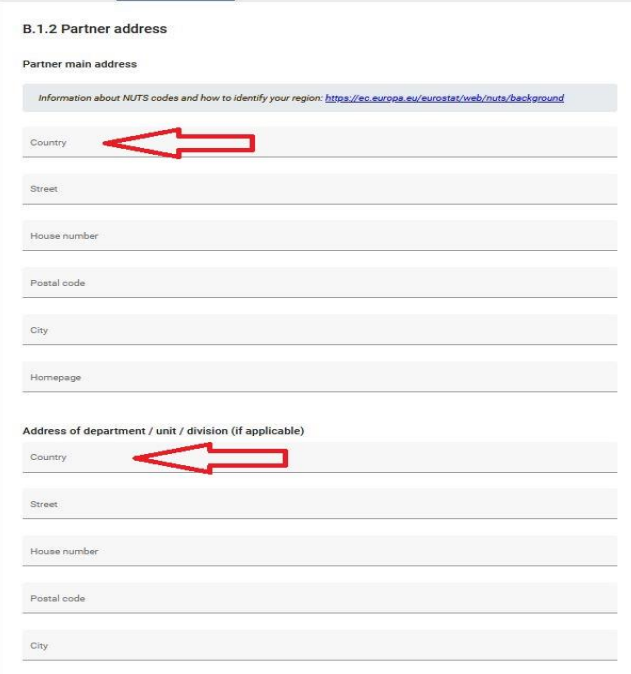

Az "Ország" mezőre kattintva egy legördülő menü jelenik meg, ahol kiválaszthatja az országot. Az ország kiválasztása után további mezők jelennek meg, először a "NUTS 2", majd a "NUTS 3". Válassza ki a megfelelőt a legördülő menüből. Minden más mezőt is ki kell tölteni.

A "B.1.2 Partner címe" rész kitöltése után folytassa a kapcsolattartó személyről szóló szakaszt a "Kapcsolat" gombra kattintva. Ebben a szakaszban a hivatalos képviselő és a kapcsolattartó személy adatait kell megadni.

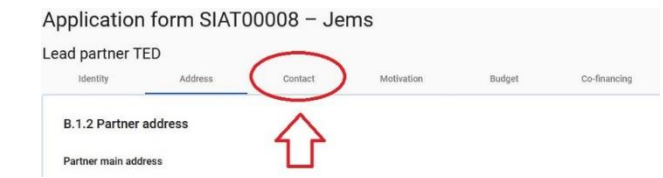

#### A következő képernyő jelenik meg:

## **B.1.4 Legal representative**

Title First name

Last na

13 | O l d a l

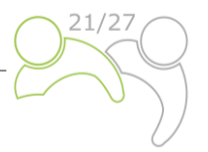

A szóban forgó rész kitöltése után folytassa a motivációs részt a "Motiváció" gombra kattintva:

## Application form SIAT00008 - Jems

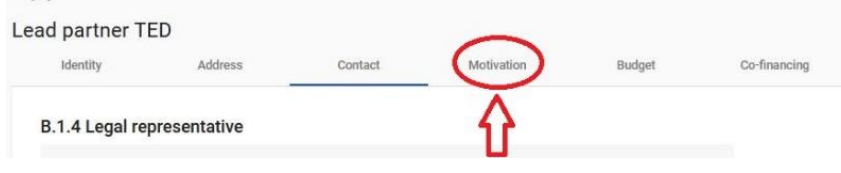

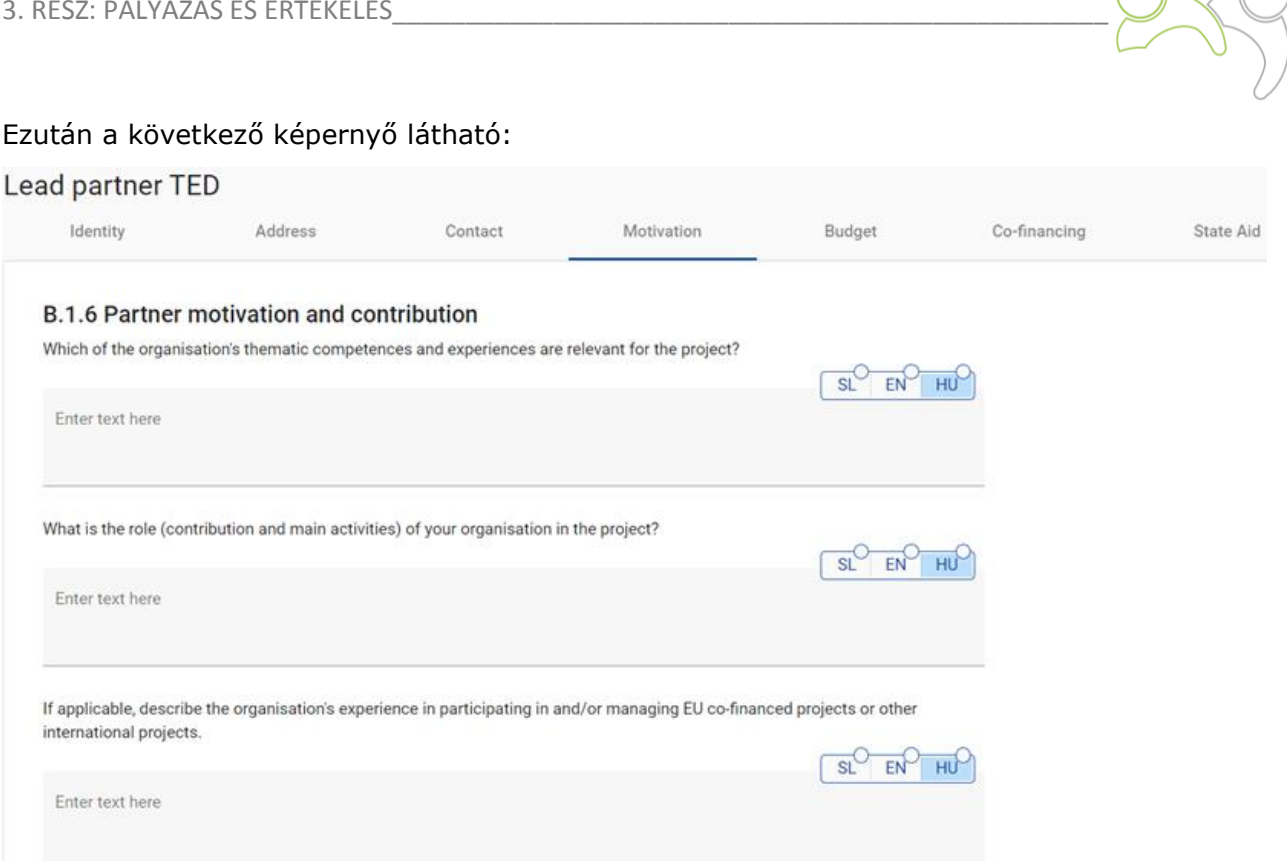

Ebben a szakaszban a partnernek el kell magyaráznia, hogy miért vesz részt a projektben, és mi a szerepe a projektben Az egyes mezők legfeljebb nyelvenként 3 000 karakter terjedelemben töltendők ki.

A "Motiváció" szakasz kitöltését követően folytassa a költségvetési szakaszt a "Költségvetés" gombra kattintva (lásd az alábbi képernyőképet). A partnerek költségvetésének összege határozza meg a projekt teljes költségvetését. A partnerek szintjén megadott pénzügyi adatok alapján a "D - Projektköltségvetés" szakaszban előirányzott áttekintő táblázatok automatikusan frissülnek. Minden egyes partnerköltségvetést ebben a szakaszban kell meghatározni.

Application form SIAT00008 - Jems

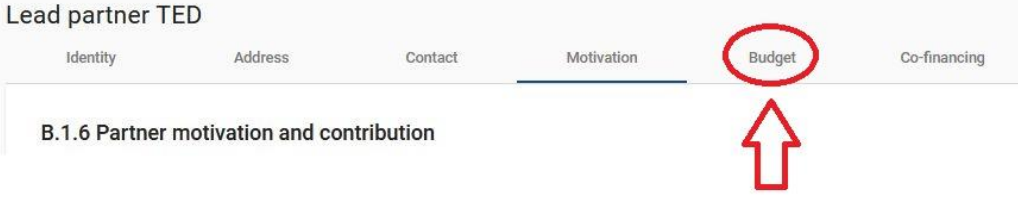

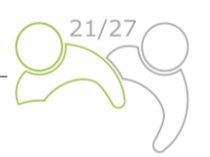

## Ezután a következő képernyő jelenik meg:

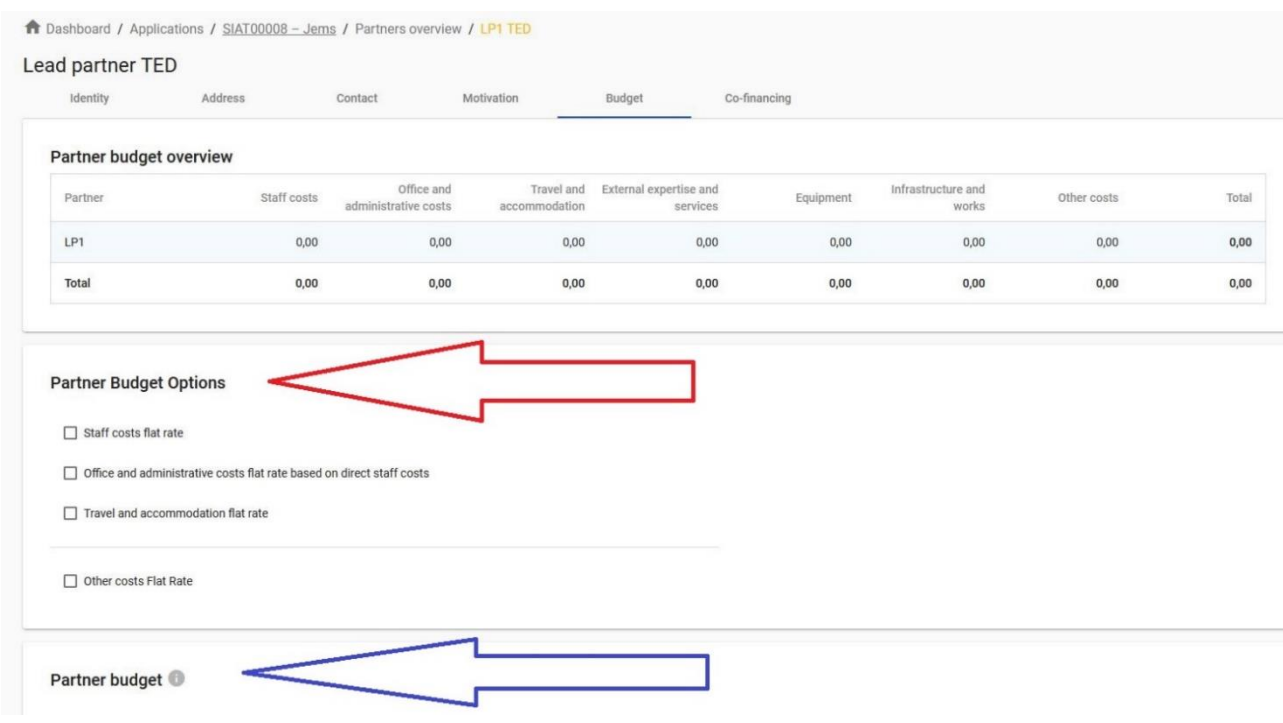

Ez a szakasz két részből áll:

- "Partnerköltségvetés opciók" (piros nyíl), és
- "Partnerköltségvetés" (kék nyíl).

Két fő lépést kell megtenni. Először meg kell határozni a partnerköltségvetés opciókat, másodszor pedig meg kell adni a partnerköltségvetést.

## **Partnerköltségvetés opciók:**

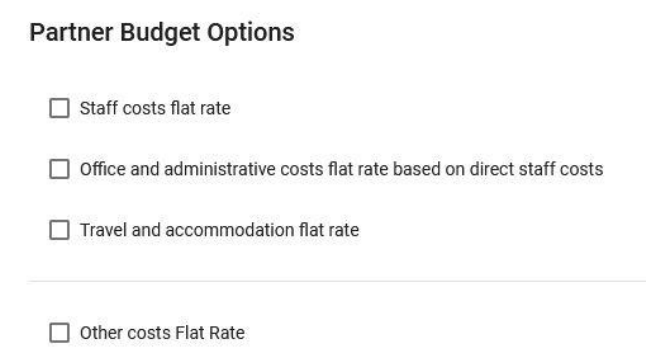

A partner költségvetésének megadása előtt a partnernek ki kell választania a vonatkozó százalékos átalányokat a "Partnerköltségvetés opciók" közül. Az első lépés megkerülése hatással lesz a partnerköltségvetés további kidolgozására. A kiválasztott százalékos átalányok automatikusan hozzáadódnak a "Partnerköltségvetés"-hez. A százalékos átalányokat a jelölőnégyzetek bejelölésével választhatja ki. Kérjük, ne felejtse **elmenteni** a kiválasztását.

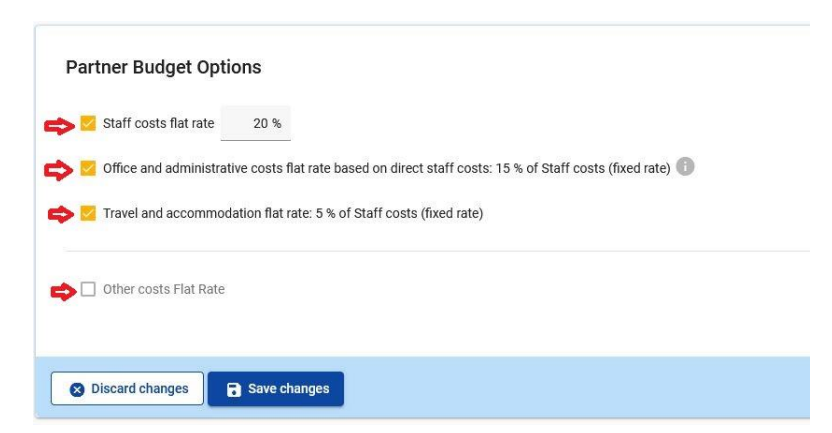

A költségvetési opciókra és a százalékos átalányokra vonatkozó részletes információk a Kedvezményezetteknek szóló kézikönyv 4. részében (A kiadások támogathatósága) találhatók. Az "Irodai és igazgatási költségek" és az "Utazási és szállásköltségek" költségkategóriákra vonatkozó százalékos átalányok rögzítettek és előre meghatározottak a Jems-ben. A "Személyi jellegű költségek" tekintetében lásd a Kedvezményezetteknek szóló kézikönyv 4. részében foglalt lehetőségeket. Ha az "Egyéb költségek százalékos átalánya" opciót választotta, amely megfelel az egyéb költségekre vonatkozó 40%-os százalékos átalánynak, a második lépésben – a partnerköltségvetésben – csak a személyi jellegű költségeket kell felvezetnie.

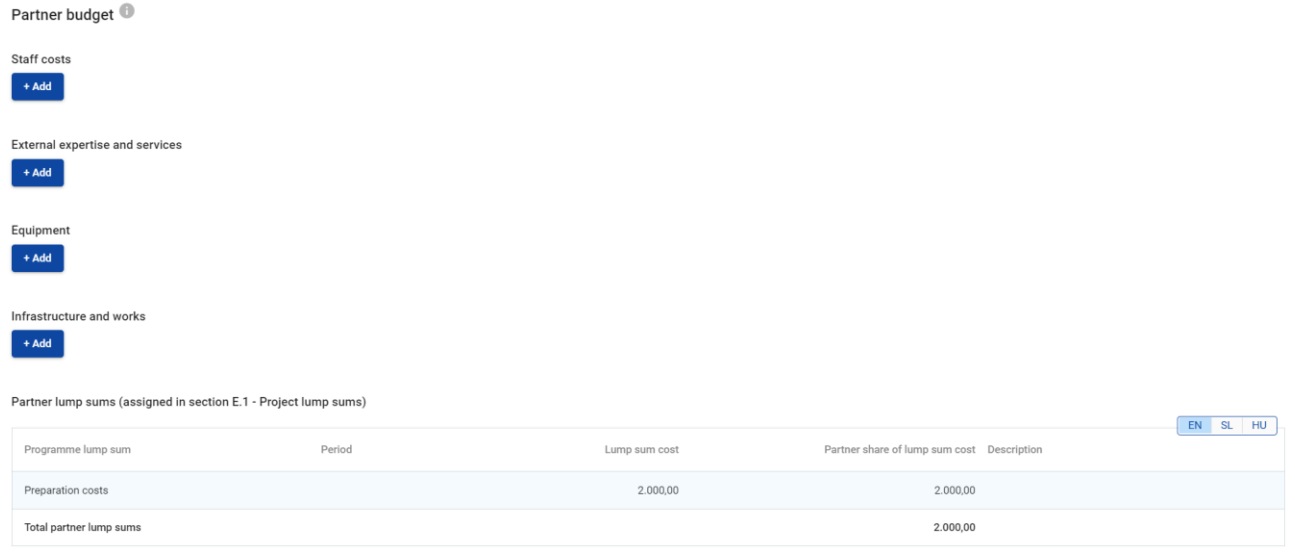

## **Partnerköltségvetés:**

A "Partnerköltségvetés" szakasz az összes költségkategóriát lefedi. Az előző lépésben százalékos átalányként meghatározott költségkategóriák esetében nincs lehetőség manuális bevitelre a költségvetési tételeket illetően. A tényleges költségeken alapuló költségkategóriákhoz külön költségvetési táblázatot kell létrehozni a "+Hozzáad" gombra kattintva (lásd a képernyőképet).

A **program események egységköltségeket és a program fordítások/tolmácsolások egységköltségeket a "Külső szakértői és szolgáltatási költségek" költségkategóriába kell** beírni. Minden eseményt külön kell megadni. Az egységköltségekre vonatkozó további információkért lásd a Kedvezményezetteknek szóló kézikönyv 4. részében található leírást.

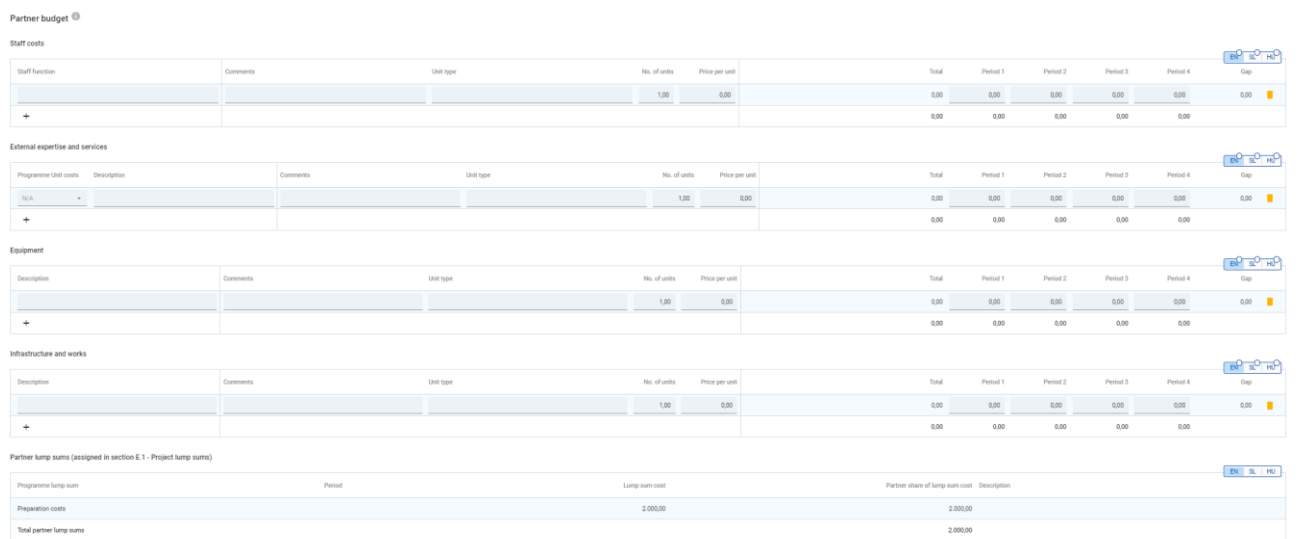

## A mezők leírása:

- A "Személyzeti funkció/Leírás" egy szövegbeviteli mező, amelyet a költségkategória leírására használnak. Ez a mező többnyelvű, és az információt mindkét, a váltógombon feltüntetett nyelven, legfeljebb 255 karakter terjedelemben kell megadni;
- A "Program egységköltségek" a Külső szakértői és szolgáltatási költségek költségkategóriában lehetőséget ad a program egységköltségeinek kiválasztására (az események egységköltsége vagy a fordítások/tolmácsolás egységköltsége). Ha a költség nem kapcsolódik a program egységköltségeihez, abban az esetben válassza az N/A (nem alkalmazandó) opciót.
- A "Megjegyzés" a kiadások indoklására szolgáló szabad szövegbevitel. Ez a mező többnyelvű, és az információt mindkét, a váltógombon feltüntetett nyelven, legfeljebb 250 karakter terjedelemben kell megadni;
- "Egységtípus" az egységtípus megadásához szükséges szövegbevitel. Ez a mező többnyelvű, és az információt mindkét, a váltógombon feltüntetett nyelven, legfeljebb 250 karakter terjedelemben kell megadni;
- "Egységek száma" A pályázónak fel kell tüntetnie a tervezett költségtétel egységeinek számát. Az "egységek száma" alapértelmezett értéke 1,00;
- "Egységár" A pályázónak fel kell tüntetnie az egység árát. Egyszerűsített költségelszámolás módszerek esetén kérjük, vegye figyelembe, hogy az események egységköltsége 45 EUR/résztvevő/eseménynap, a fordítási költségek esetében pedig 500,00 EUR/Projektpartner/időszak.
- "Összesen" Ez a mező az egységár és az egységek számának szorzata. Ez a mező nem szerkeszthető (a számítást a Jems automatikusan végzi);
- "Időszakok" Az "A Projekt alapadatok" szakaszban meghatározott időszakok számától függően a kiválasztott költségkategória tervezett teljes költségvetését időszakokra kell osztani;
- "Különbség" Ez a mező az időszakokhoz rendelt teljes összeg és az adott költségvetési sor teljes összege közötti különbséget mutatja. Egy költségvetési tétel teljes összegének mindig meg kell egyeznie az időszakokhoz rendelt összeggel.

Ha további költségvetési tételt szeretne hozzáadni egy költségkategóriához, kattintson a "+" ikonra. Egy költségkategóriába tartozó költségvetési tétel törléséhez kattintson a "kuka" ikonra.

18 | O l d a l Mielőtt elkezdené a költségvetés összeállítását, győződjön meg róla, hogy meghatározta-e a projekt időtartamát az "A - Projekt alapadatok" szakaszban, hogy a különböző költségvetési táblázatokban a megfelelő "időszakokat" strukturálja.

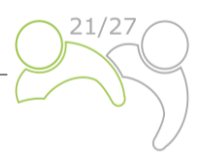

A költségvetés bevitelét követően folytassa a kitöltést a partner hozzájárulásával. Ezt a részt a "társfinanszírozás" gombra kattintva töltheti ki:

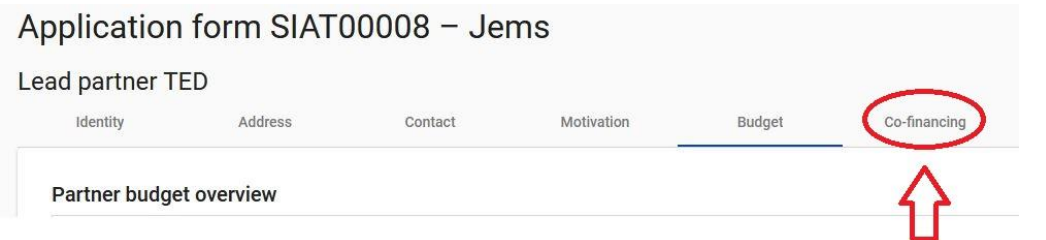

A következő képernyő jelenik meg:

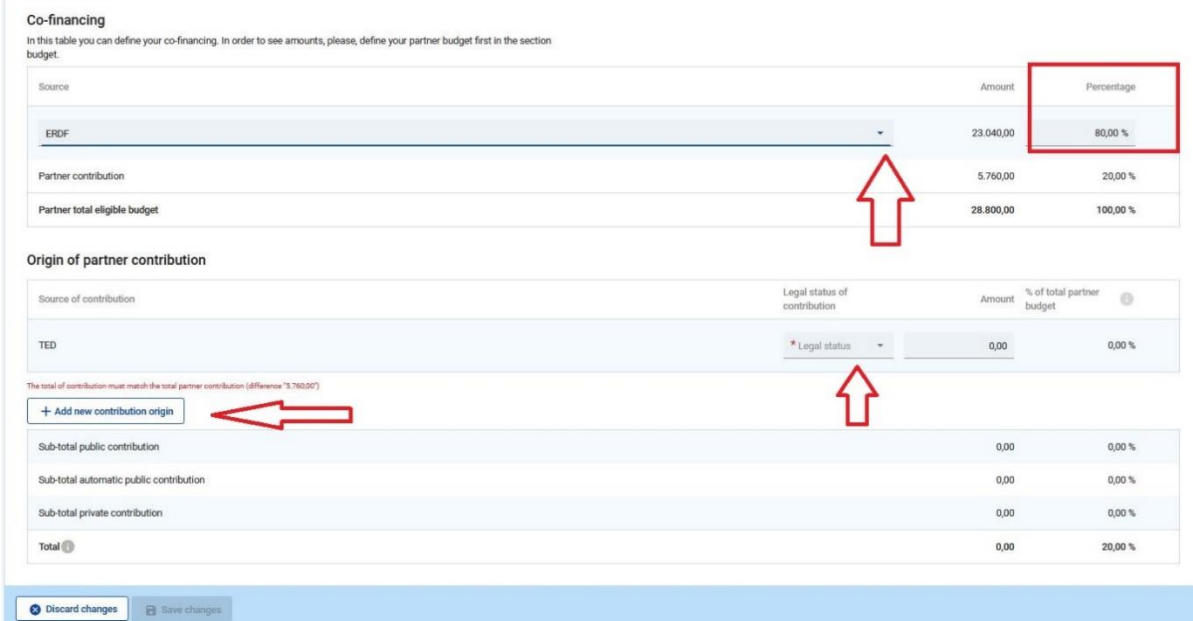

Először is a társfinanszírozási forrást kell kiválasztani a legördülő menüben. Az "ERFA" az egyetlen rendelkezésre álló forrás a programban. Az ERFA-társfinanszírozás mértéke általában 80% (alapértelmezés szerint), egyes esetekben kisebb is lehet, és szerkeszthető. A partner hozzájárulása tétel (összeg és százalékos oszlop) kiszámítása automatikusan megtörténik. Meg kell adni a partner hozzájárulásának forrását, jogállását (magán- vagy köz) és annak összegét. Különböző hozzájárulási források megengedettek; új forrás hozzáadható az "Új hozzájárulási forrás hozzáadása" gombra kattintva. A hozzájárulás teljes összegének meg kell egyeznie a teljes partner-hozzájárulással.

Ha a költségvetést a "partner-hozzájárulás" bevitelét követően módosítják, frissíteni kell a "társfinanszírozás" szakaszt is ezt követően.

További partner hozzáadásához nyomja meg a "+ Új partner hozzáadása" gombot, és ismételje meg a "B. rész - Projektpartnerek" című részben ismertetett eljárást.

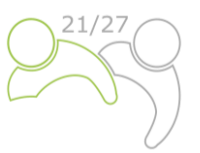

## **Az állami támogatási kritériumok önellenőrzése**

A társfinanszírozási szakasz kitöltését követően az "Állami támogatás" gombra kattintva folytassa az állami támogatási szakaszt:

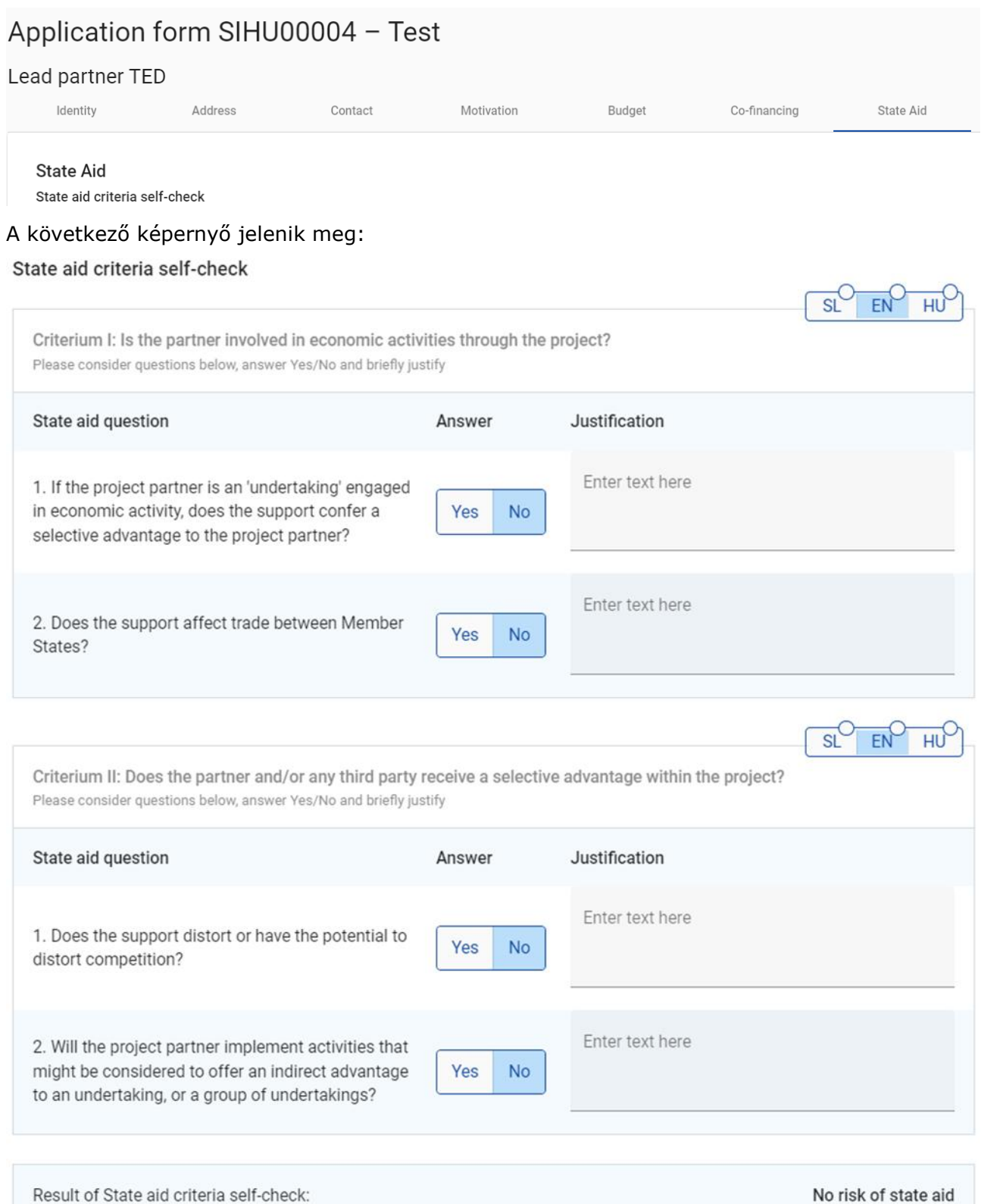

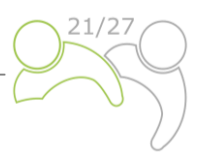

Ezeket a kérdéseket azért dolgozták ki, hogy segítsenek Önnek előzetes értékelést készíteni arról, hogy az Ön projektjének részét képezi-e az állami támogatás, és hogy milyen lehetőségei vannak ennek kezelésére. Ez segít annak biztosításában, hogy rendelkezzünk a projekt tevékenységeinek kezeléséhez szükséges információkkal.

Az állami támogatással összefüggő önellenőrzéssel kapcsolatos kérdések kitöltéséhez kérjük, kövesse az e kézikönyv végén található mellékletben foglalt utasításokat!

Az önellenőrzésre adott válaszokkal összhangban a rendszer megadja az állami támogatások önellenőrzésének eredményét (ha mind a négy kérdésre igennel válaszolnak, a Projektpartnerek bizonyos tevékenységeit állami támogatásnak tekintik).

Az alábbi legördülő listában kiválaszthatja azokat a tevékenységeket, amelyek az Ön véleménye szerint állami támogatással kapcsolatosak:

#### State aid relevant activities

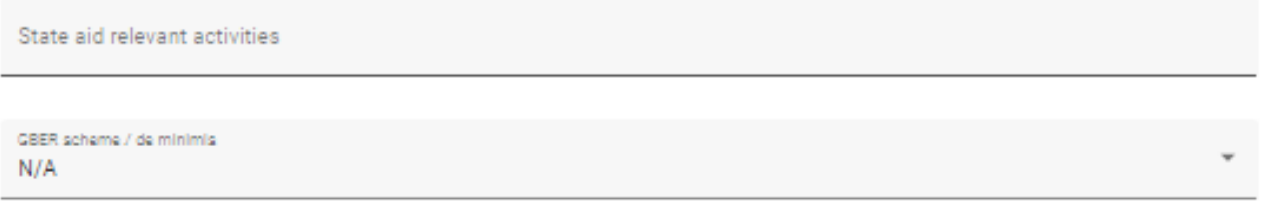

Az utolsó legördülő listában kiválaszthatja, hogy az állami támogatással kapcsolatos tevékenységek az általános csoportmentességi rendelet vagy a *de minimis* rendszer hatálya alá tartozhatnak-e.

## **C. rész – A projekt tartalma**

Ez a rész a következőkből áll:

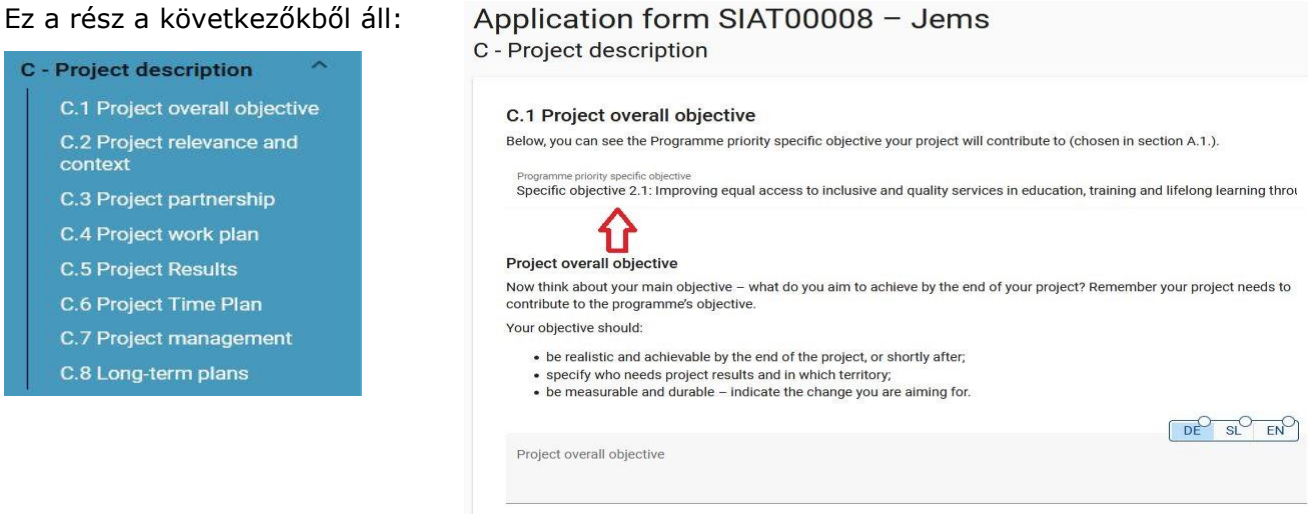

## **C.1. A projekt átfogó célkitűzése**

Ebben a szakaszban az "A – Projekt alapadatok" szakaszban kiválasztott program egyedi célkitűzés látható. Felkérjük a pályázót, hogy ismertesse a "projekt átfogó célkitűzését". Ennek a mezőnek mindkét nyelven tartalmaznia kell információt, legfeljebb 500 karakterben.

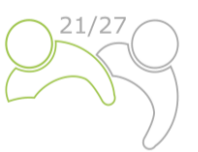

DE

DE

 $SI$ 

EN

**SL** 

EN

## **C.2. A projekt relevanciája és kontextusa**

#### C.2 Project relevance and context

#### C.2.1 What are the cross-border territorial challenge(s) that will be tackled by the project?

Please describe why your project is needed and the relevance of your project for the programme area, in terms of joint challenges and opportunities addressed.

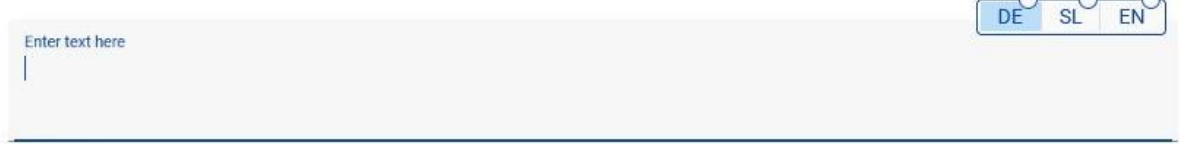

0/5000 characters

#### C.2.2 How does the project tackle identified joint challenges and needs and what is new about the approach of your project?

Please describe new solutions that will be developed during the project and/or existing solutions that will be adopted and implemented during the project lifetime. Describe also in what way the approach goes beyond existing practice in the sector/programme area/participating countries.

**Enter text here** 

#### C.2.3 Why is cross-border cooperation needed to achieve the project objectives and resulta?

Please explain why the project objectives and results can be more efficiently and/or to a higher level reached acting at the crossborder level - and not only on a national/regional/local level. Please describe what is the added value of the cross-border approach for the partnership, the target groups and the project/programme area.

Enter text here

Ez a szakasz egy sor kérdésből áll (C.2.1 – C.2.3), amelyeket a pályázónak mindkét nyelven meg kell válaszolnia, legfeljebb 5 000 karakterben.

A "C.2.4 – Kinek származik előnye a projekt kimeneteiből és eredményeiből?" szakaszban a pályázónak fel kell sorolnia a célcsoportjait az előre meghatározott legördülő menüből (az alábbi képernyőképen piros jelzéssel), és pontosabban meg kell határoznia a célcsoportot. A "Meghatározás" mezőben a legfeljebb 2 000 karakter terjedelmű szöveget mindkét nyelven ki kell tölteni.

A "C.2.5. – Mennyiben járul hozzá a projekt a tágabb stratégiákhoz és szakpolitikai célkitűzésekhez?" című szakaszban a legördülő menü (az alábbi képernyőképen piros jelzéssel) a program által kiválasztott stratégiákból (EU Duna Régió Stratégia) áll. A "Hozzájárulás" mezőben a legfeljebb 2 000 karakter terjedelmű szöveget mindkét nyelven ki kell tölteni.

A "C.2.6 – Milyen futó vagy lezárt, EU és egyéb projektekkel vagy kezdeményezésekkel fennálló szinergiákra épít a projekt?" szakasz egy két oszlopból álló szabad szövegbeviteli táblázatot tartalmaz. A pályázónak egyszerűen fel kell sorolnia azokat a projekteket vagy kezdeményezéseket, amiket figyelembe vesz, és tovább kell pontosítania az e projektekkel való szinergiákat. A "Szinergia" mezőben a legfeljebb 2 000 karakter terjedelmű szöveget mindkét nyelven ki kell tölteni.

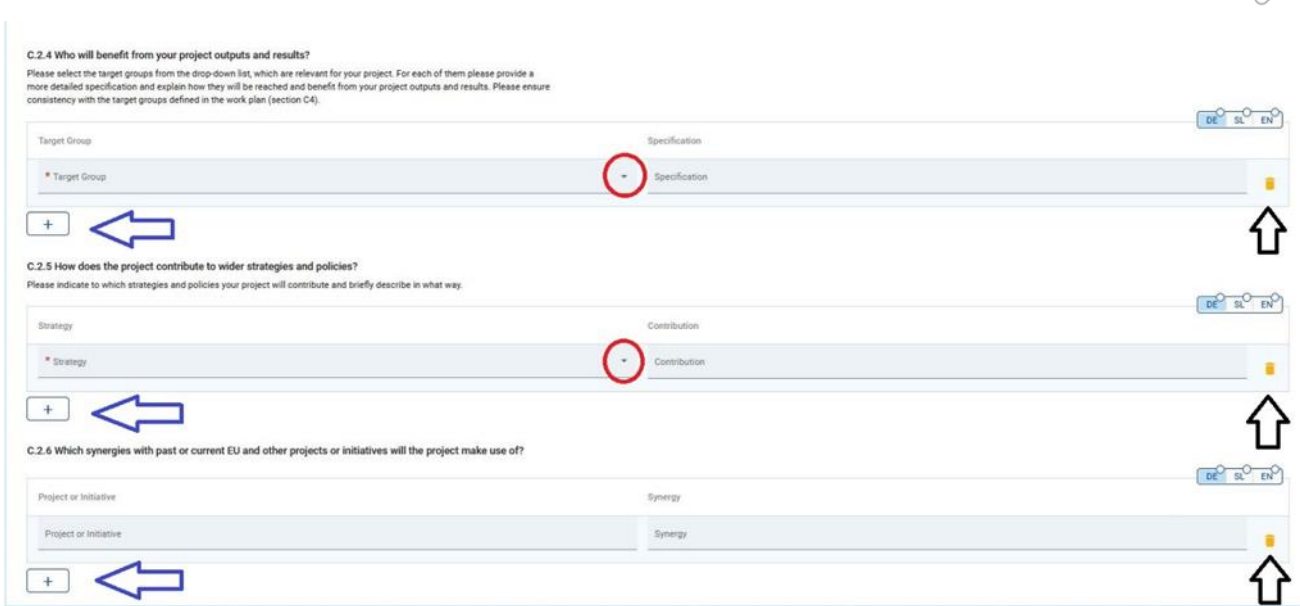

További "Célcsoport", "Stratégia" és "Projekt vagy Kezdeményezés" hozzáadásához kattintson a "+" ikonra (kék nyíl). A "Célcsoport", "Stratégia" és "Projekt vagy Kezdeményezés" törléséhez kattintson a "kuka" ikonra.

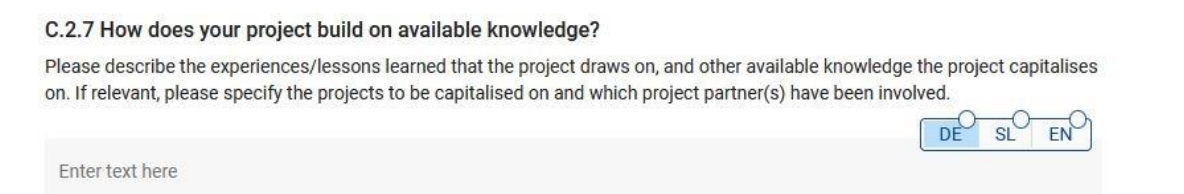

Ez a szakasz egy (C.2.7) kérdésből áll, amelyet a pályázónak mindkét nyelven, legfeljebb 5000 karakter terjedelemben meg kell válaszolnia.

## **C.3 Projektpartnerség**

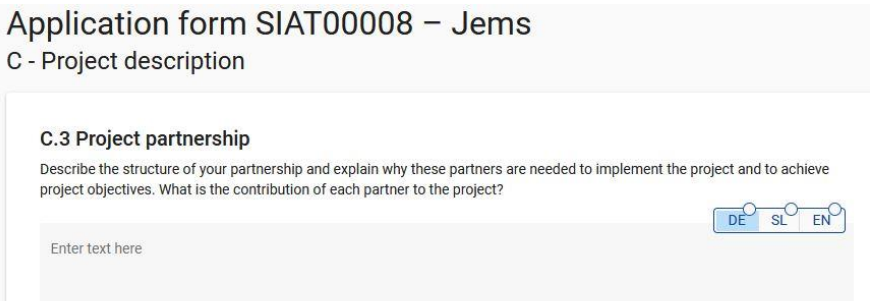

Ebben a szakaszban a pályázó részletesen ismerteti a partnerség szerkezetét. Ez a mező többnyelvű, és mindkét nyelven, legfeljebb 5 000 karakter terjedelemben ki kell tölteni.

## **C.4. Projekt munkaterv**

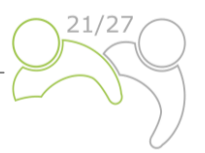

A munkacsomagok ismertetik a projekt keretében végzett tematikus tevékenységeket és a kapcsolódó eredményeket. A munkacsomagok maximális száma nem haladhatja meg az ötöt. Új munkacsomag megnyitásához kattintson az "Új munkacsomag hozzáadása" gombra:

Application form SIAT00008 - Jems C - Project description

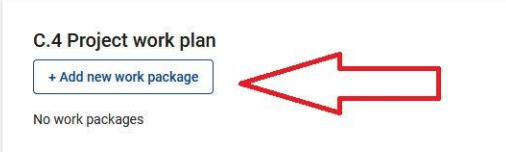

A következő képernyő jelenik meg:

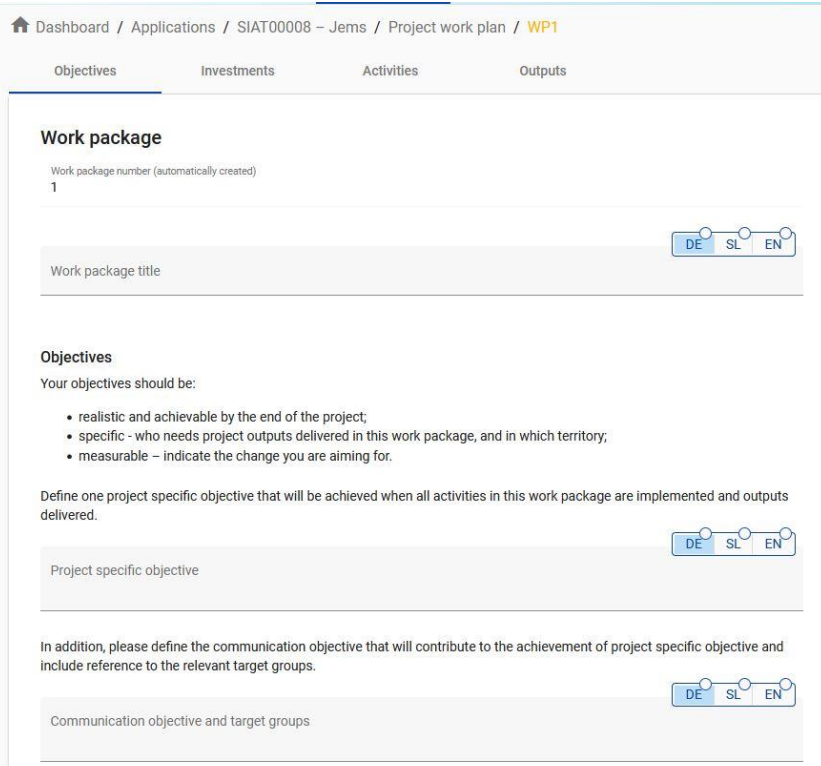

A munkacsomagok számozása automatikus. A munkacsomag "Célkitűzések" füle mindkét nyelven tartalmazza a "Projektspecifikus célkitűzés" és a "Kommunikációs célkitűzés és célcsoportok" magyarázatára szolgáló mezőket. A munkacsomag címének a tervezett tevékenységek helyett inkább a határon átnyúló stratégiai fókuszt és a munkacsomag tervezett eredményeit kell tükröznie. A célkitűzések szakasz kitöltése után folytassa a beruházási szakasszal a "Beruházások" gombra kattintva (lásd az alábbi képernyőképet). A beruházási részt csak az "Infrastruktúra és építési beruházások" költségkategóriában tervezett tételekre kell kitölteni.

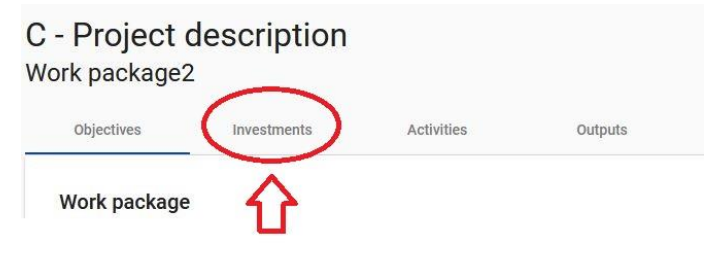

A következő képernyő jelenik meg:

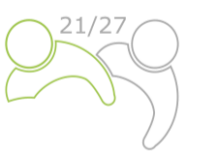

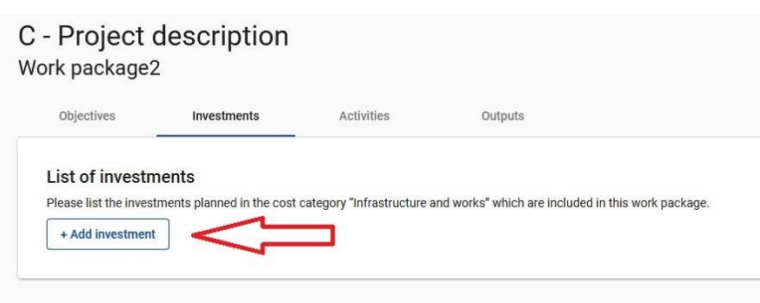

**Az egy munkacsomagon belüli beruházások száma nem haladhatja meg a hármat**. Új beruházás megnyitásához kattintson a "+ Beruházás hozzáadása" gombra. Ezután a következő képernyő jelenik meg:

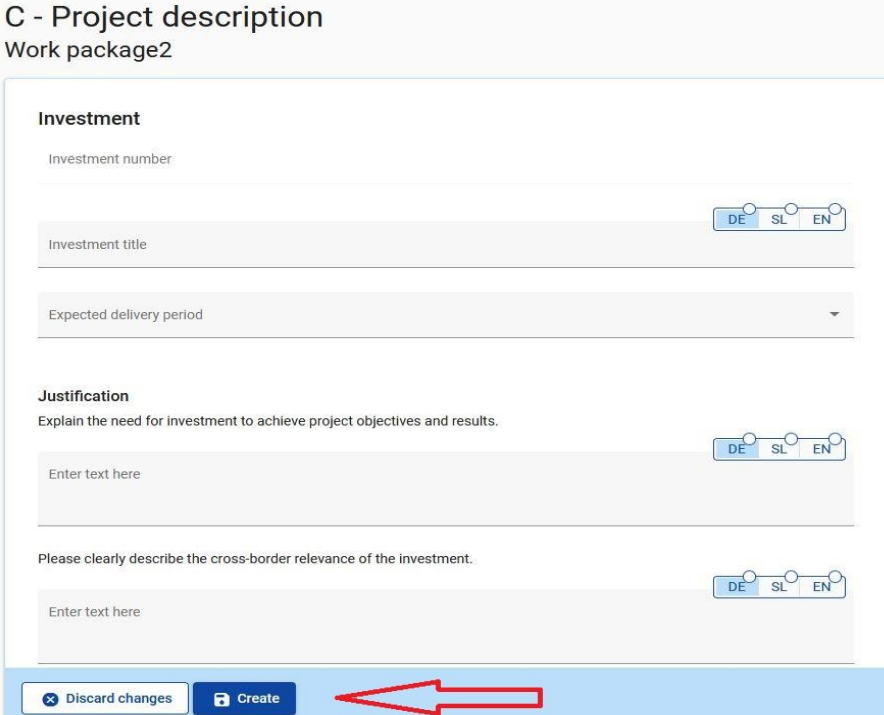

A Beruházás létrehozásához kattintson a "Létrehozás" gombra.

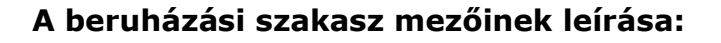

## Investment 2.1 Investment number  $2.1$ DE SL<sup>O</sup>  $EN$ Investment title Expected delivery period

A "Beruházás címe" mezőt mindkét nyelven, legfeljebb 50 karakter terjedelemben ki kell tölteni. A legördülő menüből (piros jelzéssel) válassza ki a várható teljesítési időszakot.

#### Justification

Explain the need for investment to achieve project objectives and results.

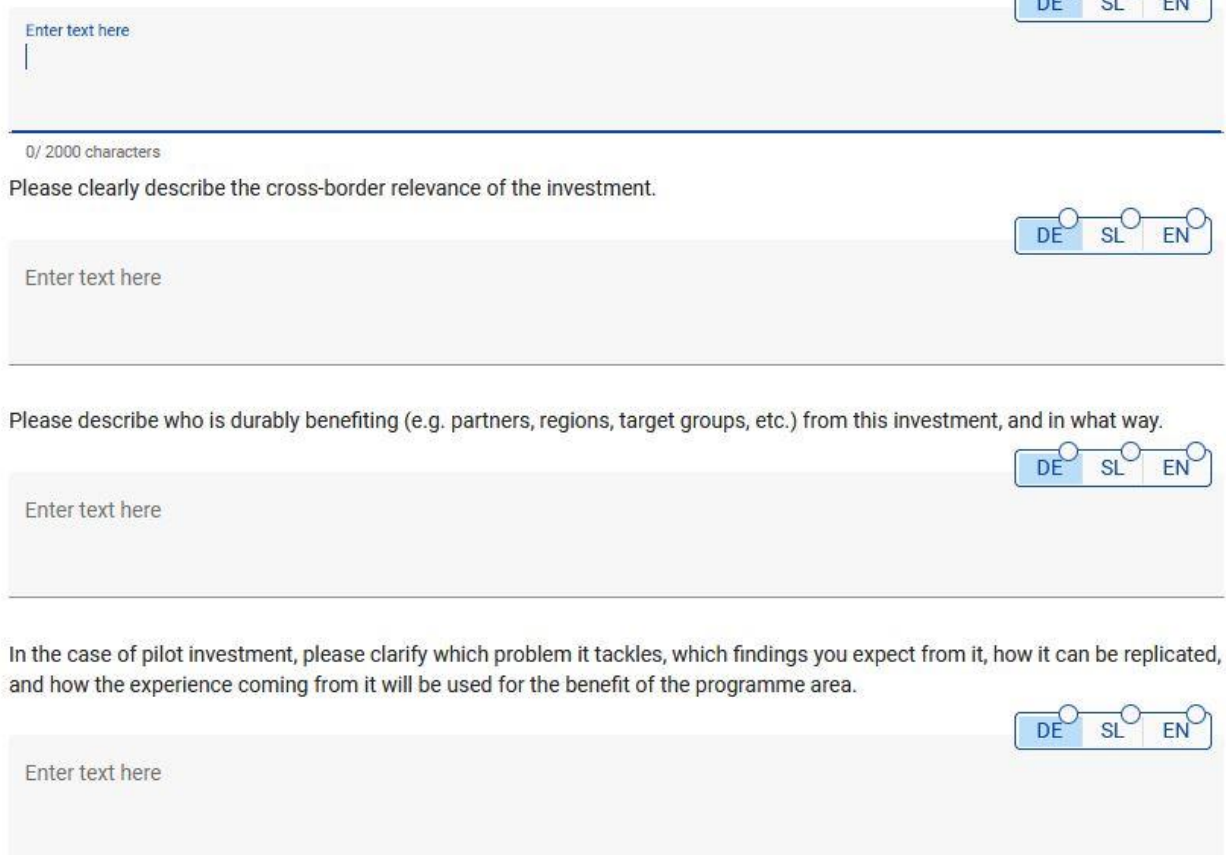

Az "Indokolás" rész olyan kérdésekből áll, amelyeket a pályázónak mindkét nyelven meg kell válaszolnia; legfeljebb 2 000 karakter terjedelemben.

 $-0 - 0 - 0$ 

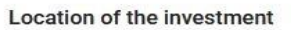

Please describe; if possible, a specific address where the investment will be located

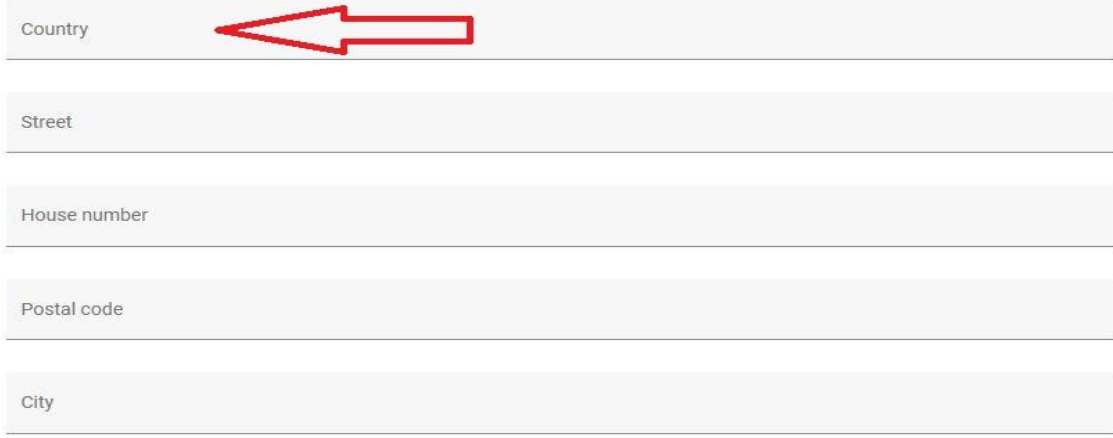

Kattintson az "Ország" mezőre, és megjelenik egy legördülő menü. Válasszon ki egy országot. Az ország kiválasztása után további mezők jelennek meg - először a "NUTS 2", majd a "NUTS 3". Válassza ki a legördülő menüből a megfelelőt. Minden más mezőt is ki kell tölteni.

#### **Risk associated with the investment**

Please describe potential risks associated with the investment (e.g time delays, environmental impact, ownership, etc) and mitigation and monitoring measures foreseen.

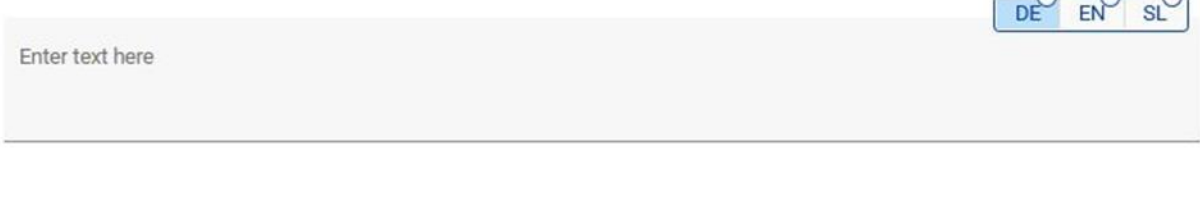

#### **Investment documentation**

Please list all technical requirements and permissions (e.g. building permits) required for the investment according to the respective national legislation.

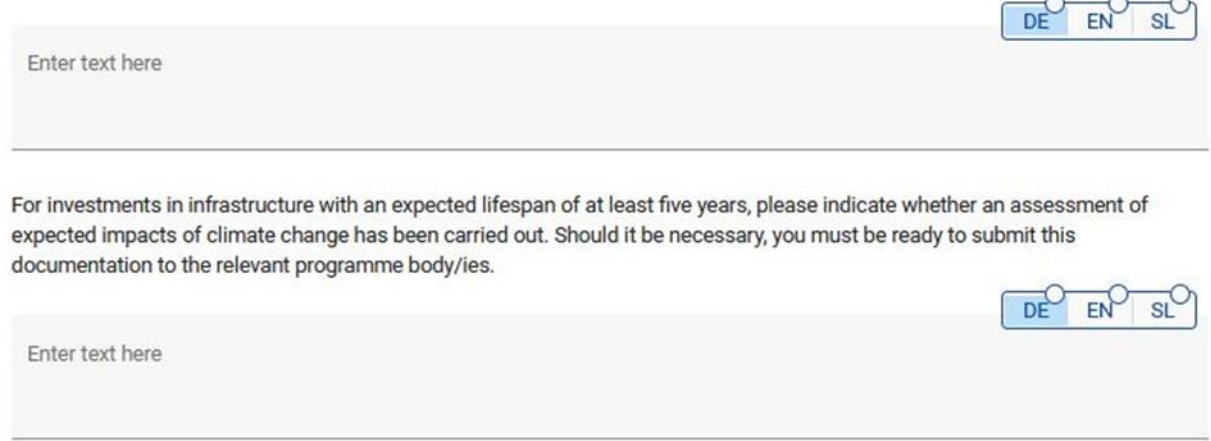

A "Beruházáshoz kapcsolódó kockázat" mező és a "Beruházás dokumentációja" mező olyan kérdésekből áll, amelyeket a pályázónak mindkét nyelven, legfeljebb 2 000 karakter terjedelemben meg kell válaszolnia.

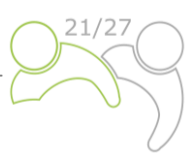

#### Ownership

Please indicate which project partner is in charge of the investment. Please also specify who owns the site where the investment is located?

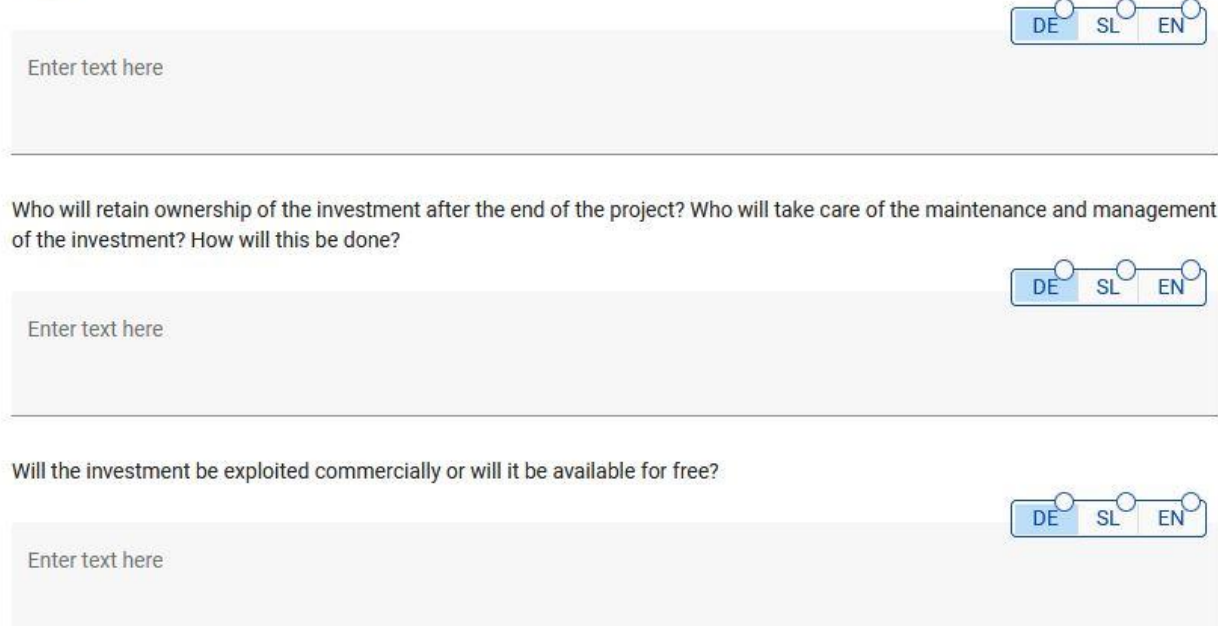

A "Tulajdonjog" rész olyan kérdések összességéből áll, amelyeket a pályázónak mindkét nyelven, legfeljebb 500 karakter terjedelemben meg kell válaszolnia. További beruházás hozzáadásához nyomja meg a "+ Beruházás hozzáadása" gombot, és ismételje meg a fent ismertetett eljárást.

A beruházási rész kitöltése után folytassa a tevékenység szakaszt a "Tevékenységek" gombra kattintva:

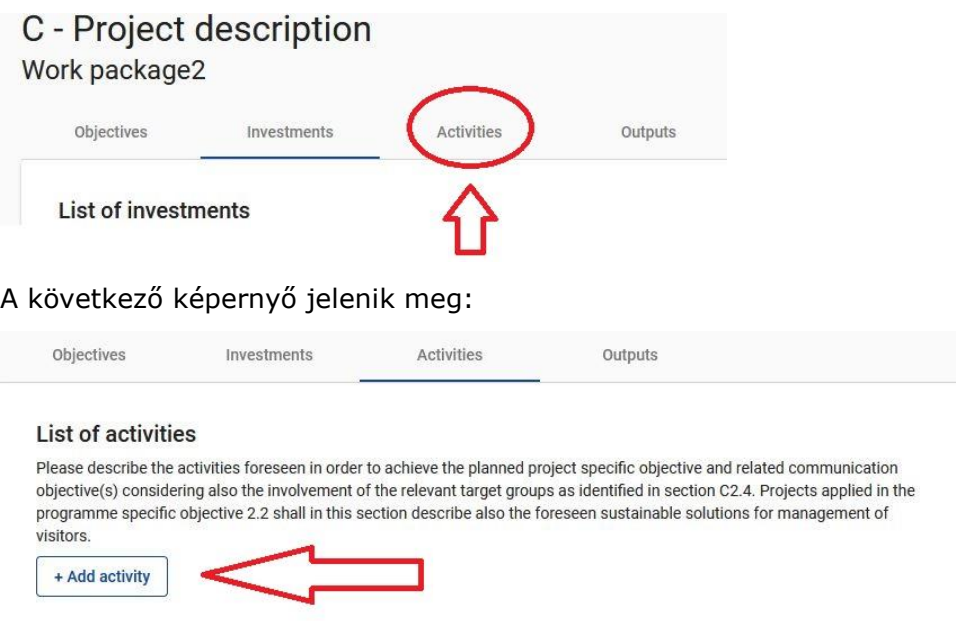

Minden egyes munkacsomag tevékenységekre oszlik (**munkacsomagonként legfeljebb 5 tevékenység ajánlott**). A tevékenységeknek egy vagy több projektkimenet kifejlesztéséhez kell vezetniük. Új tevékenység megnyitásához kattintson a "+ Tevékenység hozzáadása" gombra. Ezután a következő képernyő jelenik meg:

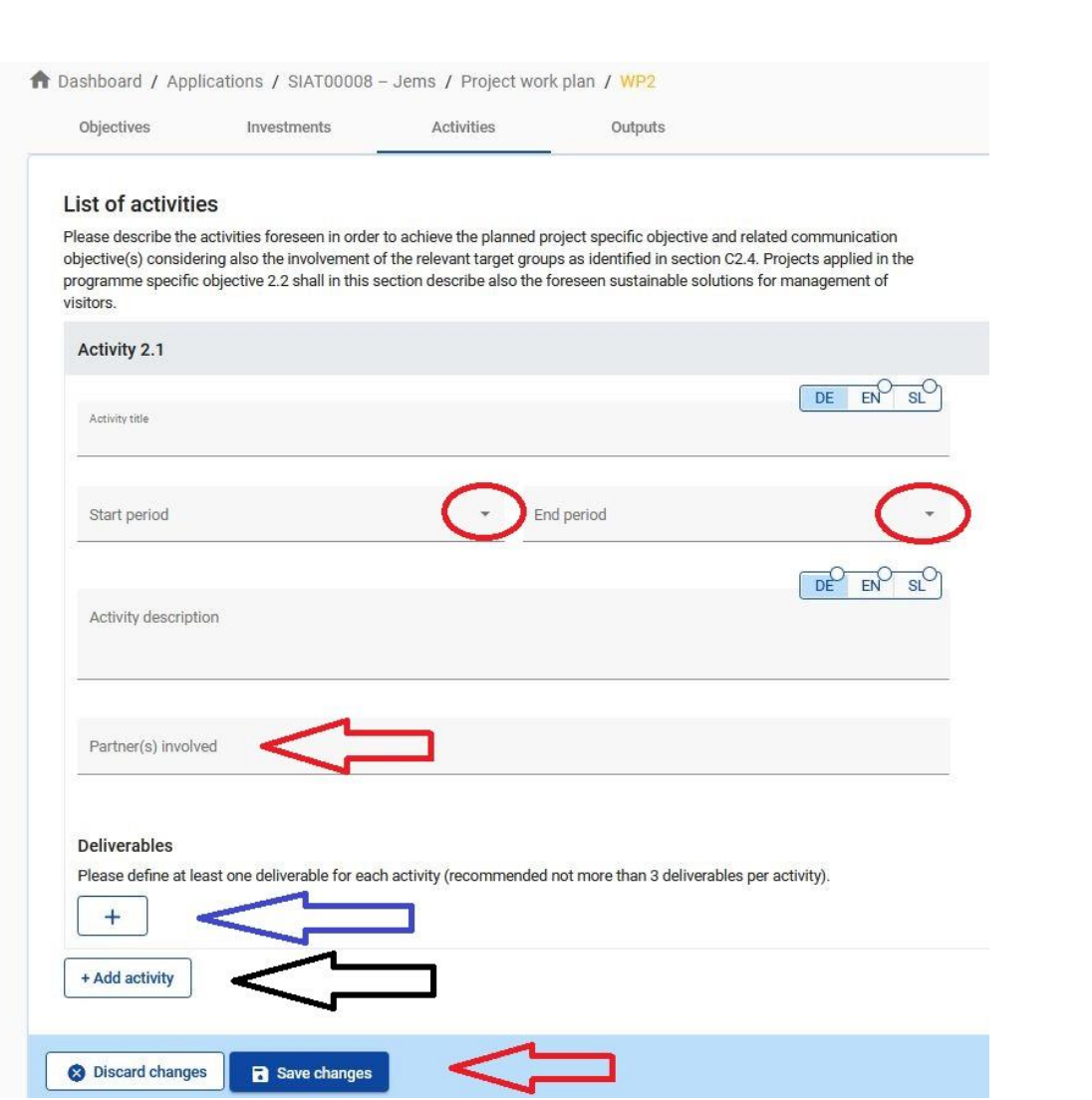

## **A tevékenységi szakasz mezőinek leírása:**

A "Tevékenység címe" mezőt mindkét nyelven, legfeljebb 100 karakter terjedelemben kell kitölteni. A "Kezdő időszak" és a "Záró időszak" legördülő menüből válassza ki azt az időszakot, amelyben a tevékenység elkezdődik és véget ér. A "Tevékenység leírása" mezőt mindkét nyelven, legfeljebb 1 000 karakter terjedelemben kell kitölteni. Az "Érintett partner(ek)" legördülő menüből válassza ki a tevékenységben részt vevő partnereket. Az összes módosítás mentéséhez nyomja meg a "Módosítások mentése" gombot. Minden tevékenységnek rendelkeznie kell egy vagy több olyan közvetlen kimenettel **(tevékenységenként legfeljebb 3 közvetlen kimenet ajánlott**), amelyek hozzájárulnak a projekt kimenetéhez. Egy-egy tevékenység valamennyi kis lépését – például az érdekelt felek találkozóinak dokumentumait, munkacsoportokat stb. – nem kell külön eredményként felsorolni, hanem azokat egyetlen közvetlen kimenetben, például az érdekelt felek részvételét ismertető minőségi jelentésben kell összesíteni. A közvetlen kimenet létrehozásához nyomja meg a "+" ikont (kék nyíl), és megjelenik a következő képernyő:

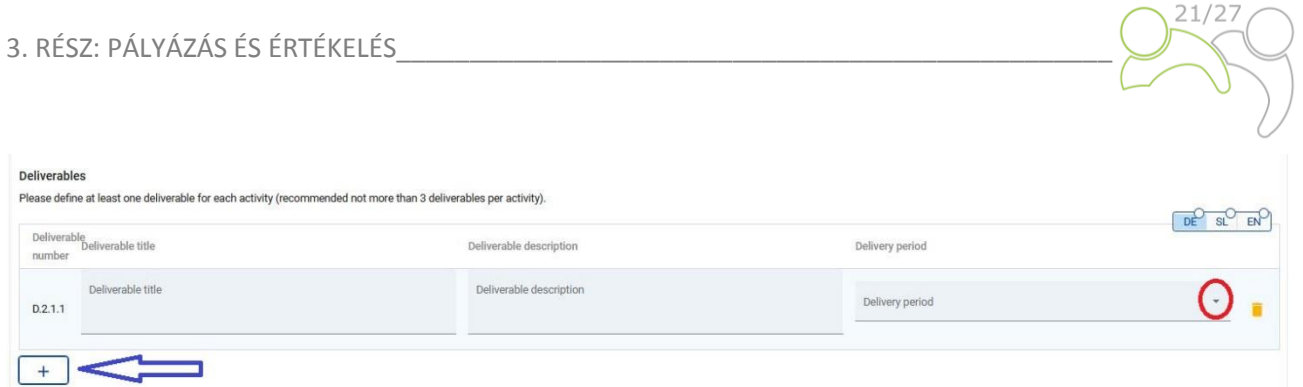

## **A közvetlen kimenetek szakaszban szereplő mezők leírása:**

A "Közvetlen kimenet címe" mezőt mindkét nyelven, legfeljebb 100 karakter terjedelemben, a "Közvetlen kimenet leírása" mezőt mindkét nyelven, legfeljebb 300 karakter terjedelemben kell kitölteni. A "Teljesítési időszak" legördülő menüből válassza ki azt az időszakot, amikor a teljesítés befejeződik. Új közvetlen kimenet létrehozásához nyomja meg a "+" ikont (kék nyíl). További tevékenység létrehozásához nyomja meg a "+ Tevékenység hozzáadása" gombot (fekete nyíl).

A tevékenység szakasz kitöltése után folytassa a kimenetek szakasszal a "Kimenetek" gombra kattintva:

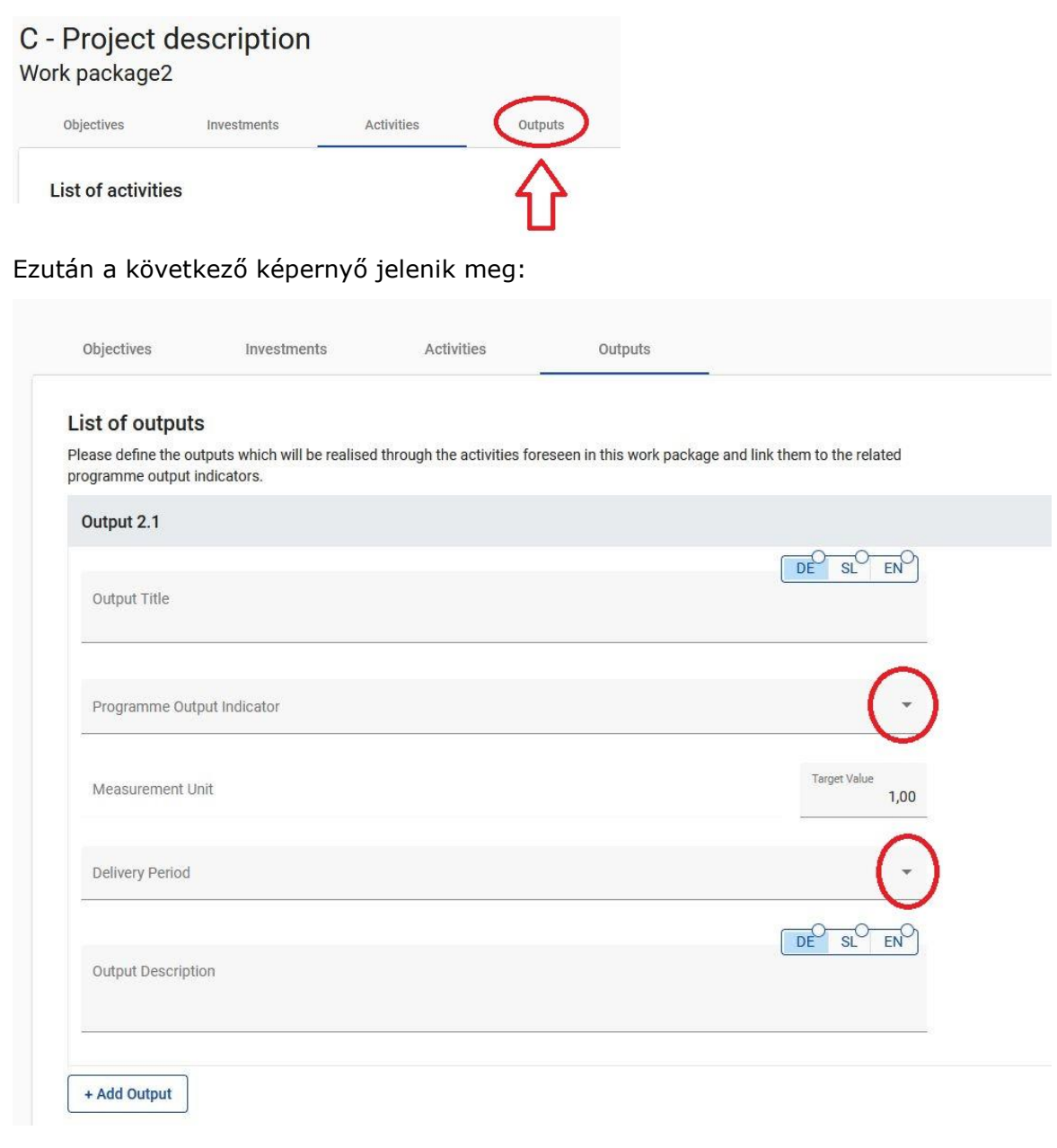

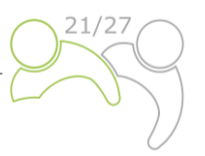

## **A kimenetek szakasz mezőinek leírása:**

A projektkimenetek a projekt olyan kézzelfogható, közvetlenül a projekt keretében végzett tevékenységekből származó eredményei, amelyek hozzájárulnak a projekt eredményeihez. Ezek nem vezetnek a projekteredmények minőségi megítéléséhez. A kimeneteket azonban jellemzően fizikai egységekben mérik, például a szemináriumok, helyszíni látogatások, konferenciák, résztvevők, publikációk, azonosított bevált gyakorlatok vagy az érintett szakpolitikák száma. Más szóval, azért, csak mert a projekt számos workshopot (kimenetet) szervez, még nem lesz szükségszerűen sikeres. A "Kimenet címe" mindkét nyelven, legfeljebb 200 karakter terjedelemben kitöltendő. A "Program kimeneti mutató" legördülő menüből válassza ki az előre meghatározott programkimeneti mutatók egyikét, és ily módon a "Mértékegység" automatikusan ki lesz töltve. A "Célérték" alapértelmezett értéke 1,00 és szerkeszthető. A "Teljesítési időszak" legördülő menüből válassza ki a kimenet befejezési időszakát. A "Kimenet leírása" mező mindkét nyelven, legfeljebb 500 karakter terjedelemben kitöltendő. További kimenet létrehozásához nyomja meg a "+ Kimenet hozzáadása" gombot.

A munkacsomag teljes kitöltését követően hozzáadhat egy újat az "+ Új munkacsomag hozzáadása" gombra kattintva, és a C.4. Projektmunkaterv utasításait követve.

## **C.5 Projekteredmények**

Az **eredmények** a projektből és az kimenetek létrehozásából eredő közvetlen és azonnali hatások. Ezek képviselik azt, amit a projekt meg kíván változtatni. Az olyan kimenetek létrehozása, mint az események szervezése, a bevált gyakorlatok azonosítása és terjesztése, a szakpolitikai ajánlások elkészítése csak a projekt eredményeinek eléréséhez szükséges eszköz. A kimenetekhez képest ezek minőségi értéket, javulást eredményeznek a kezdeti helyzethez képest. Ezeket fizikai egységekben, például az érintett szakpolitikai eszközök számában kell mérni.

Ebben a szakaszban a pályázó a "+ Eredmény hozzáadása" gombra kattintva hozzáadhatja a projekteredményeket a listához:

Application form SIAT00008 - Jems C - Project description

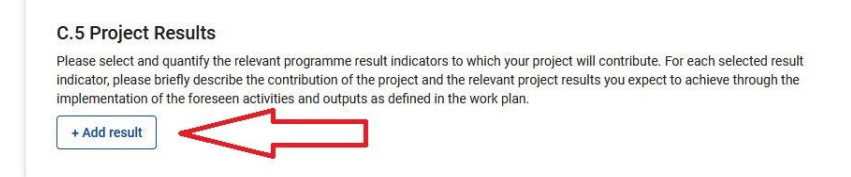

A következő képernyő jelenik meg:

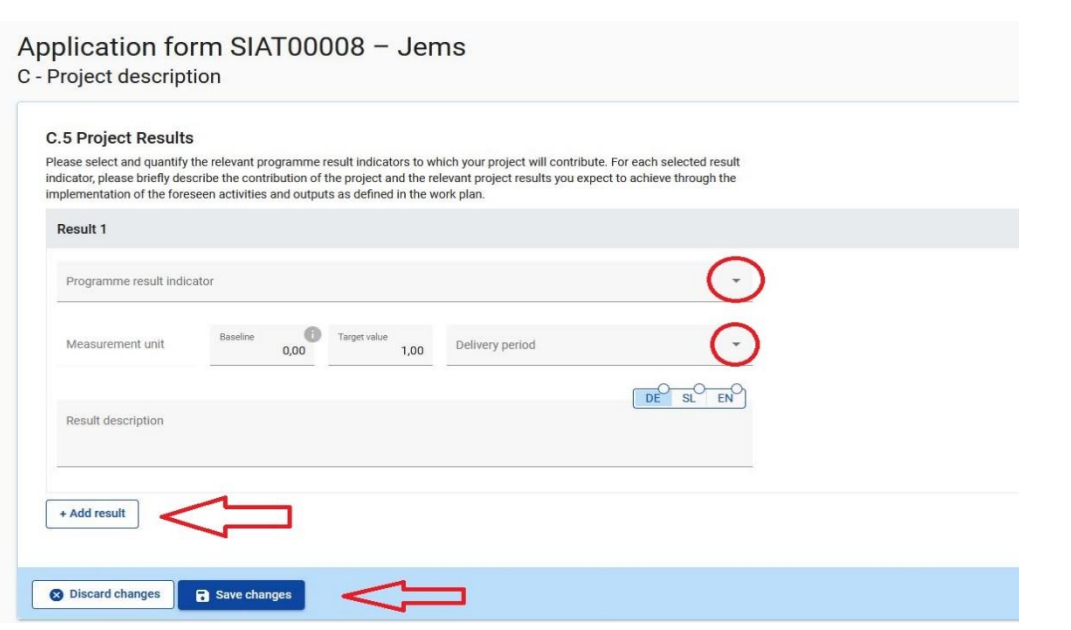

A programeredménymutatót minden egyes projekteredmény legördülő menüjéből ki kell választani. A programeredménymutató kiválasztását követően a mértékegység és az alapérték automatikusan kitöltődik. Kérjük, adja meg az eredmény teljesítési idejét (válassza ki a legördülő menüből). A "Célérték" alapértelmezett értéke 1,00, és szerkeszthető. Az "Eredményleírás" mezőt mindkét nyelven, legfeljebb 1 000 karakter terjedelemben kell kitölteni. Ebben a mezőben ismertesse, hogy a projekt hogyan járul hozzá a program eredménymutatójához. Kérjük, ne felejtsen a "Mentés módosítása" gombra kattintani. További projekteredmények hozzáadásához kattintson a "+ Eredmény hozzáadása" gombra.

## **C.6 Projektidőterv**

A projektidőterv automatikusan generálódik a pályázati formanyomtatvány adatainak felhasználásával.

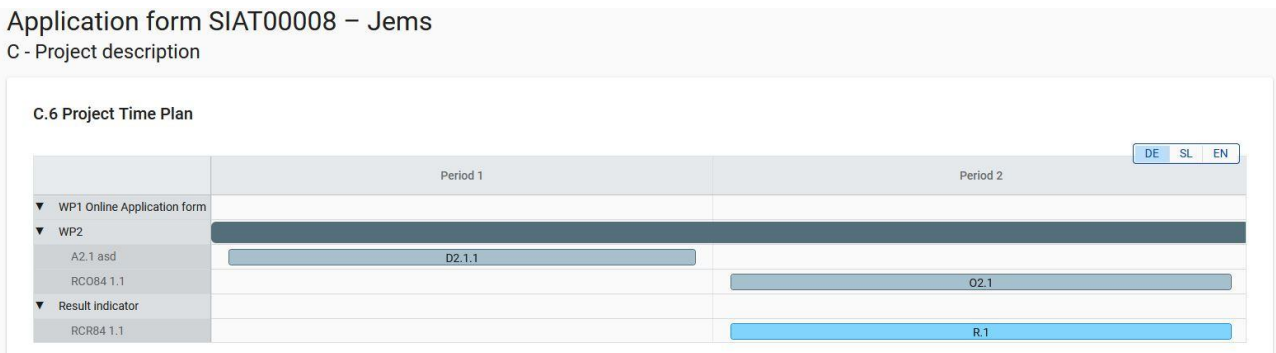

A projekt időtartamát (az A1. szakaszban meghatározottak szerint) ki kell tölteni, és minden egyes tételt egy időszakhoz kell rendelni annak érdekében, hogy a projekt várható kimenetei és eredményei ennek megfelelően jelenjenek meg az ütemtervben.

## **C.7 Projektmenedzsment**

#### C.7 Project management

In addition to the thematic work you will do in your project, you will need time and resources for coordination and internal communication. Please describe below how you plan to organise the work within the partnership, to ensure the project work runs smoothly.

#### C.7.1 How will you coordinate your project?

Who will be responsible for coordination? Will you have any other management structures (e.g., thematic groups, WP managers)? How will the internal communication work?

Enter text here

#### C.7.2 Which measures will you take to ensure quality in your project?

Describe specific approaches and processes and responsible partners. If you plan to have any type of project evaluation, please describe its purpose and scope here.  $\sim$   $\sim$   $\sim$ 

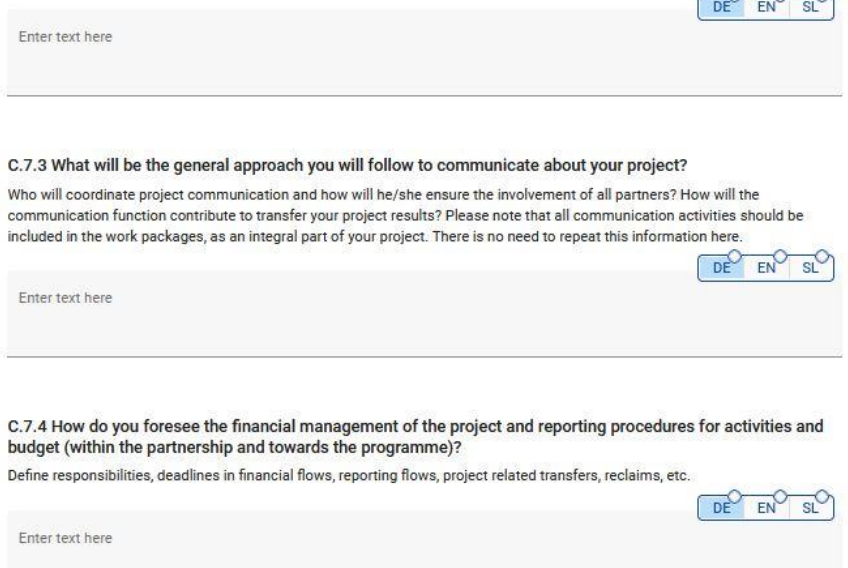

Ez a szakasz egy sor kérdésből áll (C.7.1 – C.7.4), amelyeket a pályázónak mindkét nyelven, legfeljebb 5 000 karakter terjedelemben meg kell válaszolnia.

DE EN SLO

A "C.7.5 Együttműködési kritériumok" szakaszban jelölje be a kritériumokat, és írja be a kritériumok teljesülésének leírását (lásd az alábbi képernyőképet). Ne feledje, hogy három kritérium kötelező, egy pedig opcionális. A kötelező kritériumok a "közös fejlesztés", a "közös megvalósítás" és a "közös finanszírozás".

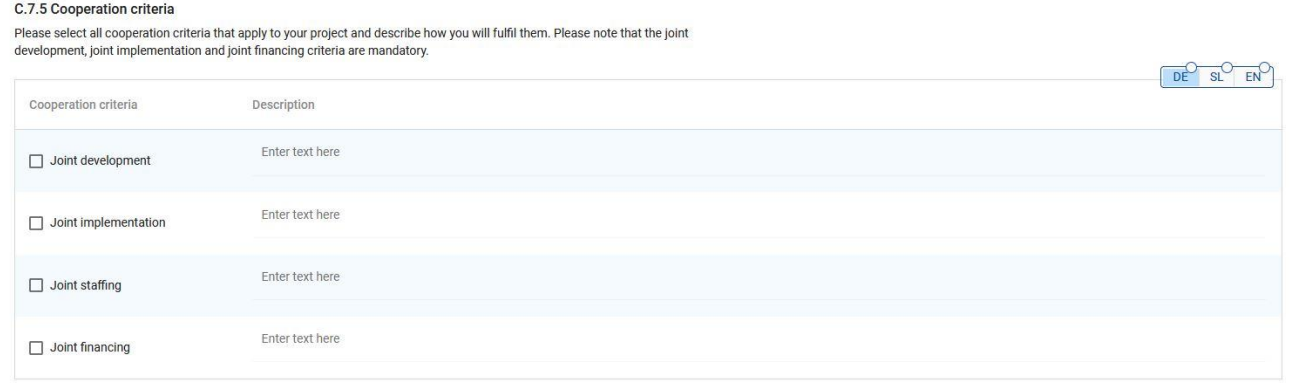

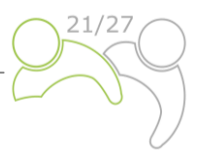

A "C.7.6 Horizontális elvek" szakaszban tüntesse fel, hogy a projektre milyen típusú, a horizontális elvekhez való hozzájárulás vonatkozik. Ez a szakasz előre meghatározott horizontális elveket tartalmaz; a hozzájárulás típusa is kiválasztható az előre definiált lehetőségek közül. A leírás részhez bevihető a tetszőleges szöveg, amelyet mindkét nyelven, legfeljebb 2 000 karakter terjedelemben kell megadni:

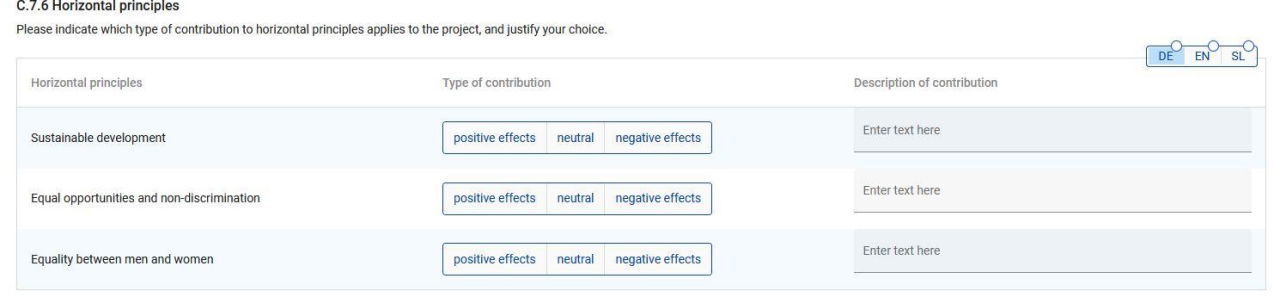

## **C.8 Hosszú távú tervek**

#### C.8 Long-term plans

As a programme, we would like to support projects that have a long-lasting effect in the programme area and those who will benefit from them. Please describe below what you will do to ensure this.

#### C.8.1 Ownership

Please describe who will ensure the financial and institutional support for the outputs/deliverables developed by the project (e.g., tools), and explain how these outputs/deliverables will be integrated in the work of the relevant organisations/institutions.

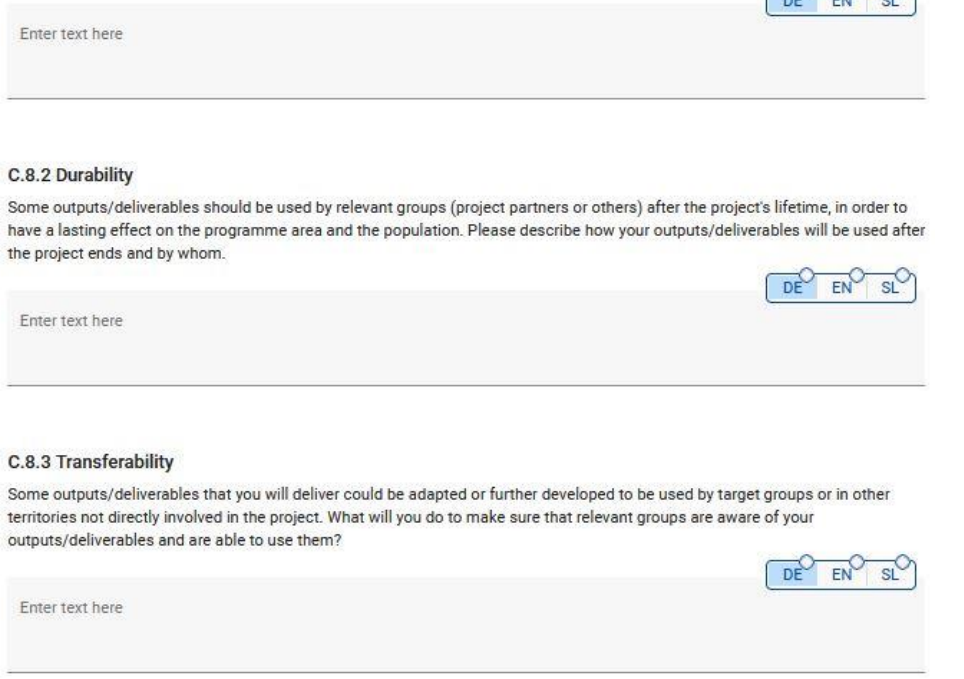

Ez a szakasz a pályázó által mindkét nyelven megválaszolt kérdésekből áll (C.8.1 – C.8.3.); legfeljebb 5 000 karakter terjedelemben.

 $O_{\rm{m}}O_{\rm{m}}O_{\rm{m}}$ 

## **D. rész – A projekt költségvetése**

Ebben a szakaszban nyomon követheti a teljes költségvetést partnerenkénti bontásban. A partnerek szintjén megadott pénzügyi adatok alapján ezek az áttekintő táblázatok automatikusan frissülnek.

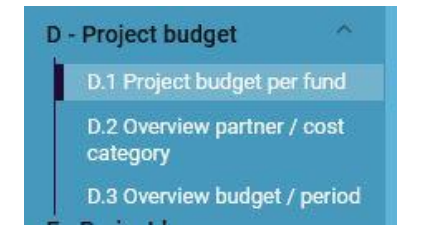

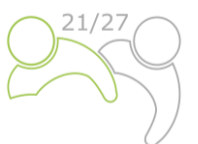

## A D.1. táblázat tartalmazza az alapokra vonatkozó adatokat, amelyek az alapok partnerenkénti arányát mutatják.

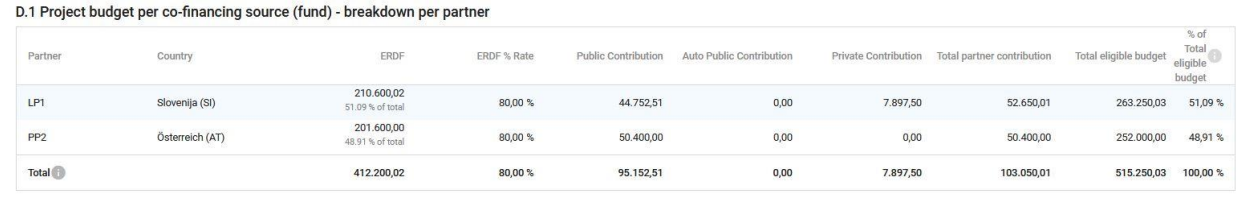

A D.2. táblázat automatikusan kiszámított áttekintést nyújt a partnerek teljes költségvetéséről költségkategóriák szerinti bontásban.

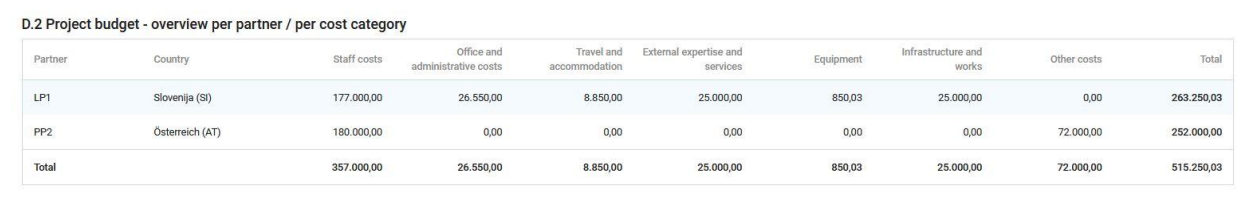

A D.3.1. táblázat partnerenként és időszakonként mutatja be a költségvetést. Ha a partnerköltségvetés nincs teljesen hozzárendelve a költségkategória szerinti időszakokhoz, a hozzá nem rendelt költségvetés automatikusan hozzáadódik az utolsó időszakhoz. A kerekítésből eredő különbségeket hozzáadják az utolsó jelentéstételi időszakhoz.

D.3.1 Project budget - overview per partner / per period

If the partner budget is not completely assigned to the periods per cost category, the non-assigned budget is automatically added to the last period. Rounding differences are added to the last reporting period.

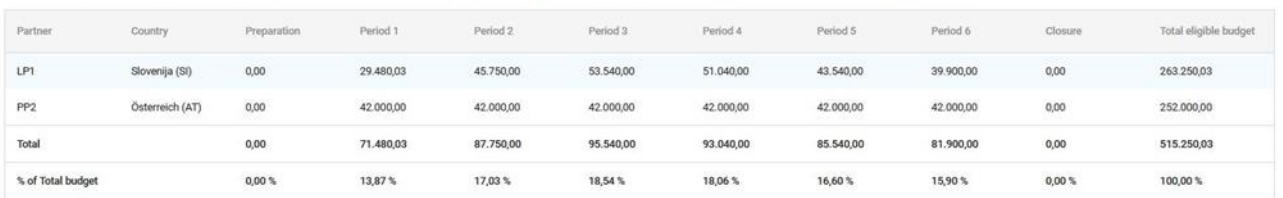

A D.3.2. táblázat időszakonként mutatja be az uniós forrásokat. Ez a táblázat nem nyújt áttekintést a teljes költségvetésről, mivel a partnerek hozzájárulásait nem tartalmazza.

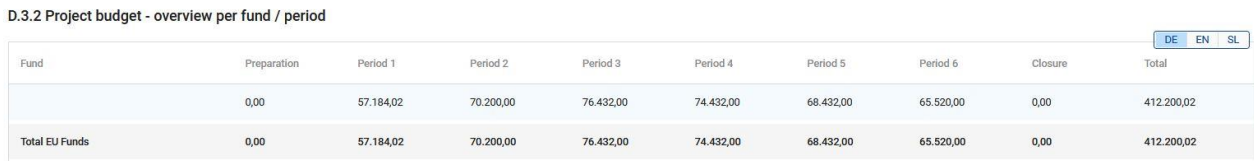

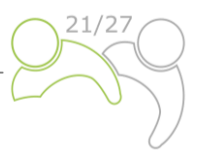

## **E.1 Projekt egyösszegű átalányok**

Ebben a szakaszban a projekt előkészítési költségeire 2 000 EUR összegű egyösszegű átalányt kell feltüntetni.

#### **Project lumn cume table**

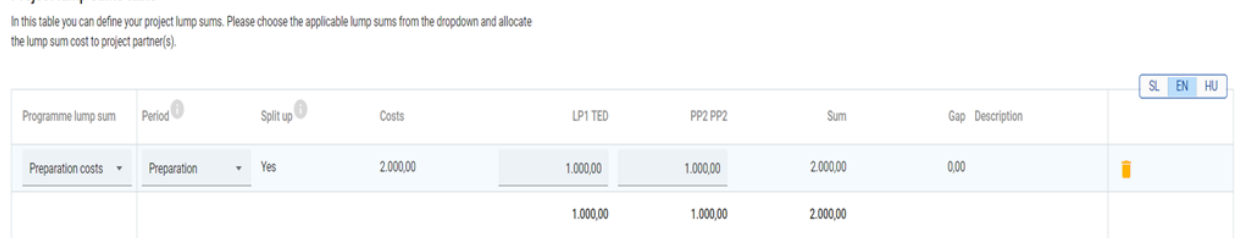

Ki kell választania, hogy fel kívánja-e osztani az előkészítési költségeket a partnerek között. Ha a válasz "Nem", akkor a teljes egyösszegű átalányköltséget egy Projektpartnerre (általában a Vezető Partnerre) kell allokálni.

## **A pályázat mellékletei**

Minden egyes projekt esetében a Vezető Partnernek az alábbi mellékleteket kell feltöltenie a Pályázati formanyomtatványra:

- Projektnyilatkozat,
- Projektpartneri nyilatkozatok és
- Partnerségi Megállapodás.

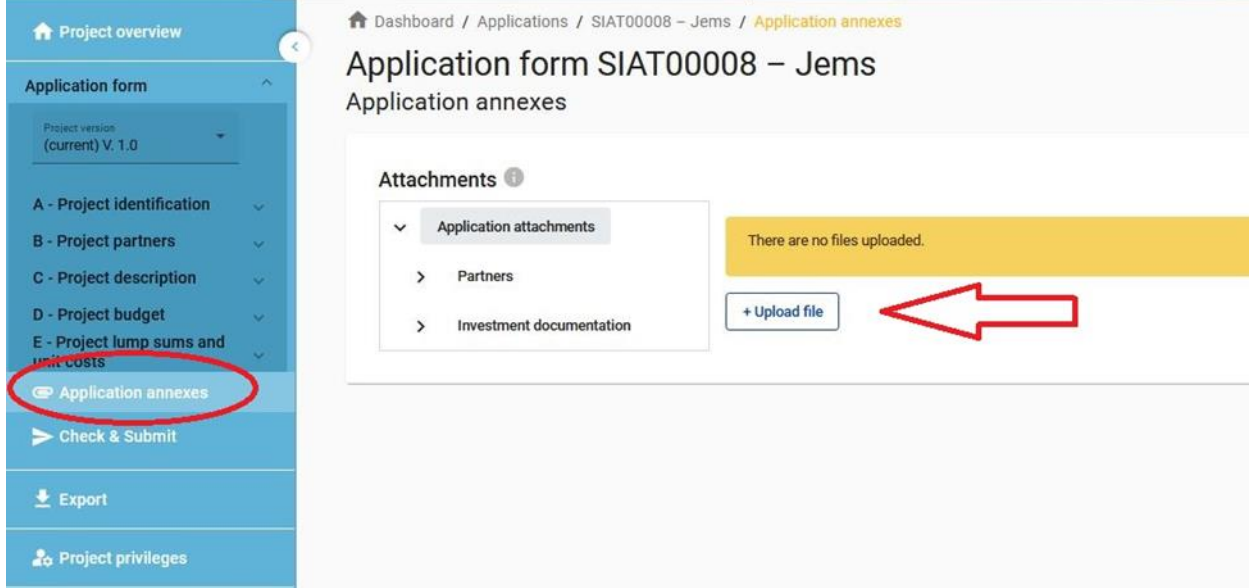

A megfelelő mellékleteket a "Pályázat benyújtása" gomb megnyomása előtt fel kell tölteni. Ehhez a Vezető Partnernek a "Fájl feltöltése" (piros nyíl) gombra kell kattintania, és meg kell várnia, hogy a dokumentum megjelenjen az ugyanazon az oldalon automatikusan létrehozott áttekintő táblázatban.

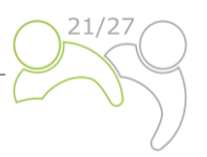

## **Az export funkció**

Ez a szakasz lehetővé teszi a felhasználó számára, hogy létrehozzon egy PDF-fájlt a pályázati formanyomtatványról annak generálása során, valamint exportálja a partnerköltségvetéseket. Az exportnyelv a legördülő menüből választható ki:

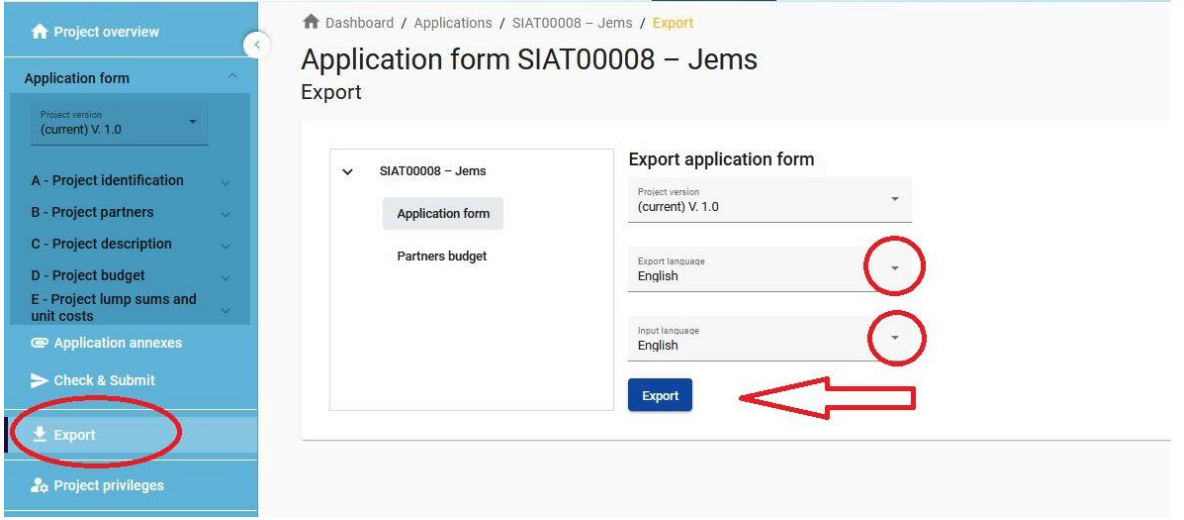

## **A pályázati formanyomtatvány benyújtása**

A pályázati formanyomtatvány benyújtása kétlépcsős folyamat. Minden pályázati formanyomtatványnak sikeres tartalmi ellenőrzésen kell átesnie a benyújtást megelőzően.

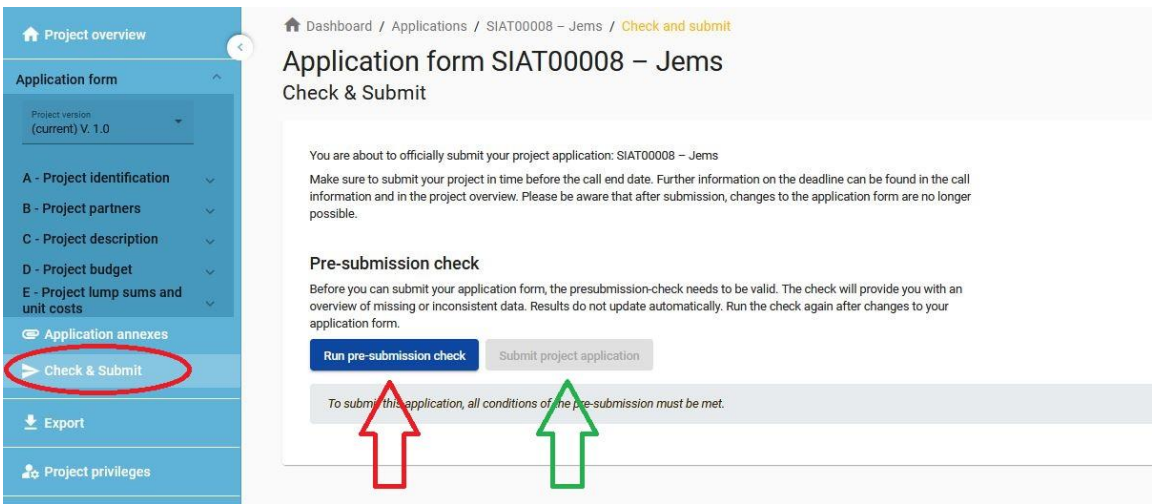

Az "Ellenőrzés és Benyújtás" szakaszban a "szerkesztés" vagy "kezelés" jogosultsággal rendelkező felhasználók (lásd a kézikönyv 1.3.4. fejezetét) a következő műveleteket hajthatják végre:

- Futtassa le a benyújtás előtti ellenőrzést (piros nyíl),
- Pályázat benyújtása (zöld nyíl).

A benyújtás előtti ellenőrzés csak akkor figyelmezteti a pályázókat, ha a pályázati formanyomtatvány előre meghatározott kötelező mezőit nem töltik ki (nem ellenőrzi a megadott információk minőségét, és hogy minden mezőben van-e kétnyelvű szöveg). A "Pályázat benyújtása" gomb csak a benyújtás előtti ellenőrzések sikeres teljesítése után válik elérhetővé.

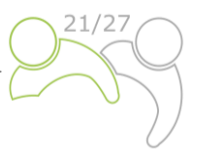

**A benyújtást követően a pályázat státusza "Beküldött"-re változik** (lásd a vezérlőpulton, a "Pályázataim" részben vagy a projekt áttekintő oldalának szintjén); **NEM érkezik automatikus e-mailes visszaigazolás az Ön e-mail-címére**.

## <span id="page-38-0"></span>**2 PROJEKTÉRTÉKELÉS ÉS SZERZŐDÉSKÖTÉS**

## <span id="page-38-1"></span>**2.1 ÉRTÉKELÉSI ÉS KIVÁLASZTÁSI ELJÁRÁS**

A beérkezett pályázatok értékelése az egyenlő bánásmód és az átláthatóság elvét biztosító egységes eljárást követő több lépésből áll.

Az alábbi táblázatokban megtalálja azokat a feltételeket és kritériumokat, amelyek alapján a projektet ellenőrzik és értékelik. Alaposan vizsgálja meg, és fontolja meg őket a pályázat elkészítésekor.

## <span id="page-38-2"></span>**2.1.1 Adminisztratív és támogathatósági ellenőrzés**

Az e-kohéziós követelményeknek megfelelően a 2021–2027 közötti időszakra vonatkozó IP SI-HU **keretében csak a program elektronikus monitoringrendszerén (Jems) keresztül lehet pályázatot benyújtani**. A Jems bizonyos benyújtás előtti ellenőrzéseket végez, amelyek megakadályozzák a pályázókat abban, hogy nyilvánvaló formai hibákat tartalmazó pályázatokat nyújtsanak be. A benyújtás előtti, technikai részletekre irányuló ellenőrzéseken kívül (például a kötelező mezők nem maradhatnak üresek) a program által előírt formai/adminisztratív kritériumokat is ellenőrzik – amennyiben ez technikailag lehetséges – a benyújtást megelőző ellenőrzéseken keresztül, vagy szerepelnek olyan követelményekben, mint például a megadott határidőig történő benyújtás.

Az egyéb adminisztratív és támogathatósági kritériumokat a Közös Titkársága (KT) pályázat benyújtását követően személyesen ellenőrzi.

Ha az adminisztratív ellenőrzés szerint eltérések vannak vagy bizonyos dokumentumok hiányoznak, a Vezető Partnert fel kell kérni a hiánypótlásra. **A hiánypótlás csak az A3, B1 és B2 kritériumoknak való megfelelésre vonatkozhat. A Vezető Partner a hiánypótlás iránti kérelem elküldését követő hét (7) naptári napon belül kiegészítheti a pályázatot**. Abban az esetben, ha a pályázat a kért hiánypótlások benyújtását követően teljes mértékben megfelel a meghatározott adminisztratív és támogathatósági kritériumoknak, és a Monitoring Bizottság jóváhagyja, a Támogatási Szerződés aláírása előtt minden hiánypótlást fel kell tüntetni a pályázati formanyomtatványon (a Jems-ben).

Ha a projekt a hiánypótlás kézhezvételét követően vagy hét (7) naptári nap elteltével még mindig nem felel meg az adminisztratív és támogathatósági kritériumoknak, a projektet a Jems-ben el kell utasítani.

A pályázók a következő határidők egyikéig újra benyújthatják a felülvizsgált pályázatot.

A projektet csak akkor kell minőségértékelésnek alávetni, ha az összes adminisztratív és támogathatósági feltétel teljesül, és döntéshozatalra előterjeszteni a Monitoring Bizottságnak.

Minden adminisztratív és támogathatósági feltételre **IGEN** vagy **NA** (nem alkalmazandó) választ kell adni, amelyet minden pályázat teljesít az adminisztratív és támogathatósági ellenőrzés

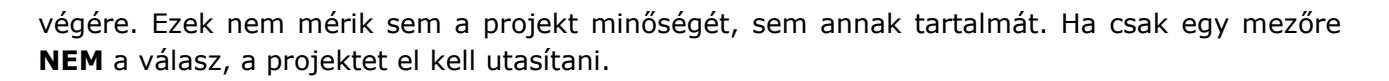

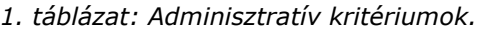

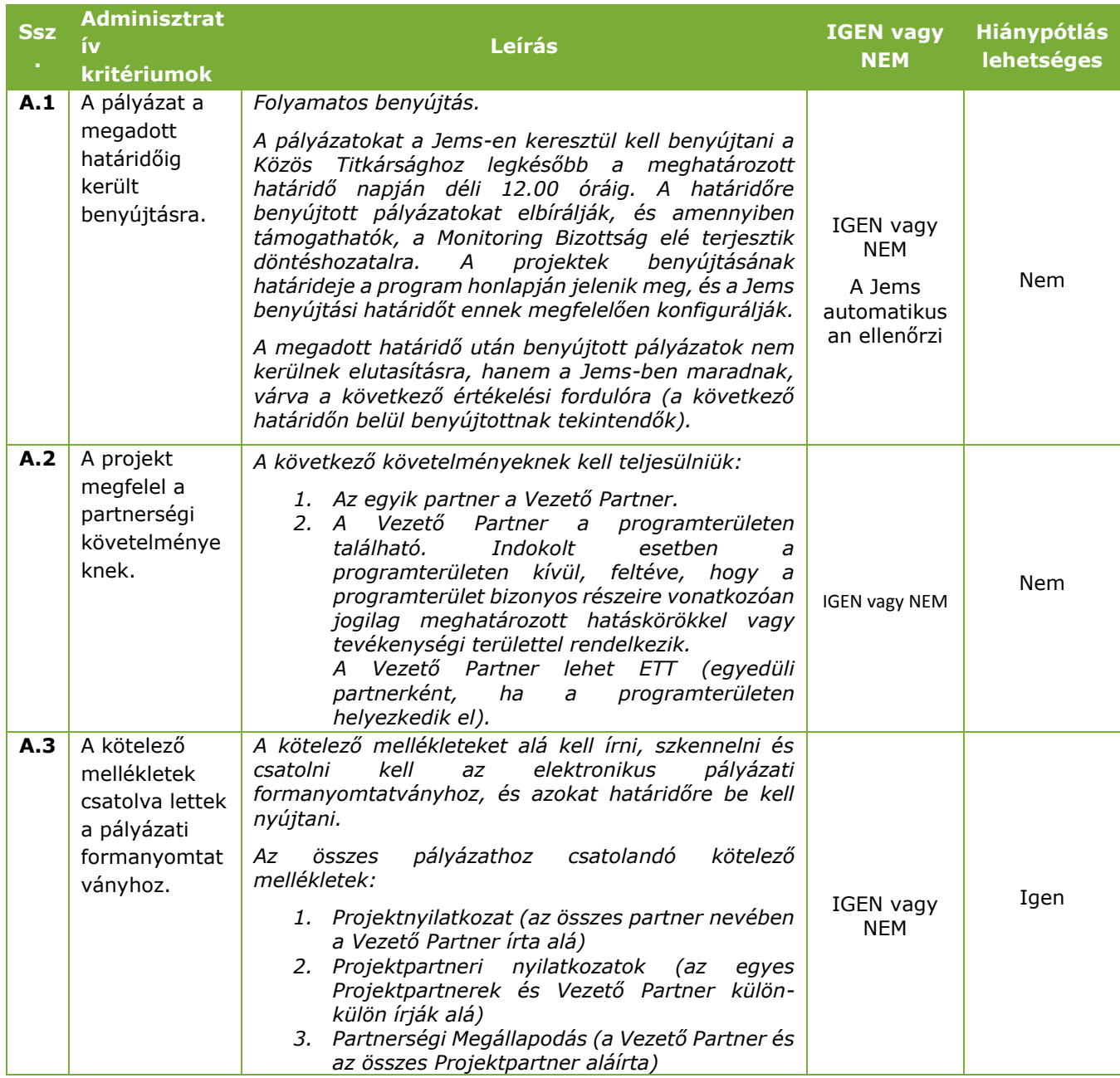

**.** 

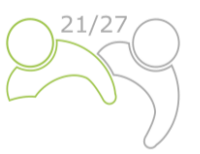

#### *2. táblázat: Támogathatósági kritériumok.*

| Ssz. | <b>Támogathatós</b><br>ági<br>kritériumok                                                                                                    | Leírás                                                                                                    | <b>IGEN</b><br>vagy<br><b>NEM</b> | <b>Hiánypótlás</b><br><b>lehetséges</b> |
|------|----------------------------------------------------------------------------------------------------|----------------------------------------------------------------------------------------------------|-----------------------------------|-----------------------------------------|
| B.1  | A<br>Vezető/Projektp<br>artner adatai<br>beazonosíthatók                                                                                              | 1. A Vezető/Projektpartner neve és címe<br>beazonosítható.<br>2. A Vezető/Projektpartner az áfa vagy egyéb<br>nyilvántartási<br>szám<br>alapján<br>beazonosítható.                                                                                                    | <b>IGEN</b><br>vagy NEM           | Igen                                    |
| B.2  | projekt<br>A<br>megfelel<br>a<br>tartalomra<br>vonatkozó<br>minimumkövetel<br>ményeknek.                                                              | következő<br>A<br>tartalommal<br>kapcsolatos<br>követelményeknek kell teljesülniük:<br>1. A projekt egy programprioritáshoz és egy<br>egyedi célkitűzéshez van rendelve.<br>projekt munkaterve legalább<br>2. A<br>egy<br>munkacsomagot<br>tartalmaz,<br>amelyhez<br>projektspecifikus<br>kapcsolódik<br>egy<br>célkitűzés<br>kommunikációs<br>és<br>egy<br>célkitűzés.<br>3. A projekt munkaterve legalább egy pozitív<br>célértékkel<br>rendelkező<br>kimenetet<br>tartalmaz, amely a program kimeneti<br>mutatóinak egyikéhez kapcsolódik.<br>4. A kimenetek megvalósulnak legkésőbb az<br>adott<br>munkacsomagon<br>belüli<br>tevékenységek befejezésének időszakáig.<br>5. A projekt munkaterve legalább egy pozitív<br>célértékkel<br>rendelkező<br>eredményt<br>tartalmaz,<br>amely<br>program<br>a<br>eredménymutatóinak<br>egyikéhez<br>kapcsolódik. | <b>IGEN</b><br>vagy NEM           | Igen                                    |
| B.3  | partnerségre<br>A<br>vonatkozó<br>minimumkövetel<br>ményeket<br>betartják.                                                                            | szlovéniai<br>1. Legalább<br>egy<br>és<br>egy<br>magyarországi partner részt vesz, vagy<br>résztvevő<br>egy<br>országokban<br>a<br>nyilvántartásba vett ETT, mely mindkét<br>tagállamból származó tagokból álló.<br>2. A Vezető/Projektpartner nem természetes<br>személy vagy politikai párt.                                                                                                    | <b>IGEN</b><br>vagy NEM           | Nem                                     |
| B.4  | Betartják<br>a<br>minimális<br>és<br>maximális<br>költségvetési<br>követelményeke<br>t, beleértve a<br>társfinanszírozás<br>százalékos<br>arányát is. | 1. Az ERFA nem haladja meg a partner teljes<br>költségvetésének 80%-át.<br>2. A partner teljes költségvetésének legalább<br>20%-át a partner saját (köz vagy magán)<br>forrásaiból és/vagy harmadik fél (köz vagy<br>magán) pénzügyi hozzájárulás formájában<br>nyújtott<br>nemzeti<br>hozzájárulás(ai)ból<br>biztosítják,<br>ideértve<br>magyar<br>a<br>projektpartnerek részére nyújtott magyar<br>kormányzati hozzájárulást is <sup>1</sup> .<br>3. A projekt tiszteletben tartja a felhívásban<br>meghatározott minimális és maximális<br>összegeket.                                                                                                    | <b>IGEN</b><br>vagy NEM           | Nem                                     |
| B.5  | Az<br>együttműködésr<br>vonatkozó<br>e                                                                                                    | Legalább három (3) együttműködési kritériumot<br>kell kiválasztani, a "közös fejlesztés", a "közös<br>finanszírozás" és a "közös megvalósítás" kötelező.                                                                                                    | <b>IGEN</b><br>vagy NEM           | Nem                                     |

<sup>1</sup> *A 241/2023. (VI.20.) Korm. rendelet a 2021–2027 programozási időszakban megvalósuló határon átnyúló Interreg programok végrehajtásáról.*

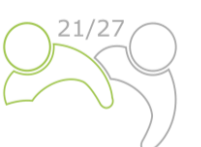

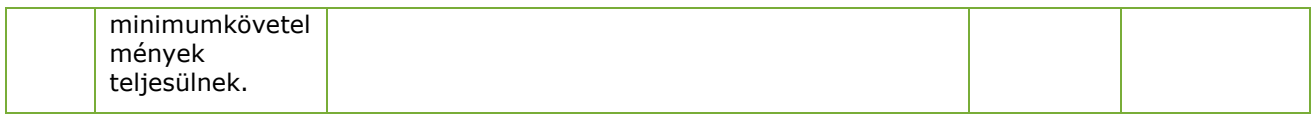

## <span id="page-41-0"></span>**2.1.2 Minőségértékelési kritériumok**

A minőségértékelési kritériumok a projekt relevanciáját és megvalósíthatóságát mérik. Elősegítik a közös értelmezést a döntéshozatalhoz.

A minőségértékelési kritériumok két kategóriába sorolhatók:

- **Stratégiai értékelési kritériumok** A fő cél annak meghatározása, hogy a projekt milyen mértékben járul hozzá a program célkitűzéseinek eléréséhez (beleértve a programmutatókhoz való hozzájárulást is) a célcsoport együttes vagy közös igényeinek kielégítése révén.
- **Operatív értékelési kritériumok** A fő cél a javasolt projekt életképességének és megvalósíthatóságának, valamint a felhasznált források és az elért eredmények szempontjából vett ár-érték arányának értékelése.

Az értékelési kritériumok **négy fő tematikus csoportot** – nevezetesen a **projekt relevanciáját, a partnerség relevanciáját, a munkatervet és a költségvetést –** átfogó értékeléshez szükséges kérdésekre és alkérdésekre tagolódnak.

A benyújtott pályázati formanyomtatvány (és annak mellékletei) alapján a Közös Titkárság minden projektet értékel, és ajánlást készít (beleértve a feltételekre vonatkozó javaslatot is) a Monitoring Bizottság számára. Általános megközelítésként csak az egyes prioritásokon belüli projekteket hasonlítják össze egymással. Ez azt jelenti, hogy minden prioritáshoz eltérő rangsorolási lista jön létre. Minden projektet **legalább két KT-tag értékel, adott esetben a tagállamok képviselőivel együttműködve<sup>2</sup> .** Az értékelés célja a Monitoring Bizottság támogatása a döntéshozatalban. **A projekt jóváhagyásáról való döntés joga és felelőssége a Monitoring Bizottság kizárólagos felelőssége. A jóváhagyott projektek valamennyi projektpartnere esetében az ERFA Támogatási szerződés aláírása előtt a Közös Titkárság adja ki az állami támogatásról szóló véleményt (arra vonatkozóan, hogy a benyújtott projektkérelemben szereplő tevékenységek állami támogatásnak minősülnek-e/de minimis relevánsak-e).**

A projekteket az alábbi táblázatokban szereplő kritériumok szerint értékelik.

Az egyes értékelési kritériumokhoz 0 és 5 közötti pontszámokat kell hozzárendelni, az alábbiak szerint:

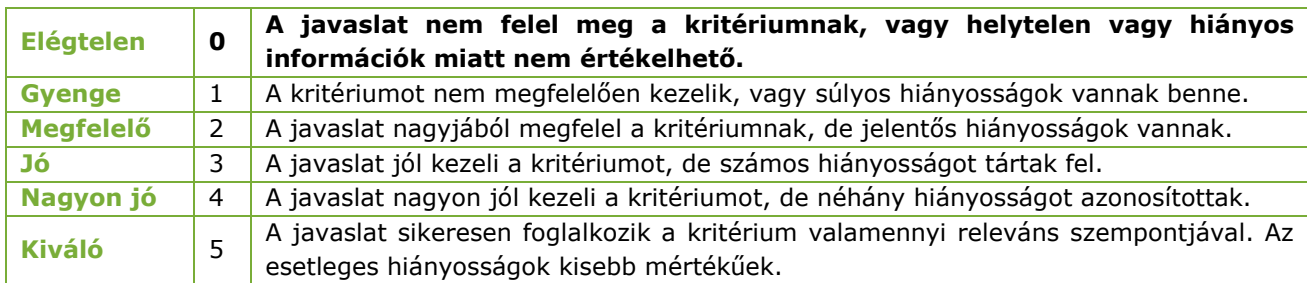

*3. táblázat: A minőségértékelési skála.*

**.** 

*<sup>2</sup> A tagállamok képviselői a Nemzeti Hatóságok, az ellenőrök és az érintett szakminisztériumok.*

1

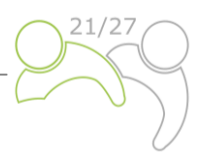

Minden tematikus csoportot írásbeli észrevételekkel alátámasztott pontszámmal értékelnek. Az észrevételeknek megfelelően tükrözniük kell az erősségeket és a gyengeségeket, és meg kell indokolniuk a pontszámokat. Az egyik kritérium értékelése NEM befolyásolhatja egy másik kritérium értékelését. Különösen, ugyanazt a gyengeséget/hiányosságot nem szabad különböző kritériumoknál említeni (kettős büntetés elkerülése).

**A minőségértékelés hatálya alá tartozó projektkérelmek összpontszáma 20 (100%).** Minden egyes pályázatnak minden tematikus csoportban legalább 3 pontot, és legalább 60%-ot (12 pontot) el kell érnie a továbblépéshez. A 60%-ot (12 pontot) el nem érő projekteket elutasítják. Abban az esetben, ha két vagy több projektjavaslat értékeléskor ugyanazt a pontszámot kapja, a "Projektrelevancia" tematikus csoportban több pontot elérő projekt kerül magasabbra a rangsorban. A legalább 60%-ot (legalább 12 pontot) elérő projekteket a Monitoring Bizottság ülésén meg kell vitatni, és lehetőség van azok **jóváhagyására, feltételek mellett történő jóváhagyására, elutasítására vagy tartaléklistára helyezésére.** 

A minőségértékelésre a következő **kiválasztási kritériumok** szerint kerül sor:

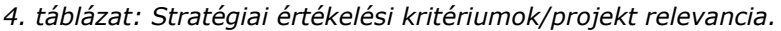

| Ssz.                 | Értékelési<br>kérdés                                                                                 | Az értékelésre vonatkozó<br>alkérdések                                                                                                    | <b>Pontszám</b>              | A pályázati<br>formanyomtatványon<br>található szakasz |
|----------------------|----------------------------------------------------------------------------------------------------|----------------------------------------------------------------------------------------------------|------------------------------|--------------------------------------------------------|
| C1 Projektrelevancia |                                                                                                    |                                                                                                    | $0 - 1 - 2 - 3 -$<br>$4 - 5$ |                                                        |
| C1.1                 | Mennyire<br>indokolt a<br>projekt<br>szükségesség<br>$e$ ?                                           | A projekt a program közös<br>$\bullet$<br>területi kihívásaival vagy a<br>programterület közös<br>értékeivel foglalkozik - valóban<br>szükség van a projektre (jól<br>indokolt, észszerű, jól<br>elmagyarázott). |                              | C.2.1. és C.2.2.                                       |
|                      |                                                                                                    | Mi a projekt kiforrottsági3<br>$\bullet$<br>szintje, és adott esetben épít-e<br>korábbi tapasztalatokra és<br>kihasználja-e a más<br>kezdeményezésekkel való<br>szinergiákat?                                    |                              | C2.7                                                   |
|                      |                                                                                                    | A projekt egyértelműen<br>hozzájárul egy szélesebb körű<br>stratégiához egy vagy több<br>szakpolitikai szinten (EU<br>makroregionális<br>stratégiák/nemzeti/regionális).                                         |                              | C.2.5.                                                 |
| C1.2                 | Milyen<br>mértékben<br>járul hozzá a<br>projekt a<br>program<br>célkitűzéseine<br>k és<br>mutatóinak | A projekt átfogó célkitűzése<br>egyértelműen hozzájárul a<br>program egyedi célkitűzésének<br>megvalósításához.                                                                                                  |                              | C.1                                                    |
|                      |                                                                                                    | A projekt eredményei<br>egyértelműen kapcsolódnak a<br>program kimeneti mutatóihoz                                                                                                    |                              | C.4                                                    |

*<sup>3</sup> Mennyire áll készen a projekt (a befejezés melyik szakaszában vannak azok az adminisztratív eljárások, amelyek lehetővé teszik a projekt végrehajtását (licencek, tervek, engedélyek, földszerzés stb.))?*

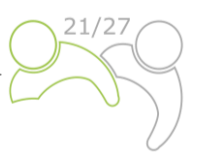

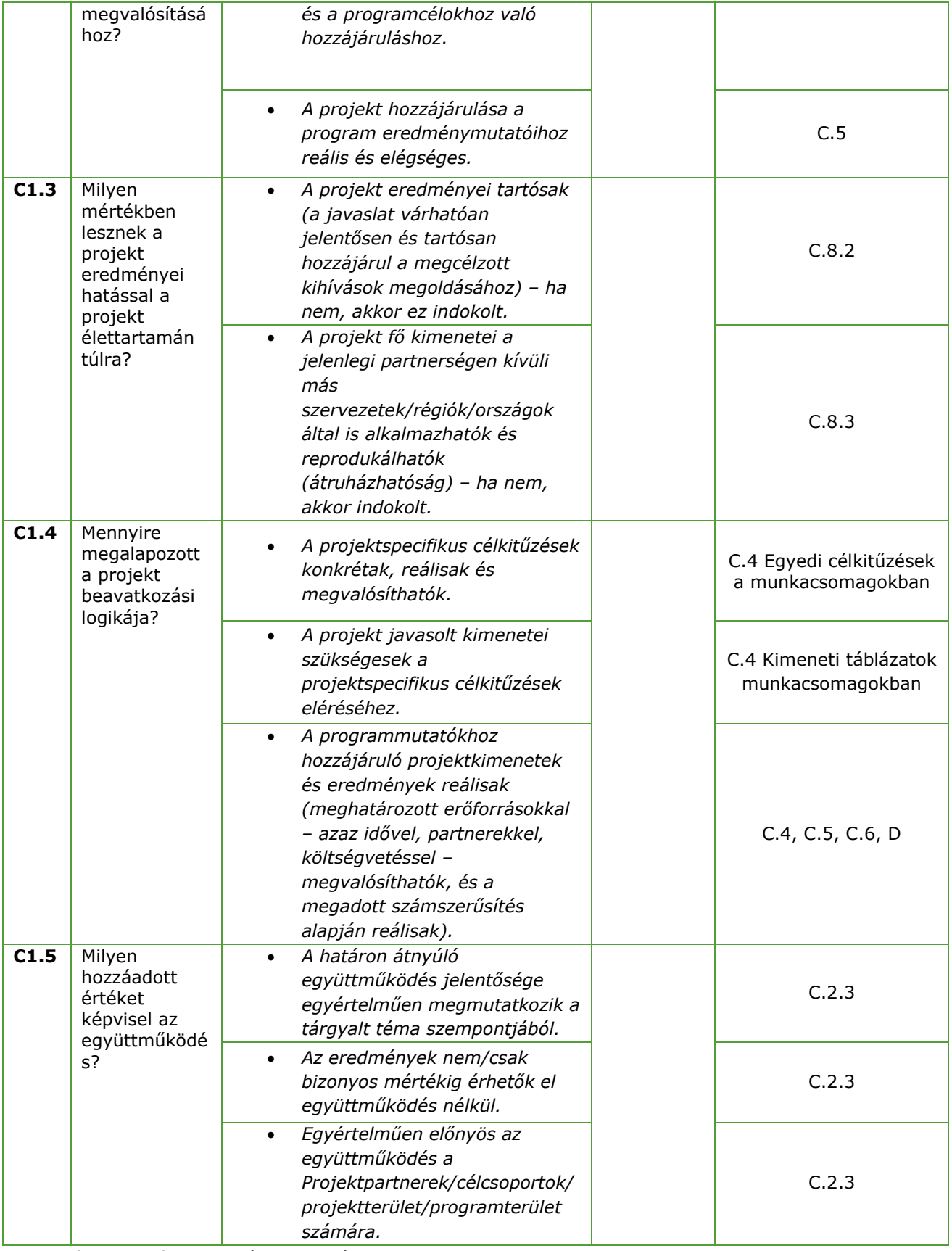

**A maximális pontszám: 5 pont (C1.1 – C1.5).**

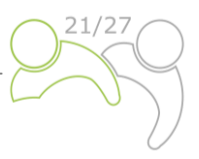

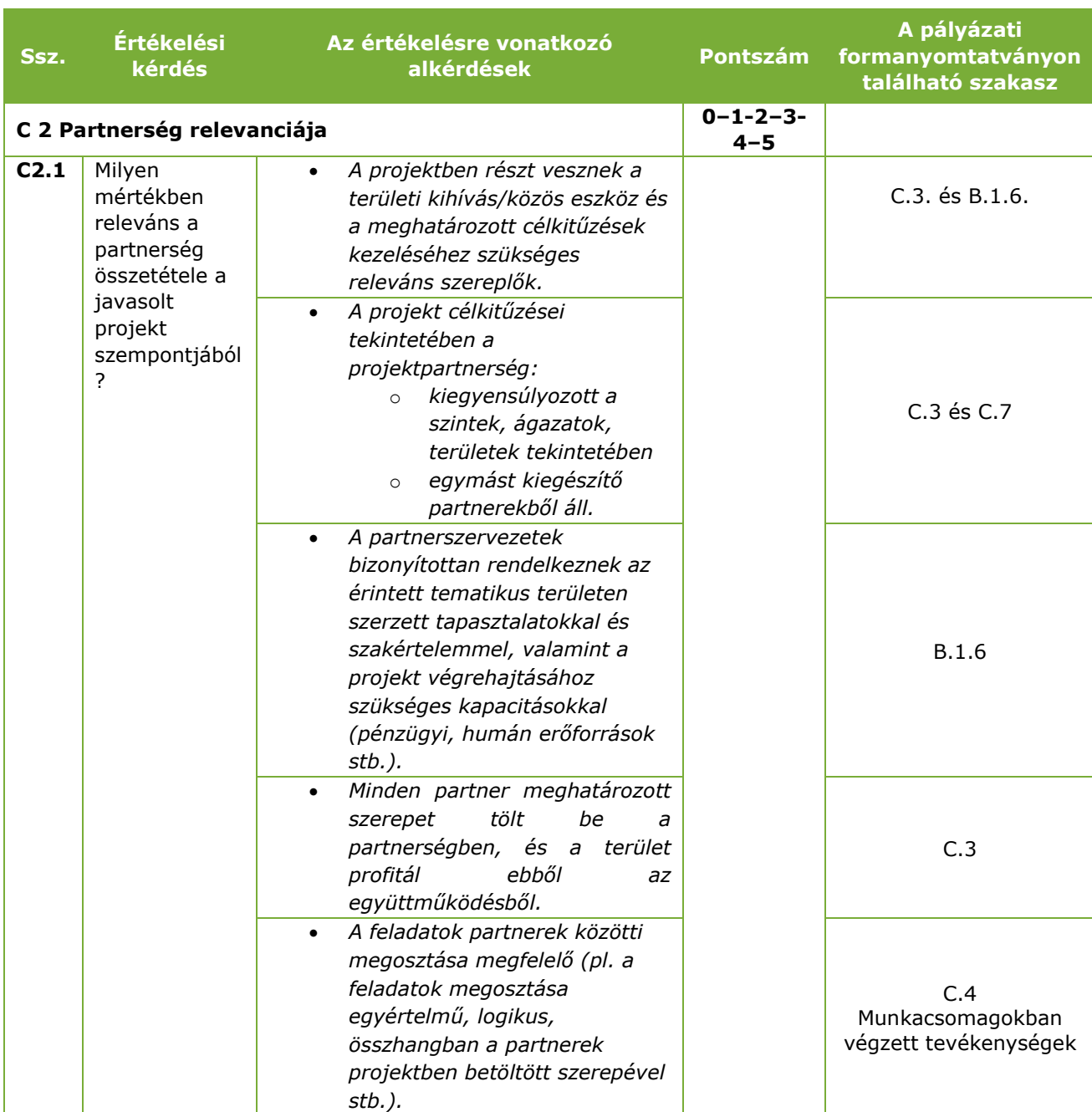

*5. táblázat: Stratégiai értékelési kritériumok/partnerség relevanciája.*

**Maximális pontszám: 5 pont (C2.1).**

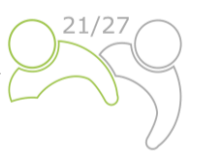

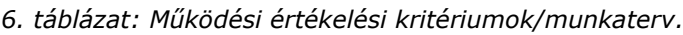

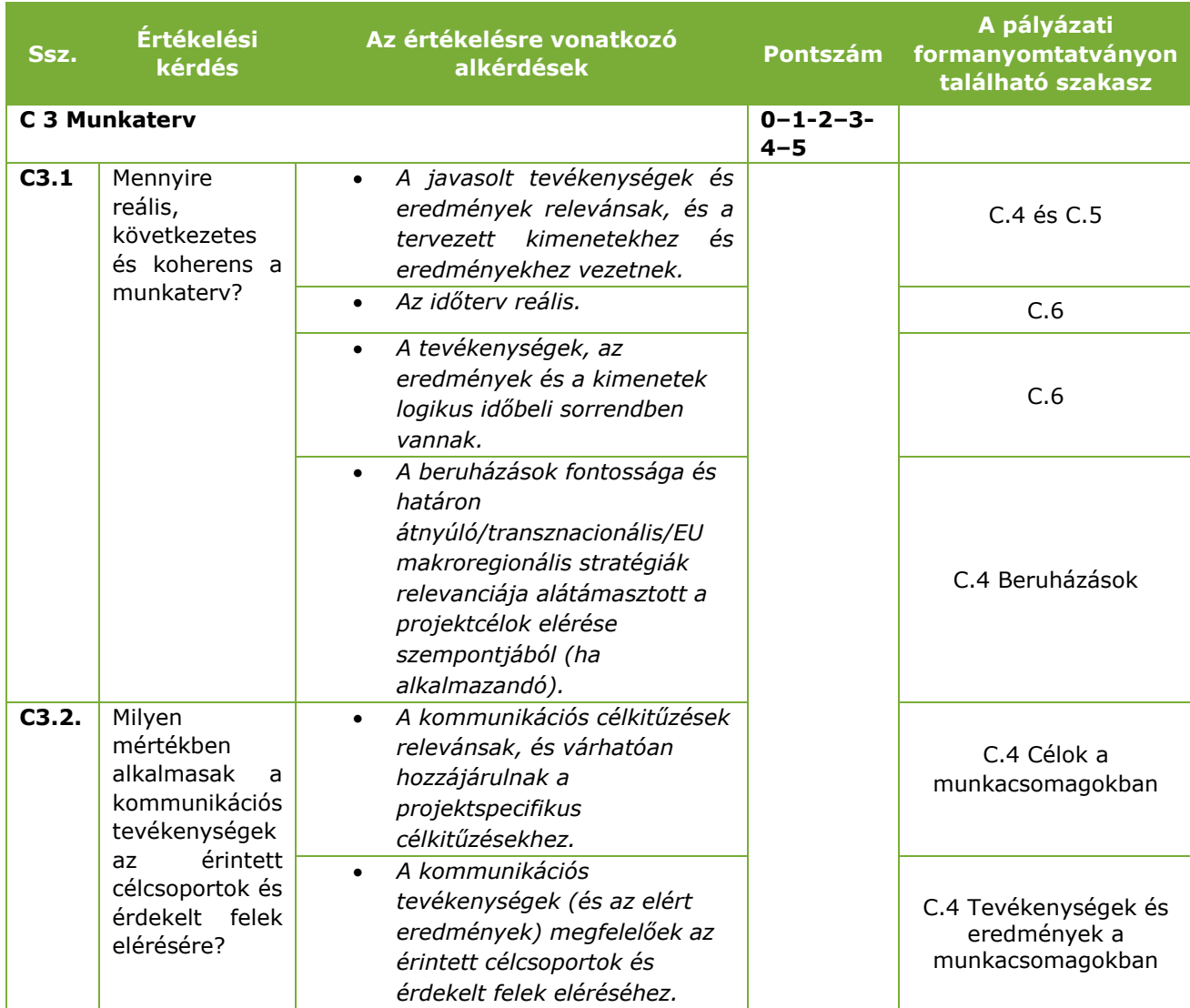

**A maximális pontszám: 5 pont (C3.1 – C3.2).**

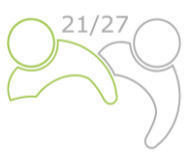

*7. táblázat: Működési értékelési kritériumok/költségvetés.*

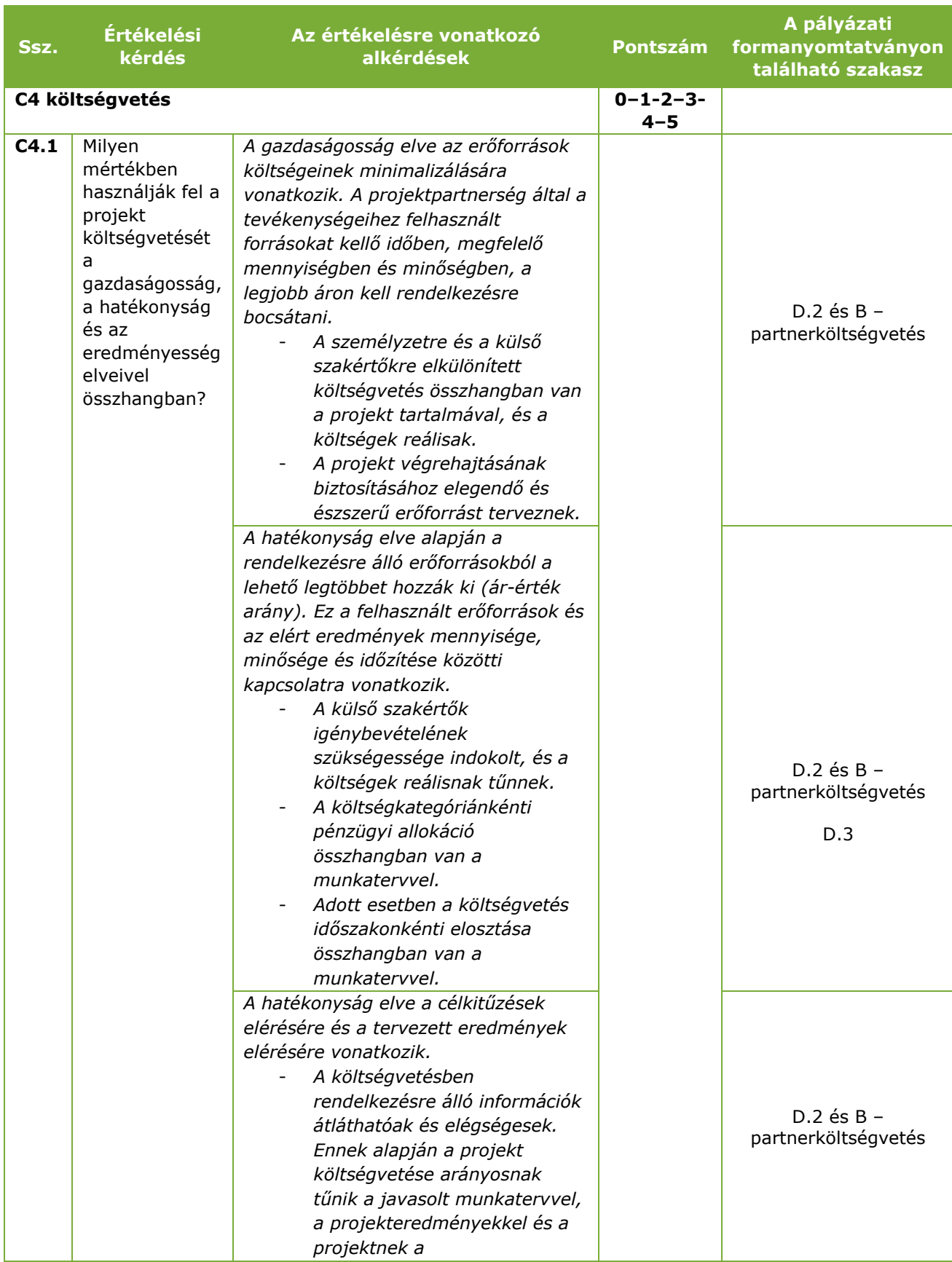

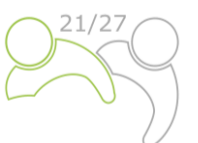

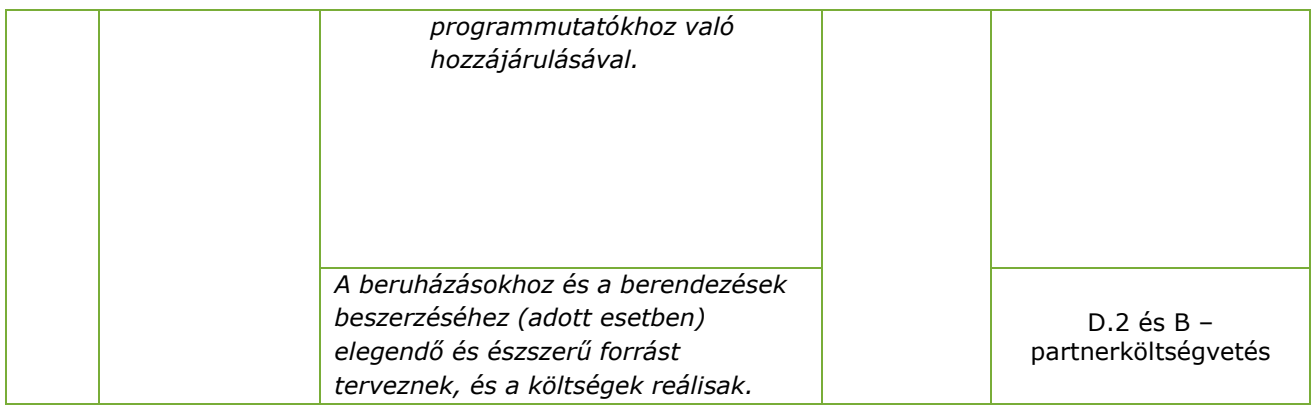

**Maximális pontszám: 5 pont (C4.1).**

A stratégiai és operatív kritériumok mellett a Stratégiai Környezeti Vizsgálat keretében meghatározott **speciális kritériumokat** és a **horizontális elveket** is értékelni kell. E kritériumok tekintetében nem adható pontszám, mivel a különböző egyedi célkitűzésekben szereplő projektek és kritériumok nem összehasonlíthatók.

**A Natura 2000 területeket érintő és a programról szóló SKV-jelentésben említett tevékenységeket tartalmazó konkrét projekttevékenységekkel rendelkező projektek Projektpartnereinek megfelelő SKV-értékelést kell készíteniük. Ilyen esetekben a javasolt projekt SKV-értékelését** a projekt benyújtása előtt el kell végezni. A projekt keretében javasolt tevékenységeket a projekt SKV-értékelésével összhangban kell végrehajtani, és azoknak kárenyhítési intézkedéseket és a nyomon követés végrehajtását is magukban kell foglalniuk. A Projektpartnereket felkérik, hogy a projekt teljes megvalósítása során kövessék nyomon ezeket a tevékenységeket annak érdekében, hogy a program nyomonkövetése céljából jelentést tudjanak tenni az Irányító Hatóságnak/Közös Titkárságnak. **Ezt a konkrét kritériumot teljesíteni kell, különben a projektet elutasítják.**

Az IP SI-HU esetében alapvető fontosságú, hogy a **horizontális elvek** beépüljenek a projekttevékenységek tervezésébe, végrehajtásába, nyomon követésébe, jelentéstételébe és értékelésébe. A projektek teljes életciklusa során a partnereket arra kérik, hogy mérlegeljék a több területet érintő átfogó projekttevékenységeket, figyelembe véve az EU horizontális elveit4. Még pontosabban az intézkedéseket az **esélyegyenlőség, a megkülönböztetésmentesség, a nemek közötti egyenlőség és a környezeti fenntarthatóság** horizontális elveinek figyelembevételével kell megtervezni, végrehajtani és jelenteni. A Projektpartnereknek pozitívként, semlegesként vagy negatívként kell jelezniük a projekt hozzájárulását a horizontális elvekhez, és rövid indokolást kell adniuk.

*8. táblázat: A programra vonatkozó egyedi vezérelvek és horizontális elvek.*

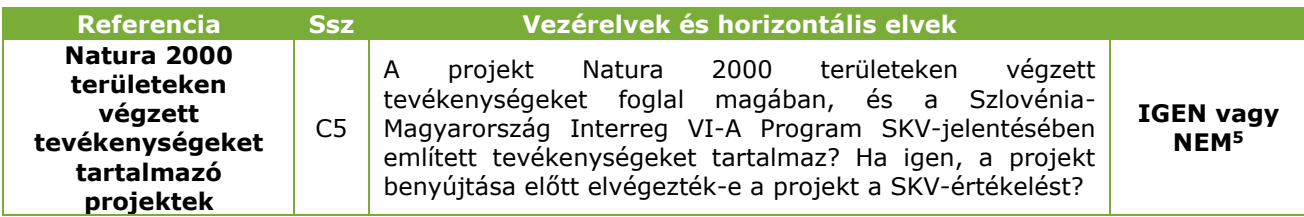

1

<sup>4</sup> *A 2021. június 24-i (EU) 2021/1060 európai parlamenti és tanácsi rendelet 9. cikke szerinti horizontális elvek.*

<sup>5</sup> *Ezt a konkrét kritériumot teljesíteni kell, különben a projektet elutasítják.*

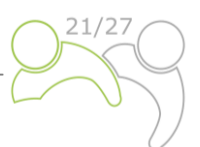

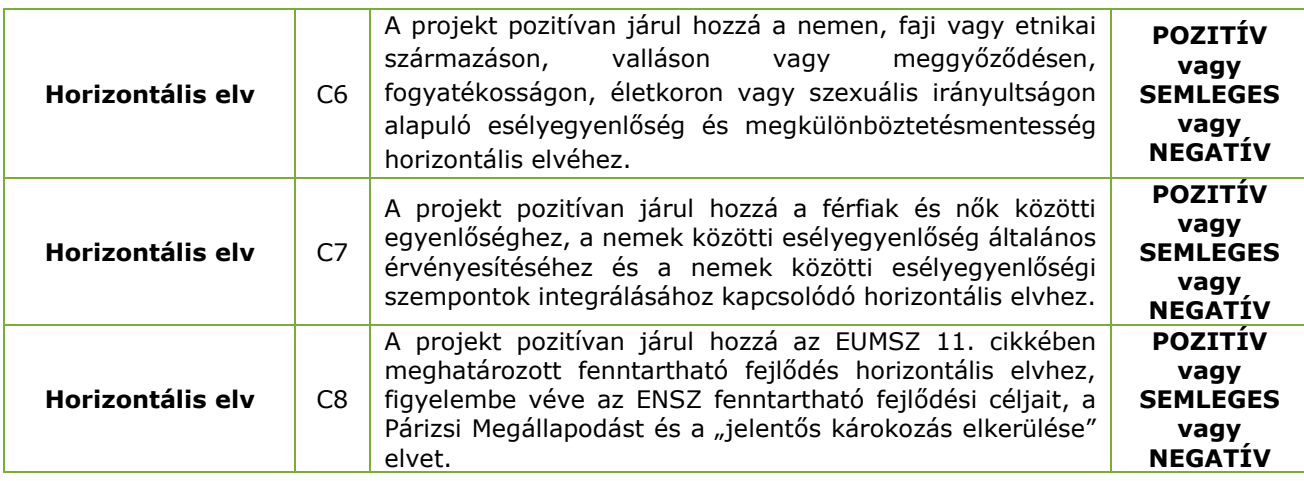

## <span id="page-48-0"></span>**2.1.3 A Monitoring Bizottság döntéseinek magyarázata**

A projektekkel kapcsolatos végső döntést a Monitoring Bizottság hozza meg. A projektjavaslatok lehetnek **jóváhagyott, feltételek mellett jóváhagyott, elutasított vagy tartaléklistára helyezett** projektek.

A **tartaléklistára helyezett** pályázatokat elvben a Monitoring Bizottság üdvözli, de a program forrásainak ideiglenes hiánya miatt nem hagyhatók jóvá. A pályázat jóváhagyása a források rendelkezésre állásától függ. A tartaléklistán szereplő projekteket a Közös Titkárság nem értékeli újra. A Monitoring Bizottság a program prioritásainak megfelelően rangsorolja őket. A források rendelkezésre állását követően az Irányító Hatóság rangsorolásuk szerint megköti a szerződéseket.

## <span id="page-48-1"></span>**2.1.4 Szerződéskötés**

Az Irányító Hatóság a Monitoring Bizottság döntését követően értesíti a Vezető Partnert arról, hogy a javasolt projektet jóváhagyták/elutasították/tartaléklistára helyezték. A Monitoring Bizottság döntéséről a Vezető Partnert a Monitoring Bizottság ülésétől számított 30 napon belül tájékoztatni kell. Az ERFA Támogatási Szerződés aláírása előtt személyes találkozókat szerveznek a minőségi ellenőrzésből vagy a Monitoring Bizottság döntéséből eredő esetleges kérdések tisztázása érdekében. A jóváhagyott projekt Vezető Partnere aláírja az összes ERFAforrásra vonatkozó szerződést az Irányító Hatósággal (lásd a Támogatási Szerződés mintáját a pályázati csomagban).

## <span id="page-48-2"></span>**2.1.5 Panaszkezelés**

Az e kézikönyvben leírt értékelési és kiválasztási folyamatok biztosítják az összes beérkezett pályázat tisztességes és átlátható vizsgálatát. Az e szakaszban meghatározott szabályok célja, hogy átlátható panasztételi eljárást biztosítsanak a programhatóságok által a projektértékelési és kiválasztási eljárások során hozott döntések ellen.

**A Vezető Partner az egyetlen, aki jogosult panaszt tenni**. A projektkiválasztással kapcsolatos döntéssel szembeni panasztétel joga azt a Vezető Partnert illeti meg, akinek a pályázatát a projektértékelési és kiválasztási folyamat során nem választották ki a program társfinanszírozására. A panaszt az Irányító Hatóság/Közös Titkárság által a Monitoring Bizottság döntése alapján kiadott értesítés ellen kell benyújtani, mivel az Irányító Hatóság/Közös Titkárság értesítése az egyetlen jogilag kötelező erejű jogi aktus a Vezető Partner számára a projektértékelési és kiválasztási folyamatok során. **A panaszt csak az adminisztratív és támogathatósági értékelés eredményeivel kapcsolatban lehet benyújtani**. Ami a minőségi értékelést illeti, a pályázók további tájékoztatást és indokolást kérhetnek az Irányító

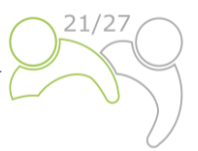

Hatóságtól/Közös Titkárságtól, és személyes konzultációért folyamodhatnak. A minőségi értékeléssel szembeni panasztételre azonban nincs mód, mivel a Monitoring Bizottság döntése végleges.

**A panasz benyújtása előtt a Vezető Partnernek nyomatékosan javasoljuk, hogy a panasz benyújtására rendelkezésre álló határidőn belül kérjen további technikai vagy jogi információkat a Közös Titkárságtól**. A kért információk csak az adott Vezető Partner által benyújtott pályázatra vonatkozhatnak. Ha a Vezető Partner nem elégedett a Közös Titkárságtól kapott további információkkal, dönthet úgy, hogy hivatalos panaszt nyújt be. A panaszt szlovén és magyar nyelven, írásban, e-mailben kell benyújtani a Program Irányító Hatóságához/Közös Titkárságához, attól számított 14 naptári napon belül, hogy az Irányító Hatóság hivatalosan értesítette a Vezető Partnert a projektkiválasztási folyamat eredményeiről.

A panasznak tartalmaznia kell a következőket:

- a. a Vezető Partner neve és címe;
- b. a panasz tárgyát képező pályázat hivatkozási száma és rövidítése;
- c. a panasz okainak egyértelmű indoklása, megjelölve, hogy milyen hiányosságokat vagy hibákat követtek el a javaslat értékelése során, és egyértelműen utalás a pályázati csomagban foglalt, vonatkozó dokumentumokra;
- d. bármely igazoló dokumentum.

A vonatkozó dokumentációt kizárólag a panasz alátámasztása céljából kell benyújtani, és az nem változtathat az értékelt pályázat minőségén vagy tartalmán. A panasztételi eljárás során nem veszik figyelembe a fenti c) pontban említettektől eltérő okokat.

A panaszt további vizsgálat nélkül elutasítják, ha azt a meghatározott határidő után nyújtják be, vagy ha a formai követelményeket nem tartják be.

A panasz megalapozottságáról vagy elutasításáról a Panaszbizottság konszenzussal dönt. Amennyiben a panasz megalapozott, az ügyet visszaküldik a Monitoring Bizottsághoz, hogy vizsgálja felül a pályázatot és annak értékelését. A Panaszbizottságnak írásbeli indokolást kell készítenie a Monitoring Bizottság részére, amelyben kifejezetten hivatkozik a panasztételi eljárásban megállapított kritériumokra.

A panasztételi eljárást, a panasz beérkezésétől a Panaszbizottság döntésének a Vezető Partnerrel való közléséig, legfeljebb 30 naptári napon belül le kell folytatni.

A Panaszbizottság határozata végleges, minden félre nézve kötelező érvényű, és a Programon belül ugyanazon indokok alapján nem képezheti további panasztételi eljárás tárgyát.

A panaszkezelés módjai a panasz tárgyától függően eltérőek.

 $\checkmark$  A kiválasztási eljárással kapcsolatos panaszok

A projektek Vezető Partnereit írásban tájékoztatják azokról az okokról, amelyek miatt a pályázat nem volt támogatható vagy nem került jóváhagyásra. Az Irányító Hatóság vagy a Közös Titkárság által a Monitoring Bizottság kiválasztási eljárásra vonatkozó döntése alapján kiadott értesítéssel szembeni panaszokat a Vezető Partnernek kell benyújtania az Irányító Hatósághoz/Közös Titkársághoz. Az Irányító Hatóság a Közös Titkárság segítségével megvizsgálja és előkészíti a panasz megalapozottságára vonatkozó választ. A panasz megalapozottságára vagy elutasítására vonatkozó döntéseket a Panaszbizottság hozza meg. Ez utóbbi (szükség esetén) csak a kiválasztási eljárás formális/adminisztratív szempontjaival kapcsolatos ügyeket vizsgálja. Minden más esetben az Irányító Hatóság foglalkozik a panasszal.

 Az Irányító Hatóság vagy a Közös Titkárság projektvégrehajtással kapcsolatos döntéseivel összefüggő panaszok

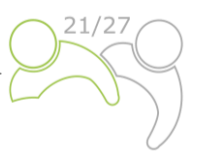

Az Irányító Hatóság vagy a Közös Titkárság által a projektvégrehajtással és a kapcsolódó eljárásokkal (az ERFA Támogatási Szerződés vagy a Monitoring Bizottság döntései alapján) összefüggésben hozott döntésekkel kapcsolatos panaszokat a Vezető Partnernek kell benyújtania az Irányító Hatósághoz/a Közös Titkársághoz, az ERFA Támogatási Szerződésben foglalt rendelkezéseknek megfelelően.

#### $\checkmark$  Az ellenőrzéssel kapcsolatos panaszok

A nemzeti ellenőrzéssel kapcsolatban panasszal élő Vezető Partnerek vagy Projektpartnerek a vonatkozó nemzeti szabályoknak megfelelően nyújthatják be a panaszt az érintett Vezető vagy Projektpartner pénzügyi ellenőrzéséért felelős intézményhez az adott tagállamban.

 $\checkmark$  A második szintű ellenőrzéshez kapcsolódó panaszok (ellenőrök)

A második szintű ellenőrzéshez kapcsolódó panaszokat az egyes tagállamok illetékes nemzeti ellenőrző hatóságához kell benyújtani az alkalmazandó nemzeti szabályoknak megfelelően. A program keretében beérkezett panaszokról – beleértve a javasolt vagy már végrehajtott tartalmakat és megoldásokat – jelentést tesznek a Monitoring Bizottságnak. A fent ismertetett panasztételi eljárások nem érintik a nemzeti szintű jogorvoslati mechanizmusokat vagy eljárásokat, különösen a sikertelen pályázók tekintetében. Amennyiben a panasz tárgyával kapcsolatban bíróságok, ügyészségek vagy más nemzeti intézmények illetékesek, a Projektpartnernek jogában áll az illetékes hatóságokhoz fordulni. A programhatóságok az Európai Bizottság kérésére megvizsgálják a felelősségi körükbe tartozó, az Európai Bizottsághoz benyújtott panaszokat. Az Irányító Hatóság kérésre tájékoztatja az Európai Bizottságot e vizsgálatok eredményeiről.

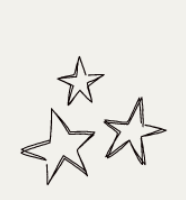

# Értékelési folyamat

A minőségértékelési kritériumok a projekt relevanciáját és megvalósíthatóságát mérik. Kérjük, hogy a projekt benyújtása előtt ellenőrizze a kiválasztási kritériumokról szóló fejezetet, hogy a lehető legjobban megfeleljen az adminisztratív, támogathatósági és minőségi követelményeknek.

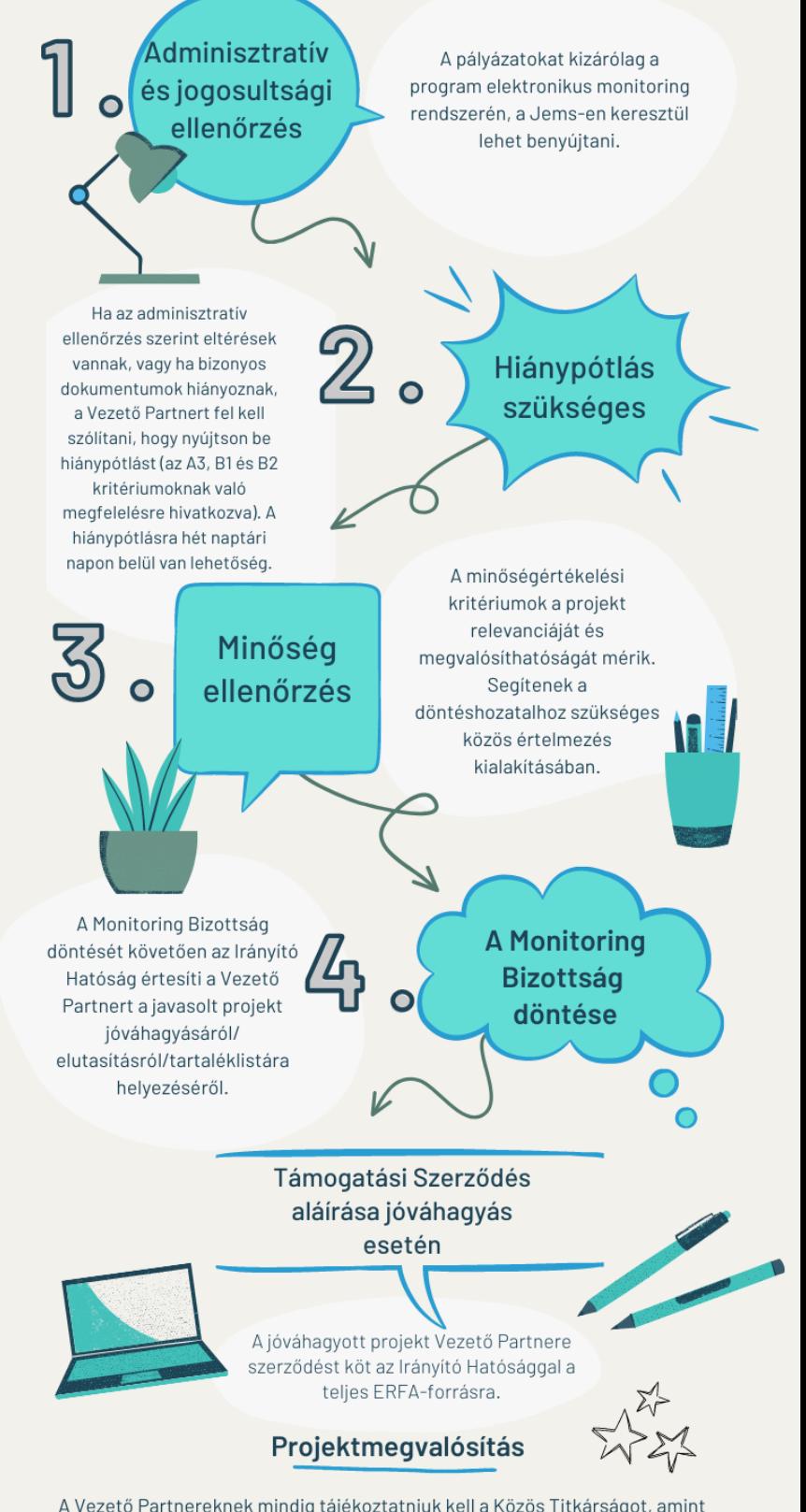

A Vezető Partnereknek mindig tájékoztatniuk kell a Közös Titkárságot, amint tudomást szereznek arról, hogy a projekt módosítására lehet szükség, vagy a projekt végrehajtásával kapcsolatos egyéb problémák merülnek fel.

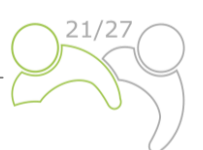

## <span id="page-52-0"></span>**3 MELLÉKLET: HOGYAN KELL ELJÁRNI AZ ÁLLAMI TÁMOGATÁSI KRITÉRIUMOKRA VONATKOZÓ ÖNELLENŐRZÉS SORÁN?**

## <span id="page-52-1"></span>**3.1 MI AZ ÁLLAMI TÁMOGATÁS?**

Az állami támogatás olyan, különböző formában megjelenő **előny**, amelyet a nemzeti közjogi szervek (hatóságok) **szelektív alapon biztosítanak a vállalkozásoknak**. Ezért a magánszemélyeknek nyújtott támogatások vagy az összes vállalkozás számára nyitva álló általános intézkedések nem tartoznak e tilalom hatálya alá, és nem minősülnek állami támogatásnak (például általános adózási intézkedések vagy foglalkoztatási jogszabályok).

Ahhoz, hogy állami támogatásnak minősüljön, egy intézkedésnek rendelkeznie kell az alábbi jellemzőkkel (kumulatív):

- **állami vagy állam által garantált forrásból történő beavatkozás történt**, amely többféle formát ölthet (pl. vissza nem térítendő támogatások, kamatok és adókedvezmények, kezességvállalás, kormányzati részesedés a vállalat egészében vagy egy részében, vagy kedvezményes feltételek mellett áruk és szolgáltatások nyújtása stb.);
- a beavatkozás szelektív alapon előnyt biztosít a kedvezményezettnek, például meghatározott vállalatoknak vagy ipari ágazatoknak, vagy meghatározott régiókban működő vállalatoknak;
- **torzították vagy torzíthatják a versenyt**;
- a beavatkozás valószínűleg hatással lesz **a tagállamok közötti kereskedelemre**.

Az állami támogatási vizsgálatok alkalmazása előtt meg kell határozni, hogy fennáll-e a következő két szempont:

## 1. A Projektpartner/a támogatás végső kedvezményezettje "vállalkozásnak" **minősül-e?**

Vállalkozásnak minősül minden olyan jogalany, jogi helyzetétől függetlenül, amely gazdasági (kereskedelmi/verseny) tevékenységet folytat, és ahol hasonló áruk vagy szolgáltatások piaca van.

Kérjük, vegye figyelembe, hogy a Projektpartner jogállása nem releváns annak megítélésében, hogy a Projektpartner vállalkozásnak minősül-e. Ezért a jogi személyiséggel rendelkező partnerek (beleértve például a helyi önkormányzatokat, kamarákat, nonprofit szervezeteket stb.) vállalkozásnak minősülhetnek, ha gazdasági tevékenységet folytatnak.

A fogalommeghatározások és további információ céljából lásd a Bizottság közleményét az Európai Unió működéséről szóló szerződés 107. cikkének (1) bekezdésében említett állami támogatás fogalmáról (2016/C [262/01\)](https://eur-lex.europa.eu/legal-content/EN/TXT/?uri=CELEX%3A52016XC0719%2805%29)

[https://eur-lex.europa.eu/legal-](https://eur-lex.europa.eu/legal-content/EN/TXT/?uri=CELEX%3A52016XC0719%2805%29)

[content/EN/TXT/?uri=CELEX%3A52016XC0719%2805%29.](https://eur-lex.europa.eu/legal-content/EN/TXT/?uri=CELEX%3A52016XC0719%2805%29)

## **2. Folytat-e a vállalkozás gazdasági tevékenységet?**

Ez olyan árut és/vagy szolgáltatást kínál egy adott piacon, amelyet – legalábbis elvben – egy magánszereplő végezhetne nyereségszerzés céljából díjazás ellenében.

Kérjük, vegye figyelembe, hogy a projekt által érintett különböző tevékenységek eltérő természetűek lehetnek: ugyanebben a projektben egyes tevékenységek gazdasági tevékenységnek minősülhetnek, míg mások nem.

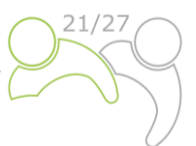

## <span id="page-53-0"></span>**3.2 A LEGFONTOSABB KÉRDÉSEK, AMELYEKET FIGYELEMBE KELL VENNI**

Ezeket a kérdéseket minden olyan szervezet szemszögéből vizsgálja, amely közvetlenül vagy közvetve hasznot húzhat az intézkedésből.

*9. táblázat: Figyelembe veendő kulcskérdések.*

## **AZ ÁLLAMI TÁMOGATÁSOK KEZDETI ÉRTÉKELÉSE**

## **1. Ha a Projektpartner gazdasági tevékenységet folytató "vállalkozás", a támogatás szelektív előnyt biztosít-e a Projektpartnernek?**

## A magyarázat:

A beavatkozás **szelektív alapon előnyt biztosít a kedvezményezettnek**, például meghatározott vállalatoknak vagy ipari ágazatoknak, vagy meghatározott régiókban működő vállalatoknak.

Állami támogatásnak minősülhet az olyan előny, amelyet egyes kiválasztott vállalkozásoknak ingyenesen vagy kedvező (nem kereskedelmi) feltételek mellett nyújtanak (de másokat nem).

## **Fogalommeghatározások:**

**Előny:** Előny lehet az állami források vissza nem térítendő támogatások és támogatások formájában történő közvetlen kifizetése, valamint az állami költségvetést érintő közvetett előnyök, például adókedvezmények, kamatkedvezmények, alacsony kamatozású hitelek, állami földterület piaci érték alatti értékesítése, valamint ingyenes vagy piaci ár alatti szolgáltatások nyújtása.

**Szelektivitás:** Az olyan támogatás, amely meghatározott vállalkozásokat, régiókat vagy vállalkozástípusokat céloz meg, pl. kkv-kat vagy meghatározott ágazatokat, nem pedig másokat, szelektív.

**Vállalkozások**: Vállalkozásnak minősül minden olyan jogalany, jogi helyzetétől függetlenül, amely gazdasági tevékenységet folytat, és ahol hasonló áruk vagy szolgáltatások piaca van. Nem kell nyereségesnek lennie mindaddig, amíg az elvégzett tevékenység főszabály szerint kereskedelmi versenytársakkal rendelkezik. Magában foglalhatja az önkéntes és nonprofit állami vagy közigazgatási szerveket, amennyiben azok gazdasági tevékenységet folytatnak. A jótékonysági szervezetek, az egyetemek, a kutatóintézetek, az önkéntes szervezetek, a szociális vállalkozások és a közszférabeli szervezetek ezért gazdasági tevékenységet folytató vállalkozásoknak tekinthetők. A nem vállalkozásoknak (azaz a gazdasági tevékenységben részt nem vevő szervezeteknek) nyújtott támogatás nem minősül állami támogatásnak.

**Gazdasági tevékenység:** Olyan tevékenység, amely árukat vagy szolgáltatásokat kínál egy adott piacon, és amelyet legalább elvben magánszereplők végezhetnek nyereségszerzés céljából.

## **2. Végrehajt-e a Projektpartner olyan tevékenységeket, amelyek közvetett előnyt jelenthetnek egy vállalkozásnak vagy vállalkozáscsoportnak?**

## A magyarázat:

közvetett előny (közvetett állami támogatás) akkor is nyújtható, ha a program közvetlen kedvezményezettjei által kapott pénzeszközöket azonosítható vállalkozásokhoz/vállalkozáscsoportokhoz irányítják (pl. ha a közvetlen kedvezményezett által kapott pénzeszközöket olyan infrastruktúra kiépítésére használják fel, amelyet gazdasági tevékenységekre használnak fel, és ezen infrastruktúra üzemeltetését nem nyilvános, nyílt, feltétel nélküli pályázat útján nyújtják, vagy ha a támogatást a partner bizonyos vállalkozások alkalmazottainak képzésére használja fel stb.).

## **3. Az állam által vagy állami forrásból nyújtott támogatásról van-e szó?**

## A magyarázat:

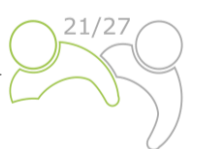

Az állami források meghatározása az állam által nyújtott támogatás; ez magában foglalja az állam által ellenőrzött valamennyi állami és magánszervezetet a közpénzek elosztása céljából. Az állami források közé tartoznak azok az alapok, amelyek nem tartoznak tartósan az államhoz, de amelyeket az állam irányíthat, mint például az európai alapok, például az IPA, az ERFA.

Az ERFA-támogatásokat állami forrásból vagy az állam által nyújtott támogatásnak kell tekinteni, ezért az **Interreg-programok esetében általában IGEN a válasz, így ez a kérdés nem szerepel az állami támogatásokkal kapcsolatos önellenőrzési kritériumok között a pályázati formanyomtatványon.** 

## **4. Torzítja-e a támogatás a versenyt, vagy torzíthatja-e a versenyt?**

#### A magyarázat:

Ha a támogatás képes megerősíteni a partner pozícióját más versenytársakhoz képest, akkor ez a kritérium valószínűleg teljesül. A versenytorzulás lehetőségének nem kell jelentősnek vagy nagyszabásúnak lennie, és ez a kritérium viszonylag kis összegű pénzügyi támogatásra és kis piaci részesedéssel rendelkező vállalkozásokra is alkalmazható.

## **5. Érinti-e a támogatás a tagállamok közötti kereskedelmet?**

A magyarázat:

A Bizottság ezt tágan értelmezi – elegendő, ha egy termék vagy szolgáltatás a tagállamok között kereskedelem tárgyát képezi, még akkor is, ha a támogatás kedvezményezettje maga nem exportál más uniós piacokra. Ez a teszt nem csak nagyon korlátozott körülmények között teljesül, pl. amikor egyetlen kisvállalkozás nagyon lokalizált tevékenységben vesz részt, pl. fodrászok.

## <span id="page-54-0"></span>**3.3 IRÁNYMUTATÁS AZ ÁLLAMI TÁMOGATÁSOK ELŐFORDULÁSÁNAK ELKERÜLÉSÉRE**

*10. táblázat: Ajánlások az állami támogatások előfordulásának elkerülésére.*

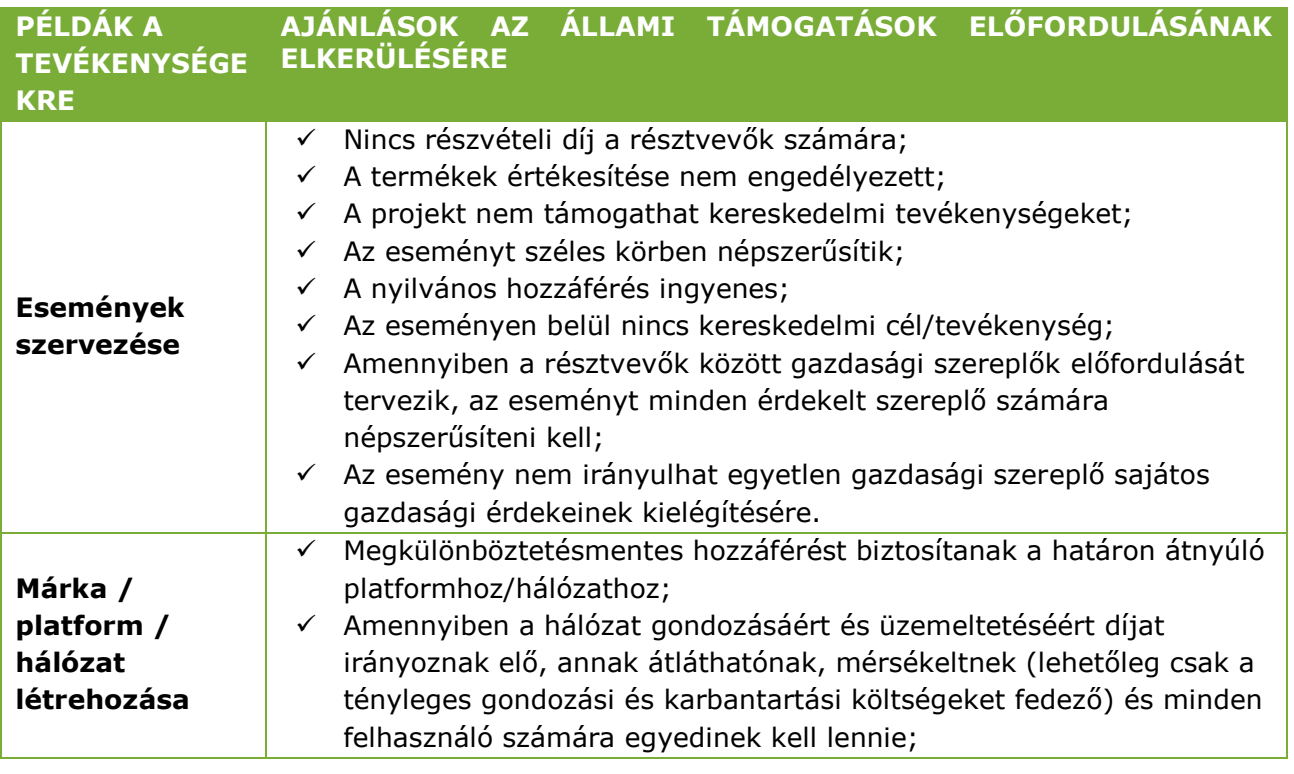

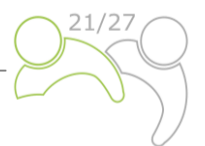

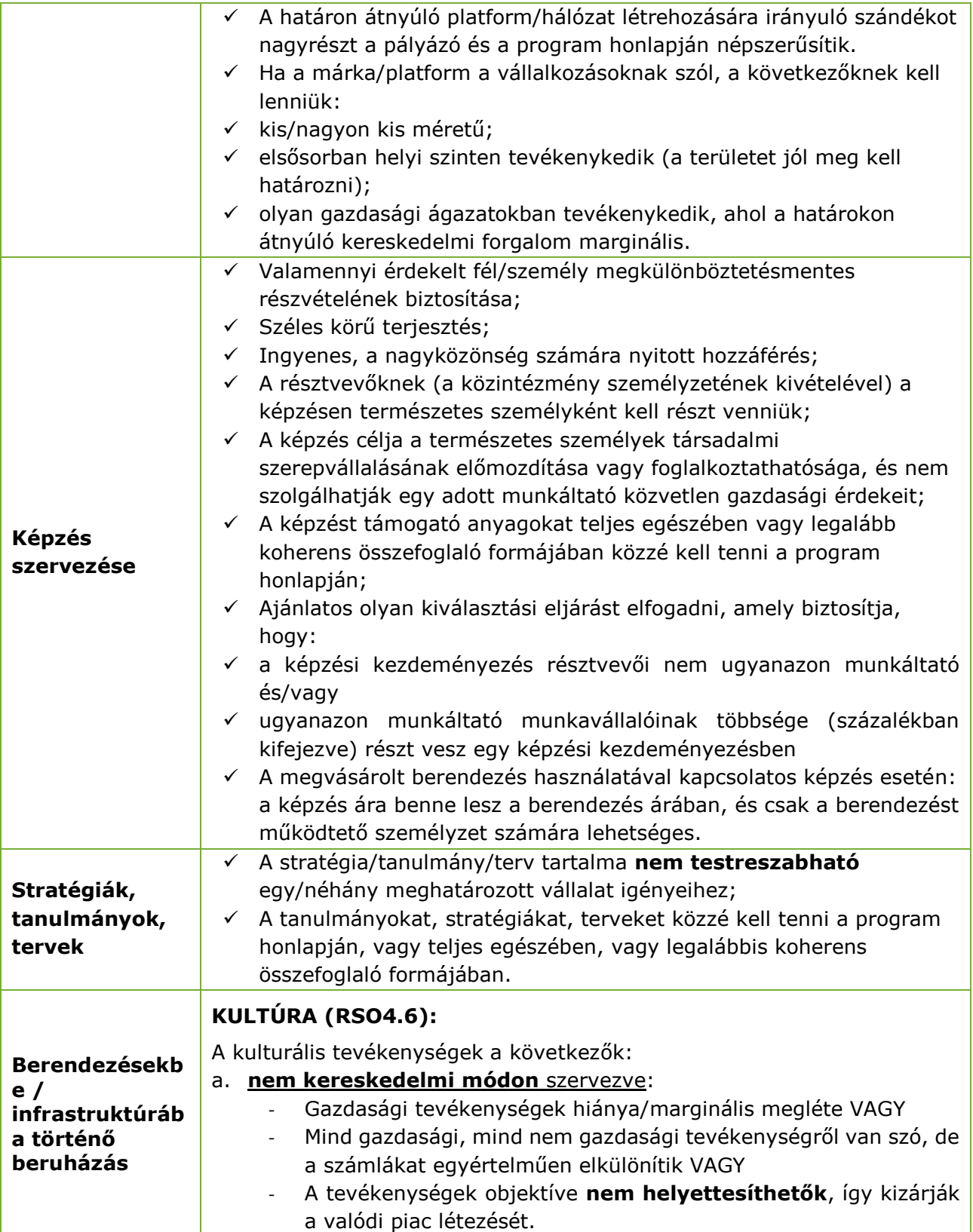

1

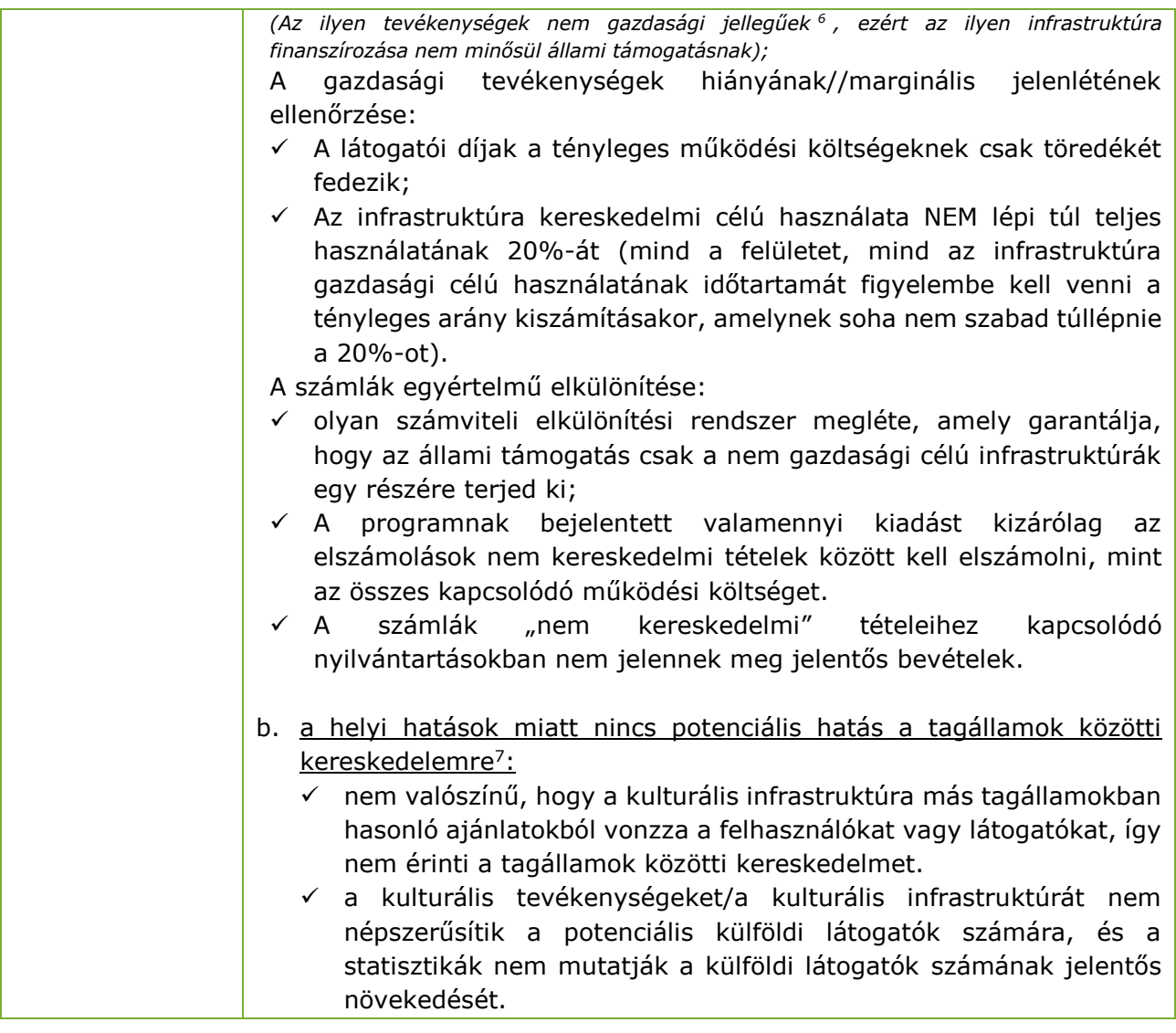

<sup>6</sup> *Lásd az Európai Unió működéséről szóló szerződés 107. cikkének (1) bekezdésében említett állami támogatás fogalmáról szóló bizottsági közlemény (2016/C 262/01) 33., 34., 36. és 37. pontját; [http://eur-lex.europa.eu/legal](http://eur-lex.europa.eu/legal-content/DE/TXT/?uri=CELEX:52016XC0719(05))[content/DE/TXT/?uri=CELEX:52016XC0719\(05\)](http://eur-lex.europa.eu/legal-content/DE/TXT/?uri=CELEX:52016XC0719(05))*.

*<sup>7</sup> Lásd az Európai Unió működéséről szóló szerződés 107. cikkének (1) bekezdésében említett állami támogatás fogalmáról szóló bizottsági közlemény (2016/C 262/01) 196. pontját; [https://eur-lex.europa.eu/legal](https://eur-lex.europa.eu/legal-content/EN/TXT/PDF/?uri=CELEX:52016XC0719(05)&from=EN)[content/EN/TXT/PDF/?uri=CELEX:52016XC0719\(05\) &from=HU](https://eur-lex.europa.eu/legal-content/EN/TXT/PDF/?uri=CELEX:52016XC0719(05)&from=EN).*